# Pipelines Guide and Reference

**Ed Tomlinson Jeff Hennick René Jansen Marc Remes**

Version 4.07-alpha of March 29, 2024

**THE REXX LANGUAGE ASSOCIATION NetRexx Programming Series ISBN 978-90-819090-3-7**

# **Publication Data**

©Copyright The Rexx Language Association, 2011- 2024

All original material in this publication is published under the Creative Commons - Share Alike 3.0 License as stated at <http://creativecommons.org/licenses/by-nc-sa/3.0/us/legalcode>.

The responsible publisher of this edition is identified as *IBizz IT Services and Consultancy*, Amsteldijk 14, 1074 HR Amsterdam, a registered company governed by the laws of the Kingdom of The Netherlands.

This edition is registered under ISBN 978-90-819090-3-7

# **Contents**

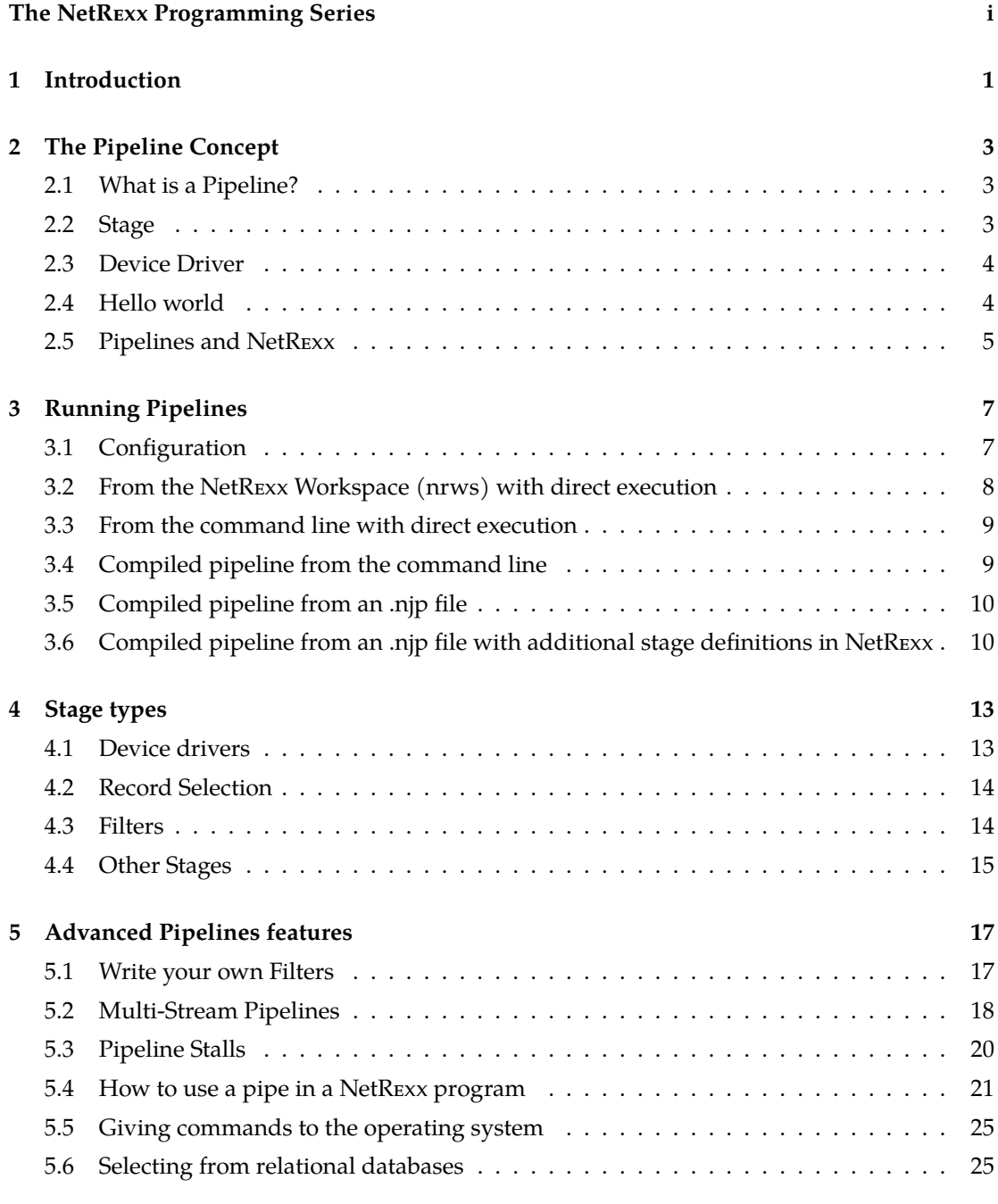

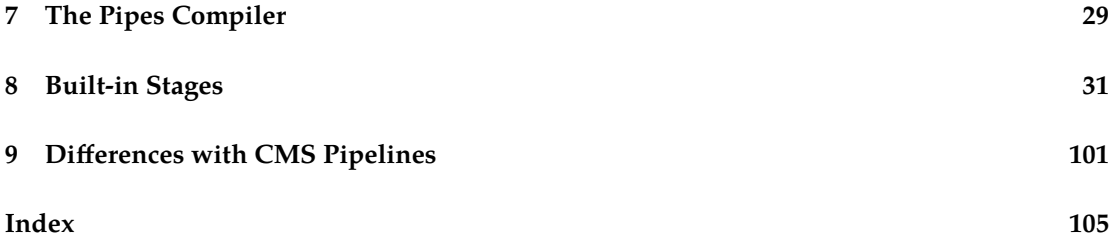

# <span id="page-5-0"></span>**The NetREXX Programming Series**

This book is part of a library, the *NetREXX Programming Series*, documenting the NetREXX programming language and its use and applications. This section lists the other publications in this series, and their roles. These books can be ordered in convenient hardcopy and electronic formats from the Rexx Language Association.

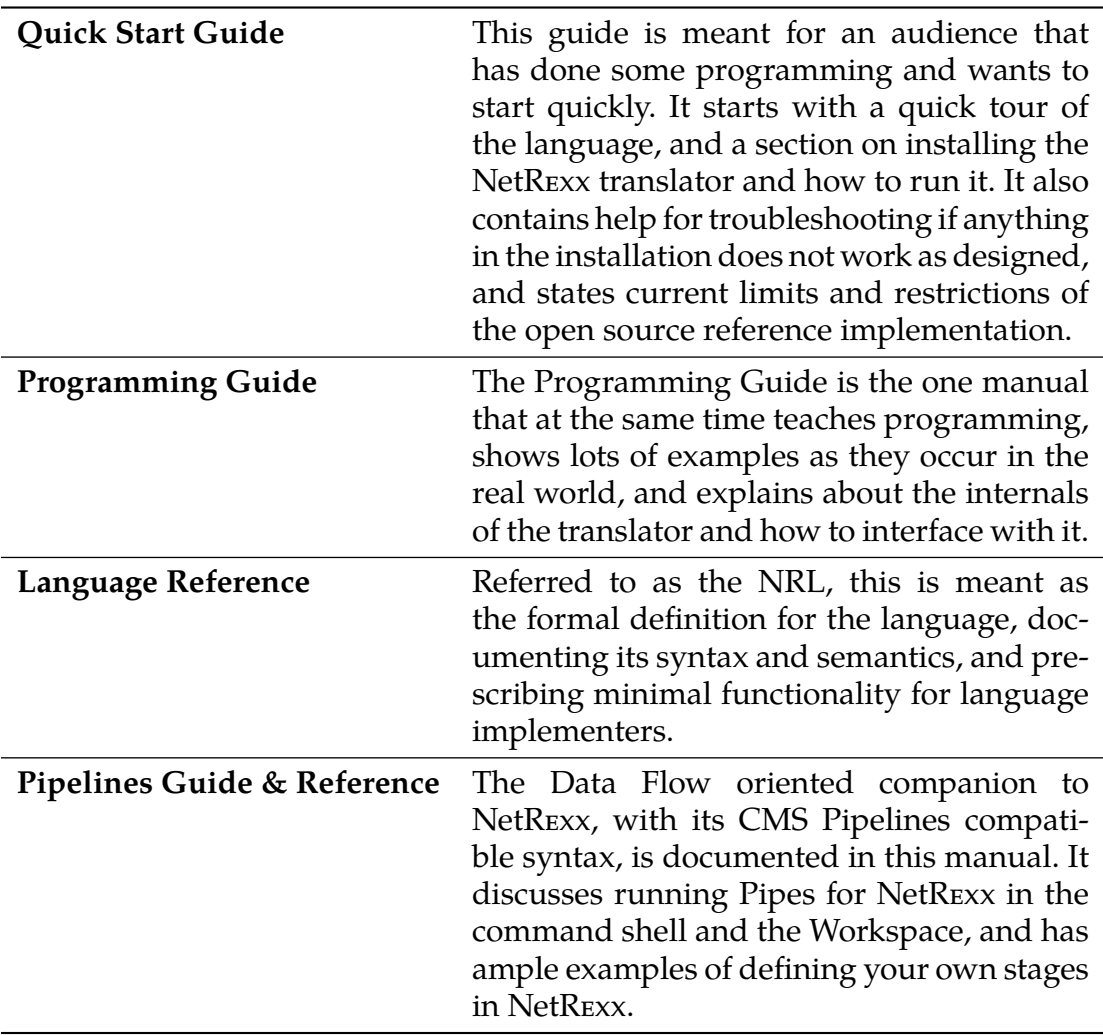

# **Foreword - by Jeff Hennick**

Often in programming projects, either in part or in the whole, we are faced with a collection of objects or text records where each is to be filtered and/or transformed in some way. Sometimes this is easy, many times there are special considerations to be handled.

Pipelines is specifically designed to do all the dirty work around this and by selected small already written and tested programs (called stages). NetRexx Pipelines make this quite easy. And now Pipelines, with over 150 stages, are built into NetRexx. Custom stages are easily written in NetRexx.

The concept of pipes joining small text record processing programs had its start in the early 1970s. In the 1980s, IBM greatly expanded the concept with stages that could have multiple input and output streams of records. And in the 1990s, this concept was transferred to NetRexx. NetRexx Pipelines, while handling records nicely, also adds full Java objects. NetRexx also adds some new Rexx and Java inspired stages.

Note to users coming from IBM CMS Pipelines: While many stages and pipes are and work identically, there are some inherent differences due to the underlying operating environments. While some CMS stages are not in NetRexx (APL, CP, PUNCH, etc.), NetRexx has over 30 new stages – many using concepts from NetRexx's two parent languages, Rexx and Java.

Pipelines can read and write NetRexx variables and files. Many stages have shorter abbreviated names also to ease command line typing.

Pipes can be written on-the-fly at the command line, or made more permanent in files. Like Rexx, these can be written on a single line or in easier to read multiple lines.

Full documentation, with all the included stages (and the CMS stages not included) is in the Pipelines Guide and Reference.

Examples:

This is a classic, as would appear in a file names count.njp, It could be a single line, and run from the command line would need to be. The "–" is a stage name (alias comment) so needs to be ended with a "|". These too could be on their own lines. The count stage has other options besides words.

```
pipe (count)
 disk input.file | -- Read input file |
  count words | -- Count |
```

```
console | -- Display result
```
Here is a multi-output stage example. "<" and ">" are aliases for disk read and write. "?" is the end of a pipe. A word ending in ":" is a label. The "/"s are used to delineate the data string.

```
pipe (locrec)
  < input.file | Loc: locate /Sid/ | > selected.records ?
  Loc: | > discarded.records
```
In this one, I'll use the LITERAL and SPLIT stages to generate short contained input records to demonstrate it in action. Note: some systems will require this on a single line; some will require quote marks around everything but the pipe.

```
pipe literal aa bb;bb cc;cc dd;dd ee;ee ff;gg hh | -- input data |
   split ; \vert -- break the single line into many \vertbetween /c/c/ e/ | -- make the selection |
   cons | -- see the results
```
the output is

cc dd dd ee ee ff

*Jeff Hennick, Forth Worth, June 16th, 2023*

# <span id="page-9-0"></span>**Introduction**

A Pipeline, or Hartmann Pipeline<sup>[1](#page-9-1)[2](#page-9-2)</sup>, is a concept that extends and improves pipes as they are known from Unix and other operating systems. The name pipe indicates an interprocess communication mechanism, as well as the programming paradigm it has introduced. Compared to Unix pipes, Hartmann Pipelines offer multiple input- and output streams, more complex pipe topologies, and a lot more.

Pipelines were first implemented on VM/CMS, one of IBM's mainframe operating systems. This version was later adapted to run under MUSIC/SP and TSO/MVS (now z/OS) and has been part of several product configurations. Pipelines are widely used by VM users, in a symbiotic relationship with REXX, the interpreted language that also has its origins on this platform.

Pipes for NetREXX is the implementation of Pipelines for the Java Virtual machine. It is written in NetREXX and pipes and stages can be defined using this language. It can run on every platform that has a JVM (Java Virtual Machine) installed. This portable version of Pipelines was started by Ed Tomlinson in 1997 under the name of *njPipes*, when NetREXX was still very new, and was open sourced in 2011, soon after the NetREXX translator itself. The included stages have always been open source. It was integrated into the NetREXX translator in 2014 and first released with version 3.04.

In version 3.08, there are important improvements that enable pipelines to be run from the command line, and from the NetREXX REPL program *nrws*, the NetREXX Workspace. The pipes compiler has been renamed *pipc*, while the pipes runner component keeps using the name *pipe*.

<span id="page-9-1"></span><sup>1</sup>[https://en.wikipedia.org/wiki/CMS\\_Pipelines](https://en.wikipedia.org/wiki/CMS_Pipelines)

<span id="page-9-2"></span><sup>2</sup>This page used to be called Hartmann Pipeline, but was renamed to CMS Pipelines in 2016

# <span id="page-11-0"></span>**The Pipeline Concept**

### <span id="page-11-1"></span>**2.1 What is a Pipeline?**

The *pipeline* terminology is a set of metaphores derived from plumbing. Fitting two or more pipe segments together yields a pipeline. Water flows in one direction through the pipeline.

There is a source, which could be a well or a water tower; water is pumped through the pipe into the first segment, then through the other segments until it reaches a tap, and most of it will end up in the sink. A pipeline can be increased in length with more segments of pipe, and this illustrates the modular concept of the pipeline.

When we discuss pipelines in relation to computing we have the same basic structure, but instead of water that passes through the pipeline, data is passed through a series of programs (*stages*) that act as filters.

Data must come from some place and go to some place. Analogous to the well or the water tower there are *device drivers* that act as a source of the data, where the tap or the *sink* represents the place the data is going to, for example to some output device as your terminal window or a file on disk, or a network destination.

Just as water, data in a pipeline flows in one direction, by convention from the left to the right.

A pipeline is a sequence of two or more *stages*. The pipeline specification is processed by the *pipeline compiler*, and consists of a character string. A solid vertical bar | is used as *stage separator* ( an option allows you to use a different character).[3](#page-11-3)

### <span id="page-11-2"></span>**2.2 Stage**

A program that runs in a pipeline is called a *stage*. A program can run in more than one place in a pipeline - these occurrences function independent of each other.

When looking at two adjacent segments in a pipeline, we call the left stage the *producer* and the stage on the right the *consumer*, with the *stage separator* as the connector.

<span id="page-11-3"></span> $^3$ In versions before Pipelines for NetRexx 3.08, the default was the exclamation mark (!), which use was discontinued in favour of conformity with VM/CMS Pipelines.

## <span id="page-12-0"></span>**2.3 Device Driver**

A *device driver* reads from a device (for instance a file, the command prompt, a machine console or a network connection) or writes to a device; in some cases it can both read and write. An example of a device drivers are < and > ; these read and write data from and to files.

A pipeline can take data from one input device and write it to a different device. Within the pipeline, data can be modified in almost any way imaginable by the programmer.

The simplest process for the pipeline is to read data from the input side and copy it unmodified to the output side. Chapter [4.1](#page-21-1) on page [13](#page-21-1) shows the currently supported input- and output devices. The pipeline compiler connects these programs; it uses one program for each device and connects them together.

The inherent characteristic of the pipeline is that any program can be connected to any other program because each obtains data and sends data through a device independent standard interface. This becomes apparent when data can be inline (specified or generated within the pipeline specification), come in (or be output) to devices like disk or tape, or be handled through a network – all these formats can be processed by the same stages.

The pipeline usually processes one record (or line) at a time. The pipeline reads a record for the input, processes it and sends it to the output. It continues until the input source is drained.

## <span id="page-12-1"></span>**2.4 Hello world**

The simplest form of a pipeline is shown below in a well known greeting :

```
pipe literal Hello, world! | console
```
This pipeline consists of two stages: *literal Hello, world!*, in plumbing terms the 'well', and *console*, the 'sink'. In this case, both stages are device drivers, *literal* pushes the following text into the pipe, and *console* shows the received text on the screen. The stages are connected by a | vertical bar, the default stage separator.

Note that the pipeline source contains characters which have special meaning on the command line in Windows, Linux amd macOS. Therefor it is necessary to enclose the pipeline source within the appropriate quotes when running a pipeline from the command line. That is double quotes " on Windows, or single quotes ' on Linux and macOS. These quotes are not necessary within the *nrws* interface (see [8](#page-16-0)).

## <span id="page-13-0"></span>**2.5 Pipelines and NetREXX**

Internally, the Pipelines engine on NetREXX generates NetREXX source code from the pipeline source text. This NetREXX source code is compiled as a Java class, which is eventually run by the Java Virtual Machine.

Stages - these also are NetREXX programs compiled as Java class files - are implemented as threads.

The Java classname is generated randomly, unless a classname is given as first argument between () round brackets, e.g.

pipe '(hello) literal Hello, world! | console'

More options are available, see [27.](#page-35-0)

Note, you cannot specify options in NetREXX Workspace pipelines.

# <span id="page-15-0"></span>**Running Pipelines**

There are a number of ways to specify and run a pipeline. A little setup is necessary.

#### <span id="page-15-1"></span>**3.1 Configuration**

The required configuration is minimal. The NetREXXF.jar (java archive file) needs to be on the classpath environment variable. (NetREXXC.jar, which is smaller, will suffice when there is a working javac compiler). Also, the current directory (.) needs to be on the classpath. It is convenient to have aliases or shell scripts defined as abbreviations for the invocation of the pipe (pipe runner), pipc (pipe compiler) and nrc (netrexx compiler) utility programs. Aliases are preferable because some shell processors have idiosyncrasies in the treatment of script arguments. With an alias we can be sure that every NetREXX program sees its arguments the same way.

```
.bash_aliases:
alias pipc="java org.netrexx.njpipes.pipes.compiler"
alias pipe="java org.netrexx.njpipes.pipes.runner"
alias nrc="java org.netrexx.process.NetRexxC"
```
The bash aliases expect classpath to be exported correctly as:

```
export CLASSPATH=${NETREXX_HOME}/lib/NetRexxF.jar:.:$CLASSPATH
```
For Windows, the following works for the pipes runner: file pipe.bat:

```
@java -cp "%NETREXX_HOME%\lib\NetRexxF.jar;%CLASSPATH%" org.netrexx.
   njpipes.pipes.runner %∗
```
For Windows, the following works for the pipes compiler: file pipc.bat:

@java -cp "%NETREXX\_HOME%\lib\NetRexxF.jar;%CLASSPATH%" org.netrexx. njpipes.pipes.compiler %∗

Both the Windows batch files as well as the Linux shell scripts are shipped in the bin directory of the NetREXX package.

Do note that the Windows .bat files and Linux shell scripts assume that the NETREXX\_HOME environment variable is set correctly, that is, to the top of the path where NetRexx is installed. This prepends the NetRexxF.jar file to an

already existing CLASSPATH. For the development of local classes (that is, all precompiled pipelines), a dot ('.'), needs to be on this CLASSPATH.

These aliases and scripts enable you to run a pipeline from the commandline, by typing:

pipe 'gen 100 | dup 999 | count words | console'

Remember to use double quotes on Windows shells. When the pipe alias or command script is not on your path, you can also use:

```
java org.netrexx.njpipes.pipes.runner 'gen 100 | dup 999 | count
   words | console'
```
In both cases the answer should be 100000 - you have generated one hundred thousand lines, but fortunately you did not print them, but only counted them. To see them all, you can insert a | console | stage in between the dup and the count stage.

After we have verified the working of the command processors, we will discuss in the next sections which possibilities you have for running pipelines in dayto-day usage.

#### <span id="page-16-0"></span>**3.2 From the NetREXX Workspace (nrws) with direct execution**

The NetREXX Workspace is the most straightforward , and highly recognizable for users of CMS Pipelines, as it mimics the way a pipe is run in the CMS 3270 interface. It also yields the best response time, because the NetREXX Workspace preloads the Pipelines subsystem by executing pipeline 'literal pipelines processor loaded. | console' during initialisation.

Note, the nrws.input file in your home directory allows to run more code during nrws startup.

There is no magic: we execute a pipeline which displays 'Pipe processor loaded'. This loads all necessary classes and leaves them in memory.

Then we can start specifying pipelines at the *Ready:* prompt.

```
Workspace for NetRexx 4.05 build 2,156-20230131-1212
Copyright (c) Martin Lafaix 2000
Copyright (c) parts RexxLA 2019,2021
pipelines processor loaded
Ready; pipe literal a man a plan a canal panama | change / // |
   console 0.991 s
amanaplanacanalpanama
Ready;
```
Executed this way, the generated class image will not be written to disk. Note that the pipelines compiler creates NetREXX source code which is then compiled and run by the pipelines runner. All these are ephemeral within the NetREXX Workspace.

The *timing* option is great for prototyping and performance work. Type *exit* to leave the NetREXX Workspace.

## <span id="page-17-0"></span>**3.3 From the command line with direct execution**

When using the CLI pipe command, the rest of the specification needs to be quoted in the command shells of Linux, Windows and macOS. Windows needs double quotes, zVM/CMS does not need quotes, but if they are used they need to be double quotes. Linux and macOS can use single or double quotes, in most cases.

\$ pipe "literal a man a plan a canal panama | change / // | console" amanaplanacanalpanama

Executed this way, the generated class image again will not be written to disk.

## <span id="page-17-1"></span>**3.4 Compiled pipeline from the command line**

In this mode, which uses the pipc command (for pipe compiler), a .class file will be persisted to disk. This class can be run as many times as needed without the overhead of compilation. This also would be the right mode for pipes that take different arguments when re-run.

The pipe name needs to be specified, and will be the class name. When the class name exists, it will be overwritten.

```
$ pipc '(aplan) literal a man a plan a canal panama | change / // |
   cons'
( aplan ) literal a man a plan a canal panama | change / // | cons
$ ls aplan∗
aplan.class
$ java aplan
amanaplanacanalpanama
```
This will yield a aplan.class classfile, which can be executed by the Java Virtual Machine.

Be sure to leave out the .class suffix when invoking java. Additional options are available in this mode:

- gen to save the generated .nrx file to disk, default is -nogen

- keep to save the from the .nrx generated .java source file, default is -nokeep

To specify the literal content from the command line, use the arg() method :

```
$ pipc '(aplan) literal arg() | change / // | reverse | cons'
( aplan ) literal arg() | change / // | reverse | cons
$ ls aplan∗
aplan.class
$ java aplan a man ap
panama
```
## <span id="page-18-0"></span>**3.5 Compiled pipeline from an .njp file**

The pipc command accepts a given .njp file as argument.

When compiled from an .njp file, the pipe specification must not be quoted. Pipelines can be specified in so-called *Portrait Mode*, which is the standard for more complex pipelines as it is easier to read.

The given .jnp file is compiled and runnable as a Java class file, it is not needed to specify the .njp file extension.

Note the difference in naming between .jnp and .class file.

```
$ cat aman.njp
pipe (aplan)
 literal a man a plan a canal panama |
 change / // |
 console |
 reverse |
console
$ pipc aman
pipe (aplan ) literal a man a plan a canal panama | change / // |
   reverse | console | reverse | console
$ ls aplan∗
aplan.class
$ java aplan
amanaplanacanalpanama
amanaplanacanalpanama
```
## <span id="page-18-1"></span>**3.6 Compiled pipeline from an .njp file with additional stage definitions in NetREXX**

When working with .njp files it is possible to create an additional stage in NetREXX, by coding it in the .njp after the pipeline specification.

The following example *length1.njp* specifies a pipeline in which one of the stages is defined in the .njp itself. When run, it tries to read the contents of itself and will output its lines prepended by the line length in decimal and hex.

In fact this is what the NetREXX length1 class does. The class name must be identical as the basename of the .njp source file.

```
$ cat length1.njp
pipe (length2)
 < length1.njp |
 length1 |
 console
import org.netrexx.njpipes.pipes.
class length1 extends stage final
 method run()
    do
      loop forever
       line = rexx peekto()
```

```
l = line.lengthoutput(l.right(3) (l.d2x).right(2) line)
      readto()
      end
    catch StageError
    rc = rc()end
    exit(rc∗(rc<>12))
$ pipc length1
pipe (length2 ) < length1.njp | length1 | console
$ ls length?.class
length1.class length2.class
$ java length2
 15 F pipe (length2)
 17 11 < length1.njp |
 17 11 length1 |
 8 8 console
 0 0
 33 21 import org.netrexx.njpipes.pipes.
 33 21 class length1 extends stage final
 \begin{array}{cc} 0 & 0 \\ 14 & \text{E} \end{array}method run()6 6 do
              loop forever
 21 15 line = rexx peekto()
 16 10 l = line.length<br>41 29 output(l.right()
         output(l.right(3) (l.d2x).right(2) line)
 9 9 readto()
 9 9 end<br>20 14 catch
 20 \t14 catch StageError<br>15 F rc = rc()rc = rc()7 7 end<br>21 15 exi
            exit(rc*(rc<>12))
```
Be sure to invoke the right java class, invoking length1 will have the JVM complain about a non-existing main method.

Note, when coding NetREXX stages in an .jnp file, make sure the pipeline specification is separated from the NetREXX code by at least one blank line.

# <span id="page-21-0"></span>**Stage types**

Stages can be categorised in different groups : device drivers, record selection stages and filters.

Chapter [8](#page-39-0) documents all built-in stages and differences to CMS Pipelines.

For detailed information on the built-in stages, refer to the CMS Pipelines User's Guide and Reference.

#### <span id="page-21-1"></span>**4.1 Device drivers**

Pipelines for NetREXX contains the following device drivers:

| <        | read from a file                                         |
|----------|----------------------------------------------------------|
| $\geq$   | write to a file (which is overwritten if it exists)      |
| >>       | append to a file (which is created if it does not exist) |
| diskr    | read from a file                                         |
| diskw    | write to a file (which is overwritten if it exists)      |
| diska    | append to a file (which is created if it does not exist) |
| diskslow | read, create or append to a file                         |
| array    | manipulate arrays                                        |
| arraya   | append to an array                                       |
| arrayr   | read an array                                            |
| arrayw   | write to an array                                        |
| stem     | manipulate stems                                         |
| stema    | append to a stem                                         |
| stemr    | read a stem                                              |
| stemw    | write to a stem                                          |
| vector   | manipulate vectors                                       |
| vectora  | append to a vector                                       |
| vectorr  | read elements of a vector                                |
| vectorw  | write elements to a vector                               |
| var      | read or set a variable in a NetREXX program              |
| zip      | compress a set of files (0 or more) into a zip archive   |
| unzip    | decompress a set of files (0 or more) from a zip archive |
| listzip  | list a zip file directory                                |

TABLE 1: Device drivers

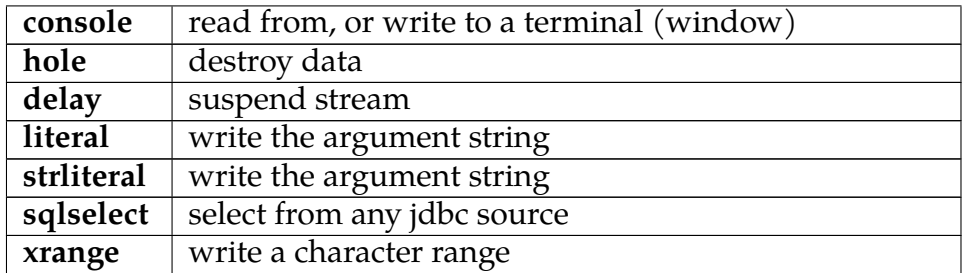

#### <span id="page-22-0"></span>**4.2 Record Selection**

Various stages can select records and work on data in the pipeline. These are stages called select, sort, specs, locate, etcetera. For a complete description we refer to the IBM Pipelines documentation.

These are the main selection stages supported in Pipelines for NetREXX:

| between    | selects records between labels                          |
|------------|---------------------------------------------------------|
| drop       | discard records from the beginning or the end of a file |
| find       | select lines                                            |
| strfind    | select lines                                            |
| frlabel    | select records from the first one with leading string   |
| strfrlabel | select records from the first one with leading string   |
| inside     | select records between labels                           |
| locate     | select records between labels                           |
| nfind      | select lines using xedit nfind logic                    |
| strnfind   | select lines using xedit nfind logic                    |
| nlocate    | select lines without a string                           |
| notinside  | select records not between labels                       |
| outside    | select records not between labels                       |
| pick       | select records that satisfy a relation                  |
| take       | select records from the beginning or the end of a file  |
| tolabel    | select records to the first one with leading string     |
| strtolabel | select records to the first one with leading string     |
| sort       | orders records                                          |
| spec       | select records based on a specification list            |
| unique     | discard or retain duplicate lines                       |

TABLE 2: Record selection

#### <span id="page-22-1"></span>**4.3 Filters**

Filters perform an operation on a single stream.

These are the main filters supported in Pipelines for NetREXX:

TABLE 3: Filters

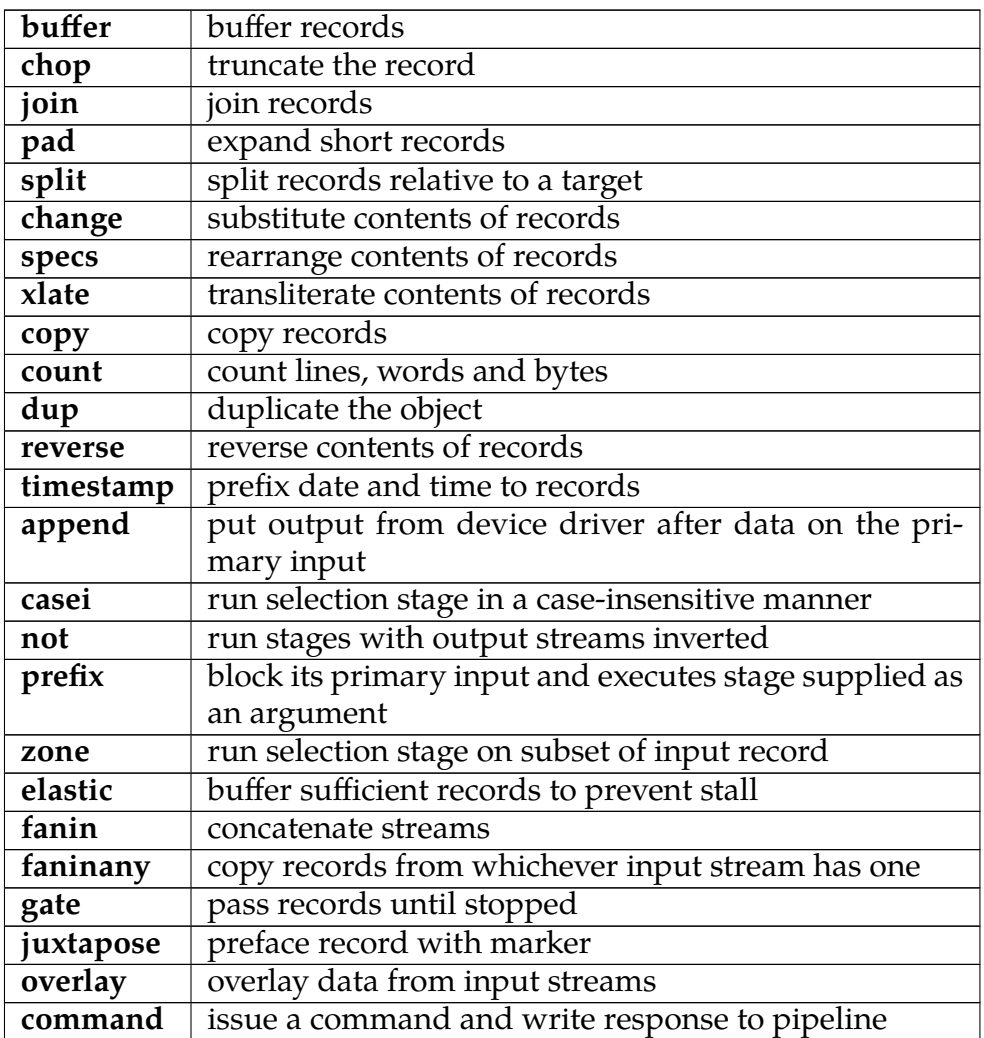

# <span id="page-23-0"></span>**4.4 Other Stages**

Finally, some other stages are listed below:

TABLE 4: Other stages

| query | check version and level of Pipelines for NetREXX |
|-------|--------------------------------------------------|
|       | insert comments into a pipeline                  |
|       | insert comments into a pipeline                  |
|       | <b>comment</b>   insert comments into a pipeline |

# <span id="page-25-0"></span>**Advanced Pipelines features**

In this chapter we will elaborate on more advanced Pipeline features.

#### <span id="page-25-1"></span>**5.1 Write your own Filters**

So we have seen in the previous examples that it is not too hard to make a simple pipeline out of things called 'device drivers' (such as *command*, for OS commands, '<' for reading files on disk, and *literal*, for inserting literal strings into a pipeline, filters, and sinks. When a filter is not delivered in the standard set of stages, it is very easy to make one yourself in the NetREXX language. The model for this closely follows the way it is done with CMS Pipelines and Classic Rexx. Imagine, for the sake of argument (and a simple example<sup>[4](#page-25-2)</sup>), that you have an assignment to quickly reverse a string.

```
/∗ BAGVENDT REXX -- Reverse the contents of lines in the pipeline ∗/
signal on error
do forever
   'peekto data'
  'output' reverse(data)
  'readto'
end
error: exit RC∗(RC<>12)
```
The peekto reads the input but does not actually commit the read yet, so you can read it one more time with knowledge about the contents. The output pushes its argument back into the pipeline. The readto reads and commits the read so the line is really processed and we can go to the next one.

In NetREXX, that would be about the same, but for some small changes incurred by the object oriented model of NetREXX, which does not exist in Classic Rexx. Here peekto(), readto() and output() are method calls on the stage object. The stage object is be made addressable by the import from org.netrexx.njpipes.pipes. (file: bagvendt.nrx)

```
import org.netrexx.njpipes.pipes.
class bagvendt extends stage
  method run()
    loop forever
      line = Rexx peekto()
      output(line.reverse())
      readto()
```
<span id="page-25-2"></span><sup>4</sup>From the document CMS Pipelines Explained, by John P. Hartmann

```
catch StageError
  rc = rc()end
exit(rc∗(rc<>12))
```
So that would look fairly familiar, and admittedly, a bit easier for us already well versed in NetRexx. Because the source uses pipe idioms, the regular NetRexx compiler cannot understand everything, and we need to uses the pipes compiler *pipc* to compile this source. This will call the NetREXX and Java compilers at the appropriate moment. The resulting .class file needs to be on the CLASSPATH environment variable.

We can test this by building the stage and running the pipeline:

```
$ nrc bagvendt
NetRexx portable processor 4.05-GA build 2,156-20230131-1212
Copyright (c) RexxLA, 2011,2023. All rights reserved.
Parts Copyright (c) IBM Corporation, 1995,2008.
Program bagvendt.nrx
 === class bagvendt ===
   method run
      signals ThreadQ
     overrides stage.run
Compilation of 'bagvendt.nrx' successful
$ pipe 'literal a plan | bagvendt | cons'
nalp a
```
### <span id="page-26-0"></span>**5.2 Multi-Stream Pipelines**

One of the defining differences with Unix pipes is the possibility to define multistream pipelines. The selection stages from the previous chapter all have *secondary streams*. What the selection parameters have discarded, *seem to have discarded*, is in reality not gone. In fact, Pipelines for NetRexx throws very little away during execution.

The way to use the not-selected part of the data through these secondary streams is explained in this chapter; it is this capacity that constitutes the freedom to work with many different streams in one pipeline; where Unix pipes are limited to not very much more than stdin, stdout, stderr -- Pipelines for NetRexx enables the user to define as many streams as necessary to accomplish the task at hand in an efficient manner.

Let us look at a simple selection like the following:

```
$ pipe "literal foo bar baz frob frobnitz frobbotzim | split | locate
    /oo/ | cons"
foo
```
The string that makes it through the *locate* selection is 'foo' - it is the only string captured by the /oo/ filter.

The rest of the words is not gone however, and we can use these in further processing by using the secondary stream that *locate* provides.

To prepare for this, we give the secondary stream a name by providing a label a character string terminated by a : colon. We call it, in absence of any creativity, *rest:*[5](#page-27-0) . Also, we send the selected foo output into a *hole* stage, where it disappears.

```
$ pipe "literal foo bar baz frob frobnitz frobbotzim | split | rest:
   locate /oo/ | hole"
```
As predicted, there is no output. To get to the rest of the words which are not selected by *locate*, we connect the secondary output stream to a new pipe, using the '?' (the default pipe-end character) and the rest: label like this:

```
$ pipe "literal foo bar baz frob frobnitz frobbotzim | split | rest:
   locate /oo/ | hole ? rest: | cons"
bar
baz
frob
frobnitz
frobbotzim
frobbotzim
```
Instead of sending the original output into a black *hole*, we could have also gone further with it, and, for example, reverse it:

```
$ pipe "literal foo bar baz frob frobnitz frobbotzim | split | rest:
   locate /oo/ | reverse | cons ? rest: | cons"
oof
bar
baz
frob
frobnitz
frobbotzim
```
Likewise, we can specify more filter stages in the second, attached pipeline, and bifurcate the pipeline even further.

```
$ pipe "literal foo bar baz frob frobnitz frobbotzim | split | rest:
   locate /oo/ | reverse | cons ? rest: | locate /botzim/ | cons"
oof
frobbotzim
```
It is best practice to define and implement secondary streams when you write your own stages.

A first label connects to the first streams (in and out) of the stage. A second label connects to the secondary streams, a third to the next, etc.

As stages are threads there is no guarantee of order of execution of the additional pipelines:

```
$ cat multipipe.njp
pipe ( multipipe end ? )
     literal eno |
  a: faninany |
    reverse |
     cons ?
     literal owt|
```
<span id="page-27-0"></span><sup>5</sup>often, you will see it being called 'a:'

```
a: ?
     literal eerht |
 a: ?
     literal ruof |
 a:
$ pipc multipipe
pipe (multipipe end ? ) literal eno | a: faninany | reverse | cons ?
    literal owt| a: ? literal eerht | a: ? literal ruof | a:
$ java multipipe
one
four
three
two
$ java multipipe
four
one
three
two
```
#### <span id="page-28-0"></span>**5.3 Pipeline Stalls**

With multi-stream pipelines a new problem sometimes rears its head - a *Pipeline stall*, also called *deadlock*. This happens when stages wait for input that cannot be delivered, in a way that ensures that it cannot be delivered.

Pipes for NetREXX detects deadlocks and outputs information to allow you to fix the problem. Consider the following session:

```
$ pipe 'literal test | a: fanin | cons | a:'
test
Deadlocked in p49b739c
Dumping p49b739c Stall 2000 Monitored by p49b739c
 Flag units digit: 1=wait out, 2=wait in, 4=wait any, 8=wait commit
                 : 10=pending autocommit, 20=pending sever
 literal_1
 Running rc=0 commit=-1 Flag=201 waits 0 args=test
 -> out 0 fanin_2 1 test
 fanin_2
Running rc=0 commit=-1 Flag=201 waits 0 args=
 -> in 0 literal_1 1 test
    in 1 cons_3 0 test
 -> out 0 cons_3 1 test
cons_3
Running rc=0 commit=-1 Flag=201 waits 0 args=
 -> in 0 fanin_2 1 test
 -> out 0 fanin_2 0 test
Dumped Pipe p49b739c Flag 60F rc=16
ThreadQ Thread[#27,Thread-1,5,njPipes]
```
ThreadQ Thread[#28,Thread-2,5,njPipes] ThreadQ Thread[#29,Thread-3,5,njPipes] compiler:RC=16

We can see that there are three stages in the Running state. None have any return codes set. The Flags tell us that all the stages are waiting for an output to complete.

The '->' arrow shows which stream is selected. From this we can see cons\_3 is trying to output to fanin\_2. Unfortunately fanin\_2 is waiting for output on stream 0 to complete, it cannot read the data waiting on in stream 1. Hence the stall.

The strings after *Dumping* and *Monitored by* are the autogenerated class names. When you name your pipelines with precompiled pipes yourself, the names you have given them will be displayed here.

When a stream has data being output, there is a boolean flag following the name of the stage the stream is connected to. This tracks the peek state of the object. For an output stream, true means the following stage has peeked at the value. With input streams, true means the current stage has seen the value.

When a stage is multithreaded, like elastic, you can get flags of 3 or 5. This means that threads are waiting on output and read, or output and any. When using multithreaded stages, only one thread should use output unless it is serialized using protected or syncronized blocks.

When a stage has a pending sever or autocommit, flag bits are set too.

## <span id="page-29-0"></span>**5.4 How to use a pipe in a NetREXX program**

The following shows how to use a pipe in a NetRexx program:

```
$ cat testpipe.njp
class testpipe
 method testpipe(avar=Rexx)
    F =Rexx 'abase'
    T = Rexx 1
    F[0]=5
    F[1]=222
    F[2]=3333
    F[3]=1111
    F[4]=55
    F[5] = 444pipe (apipe stall 1000)
        stem F | sort | prefix literal {avar} | console | stem T
    loop i=1 to T[0]say 'T['i']='T[i]end
```

```
method main(a=String[]) static
    testpipe('This is prefixed')
    exit
$ pipc testpipe
pipe (testpipe_apipe stall 1000) stem F | sort | prefix literal arg(
   string 'avar'} | console | stem T
$ java testpipe
This is prefixed
1111
222
3333
444
55
T[1]=This is prefixed
T[2]=1111
T[3]=222
T[4]=3333
T[5] = 444T[6] = 55
```
A couple of things can be seen in this example. First that it is simple to pass NetREXX variables to pipes using *stem*. Also look at the phrase {avar}. It passes the NetREXX variable's value to the stage at runtime. In CMS the pipe would be quoted and you would unquote sections to get a similiar effect.

Another thing to note is that the pipe extraction program is fairly smart. It detects when pipes takes several lines. As long as there are stages, or the current line ends with a stagesep or stageend character, or the next line starts with a stagesep or stageend character, the line gets added to the pipe.

The  $arg()$ ,  $arg(rexx)$  or  $arg-null)$  methods get the arguments passed to a stage or pipe. To get the complete rexx string of an argument use arg(). To get the nth word of a rexx argument use  $arg(n)$ . When using pipes in netrexx code you can use arg('name') to get the named argument. If the class of the argument is not rexx use arg(null) to get the object.

In .njp files you can use {avar} phrase actually just shorthand for arg('avar'). The following overstem.nrx stage example shows what has to be done in a stage to access the rexx variables passed by VAR, STEM and OVER. The real 'over' stage is a bit more complete.

```
$ cat overstem.nrx
import org.netrexx.njpipes.pipes.
class overstem extends stage final
  method run() public
    a = getRexx(arg())loop i over a
      output(a[i])
    catch StageError
      rc = rc()end
   ext(rc*(rc<12))$ nrc overstem
NetRexx portable processor 4.05-GA build 2,158-20230131-1734
Copyright (c) RexxLA, 2011,2023. All rights reserved.
```

```
Parts Copyright (c) IBM Corporation, 1995,2008.
Program overstem.nrx
 === class overstem ===
    method run
      signals ThreadQ
      overrides stage.run
Compilation of 'overstem.nrx' successful
$ cat overtest.njp
class overtest
 method overtest()
    S = Rexx 'S[0]=3S[1]='one'
    S[2]='two'
    S[3]='three'
    pipe (aover stall 1000)
      stem S | overstem S | console
 method main(a=String[]) static
    overtest()
    exit
$ pipc overtest.njp
pipe (overtest_aover stall 1000) stem S | overstem S | console
$ java overtest
3
one
two
three
```
The getRexx method is passed the name of a string by the pipe.

If you wish to replace a stream, this can be done using connectors. For example look at the following fragment:

```
$ cat calltest.njp
pipe (callt) literal test | calltest {} | console
import org.netrexx.njpipes.pipes.
class calltest extends stage final
 method run() public
   do
      a = arg()callpipe (cp1) gen {a} | ∗out0:
      loop forever
        line = peekto()
        output(line)
        readto()
      end
    catch StageError
      rc = rc()end
   exit(rc∗(rc<>12))
$ pipc calltest.njp
pipe (callt ) literal test | calltest arg() | console
callpipe (calltest_cp1 ) gen arg(string 'a'} | ∗o_A0:
$ java callt 10
```
Running the callt1 pipe with an argument of 10 passes the 10 to calltest via and arg(). Then cp1's gen stage would be passed 'a' which is set to 10. Since gen generate numbers in sequence, the console stage of callt1 would get the numbers from 1 to 10. Now cp1 ends and calltest's output stream is restored and calltest unblocks and reads the the literal's data 'test' and passes it to console.

The use of only works when compiling from .njp files. It will not work from the command line. The njpipes compiler recognizes connectors as labels with the following forms:

∗in: ∗inN: ∗out: ∗outN

When N is a whole number, the connector connects input or output stream N of the stage with the connector. When the label is \*in or \*out, the connector connects the stages's current input or output stream with the connector. This is used instead of \*: due to the way the compiler/preprocessor works.

If you do not want the stage to wait for the called pipe to complete you can use addpipe. Here is an example.

```
$ cat addtest.njp
pipe (addt1 debug 0 ) gen 40 | addtest | console
import org.netrexx.njpipes.pipes.
class addtest extends stage final
method run() public
  do
      addpipe (locate1 debug 0) ∗out: | locate /0/ | ∗out:
      loop forever
         line = peekto()output('a 'line)
         readto()
      end
   catch StageError
      rc = rc()end
  exit(rc∗(rc<>12))
$ pipc addtest
pipe (addt1 debug 0 ) gen 40 | addtest | console
addpipe (addtest_locate1 debug 0) ∗o_A: | locate /0/ | ∗o_B:
$ ls add∗class
```

```
addt1.class addtest.class addtest_locate1.class
$ java addt1
a 10
a 20
a 30
a 40
```
A quick aside. When writing stages remember that njPipes moves objects through pipes. Use 'value =  $peekto()$ ' instead of 'value =  $Rexx$  peekto()' when ever possible. Some of the supplied stages pass objects with classes other than Rexx and forcing Rexx will cause classCastExceptions. If a stage needs a rexx object try using the rexx stage modifier to attempt to convert the object.

Serious stage writers will probably want to take a good look at the methods defined in the NetREXX source package org.netrexx.process.njpipes.stages. There you will find various methods for parsing ranges. You will also find the stub for the stageExit compiler exit. It can be used to produce 'on the fly' code at compile time. You can also use it to change the topology of the unprocessed part of the pipe. The major use is to allow implementations of stages like prefix, append or zone. It is also used to produce better performing stages, for an example see specs. The compiler also queries the rexx $Arg()$  and stage $Arg()$  methods. If your stage expects objects of class Rexx as arguments rexxArg() should return the number of variables expected. If your stage expects a stage for an argument, stageArg() should return the word position of the stage.

#### <span id="page-33-0"></span>**5.5 Giving commands to the operating system**

The command stage is used to issue commands to the operating system and trap the output to the pipeline. command can receive its input as parameters, or through the pipeline. So

pipe literal ls | command | sort | console

is equivalent to:

pipe command ls | sort | console

Note, on Windows some commands, like dir, do not have a separate executable file; there is no dir.exe. This can be solved by having the command processor, cmd.exe start its built-in command. The pipeline would be, for example:

pipe literal cmd /c dir | command | sort | console

#### <span id="page-33-1"></span>**5.6 Selecting from relational databases**

Using the built-in *sqlselect* stage you can select data, using SQL, from any jdbc source available.

An sqlselect.properties file is needed to define the jdbc parameters like the driver to use, the url of the data source and other arguments, like a password and tracing options, if needed.

The file looks like this: jdbcdriver=org.sqlite.JDBC url=jdbc:sqlite:flightroute-iata.sqb

This is all that is needed for an sqlite database containing flight data. A simple select \* can then be done with the following pipeline:

```
pipe literal ∗ from FlightRoute where flight = 'KLM765' | sqlselect |
    console
```
This yields the following output:

FLIGHT--ROUTE--UPDATETIME-- KLM765 AUA-BON-AMS 1494132448

Note that from the command line, the quotes around the pipe specification and the literal string in the SQL statement should be opposite, while when the pipeline is issued from the Workspace for NetREXX, the pipeline does not have to be quoted, but the sql string needs double quotes instead of the - for SQL statements- normal single quotes.

# <span id="page-35-0"></span>**The Pipes Runner**

The *pipe* command alias starts the Pipes Runner, which is a command processor that can execute a pipe from the command line in an OS shell, the OS being Windows, Linux or macOS<sup>[6](#page-35-1)</sup>.

The Pipes Compiler is used in both precompiled and directly executed pipelines. When you directly execute a pipeline from the commandline or from the *nrws* NetREXX workspace, the process is optimized to not persist generated .nrx, .java and .class files to disk before execution; the whole process runs from memory.

The Pipes Runner uses the Pipes Compiler for this purpose, and as such misses the options for persistence<sup>[7](#page-35-2)</sup>.

A pipe can be run with options prepended within parentheses, like this:

```
pipe '(test1 sep ! stall 2000 debug 63) literal abcde ! console'
```
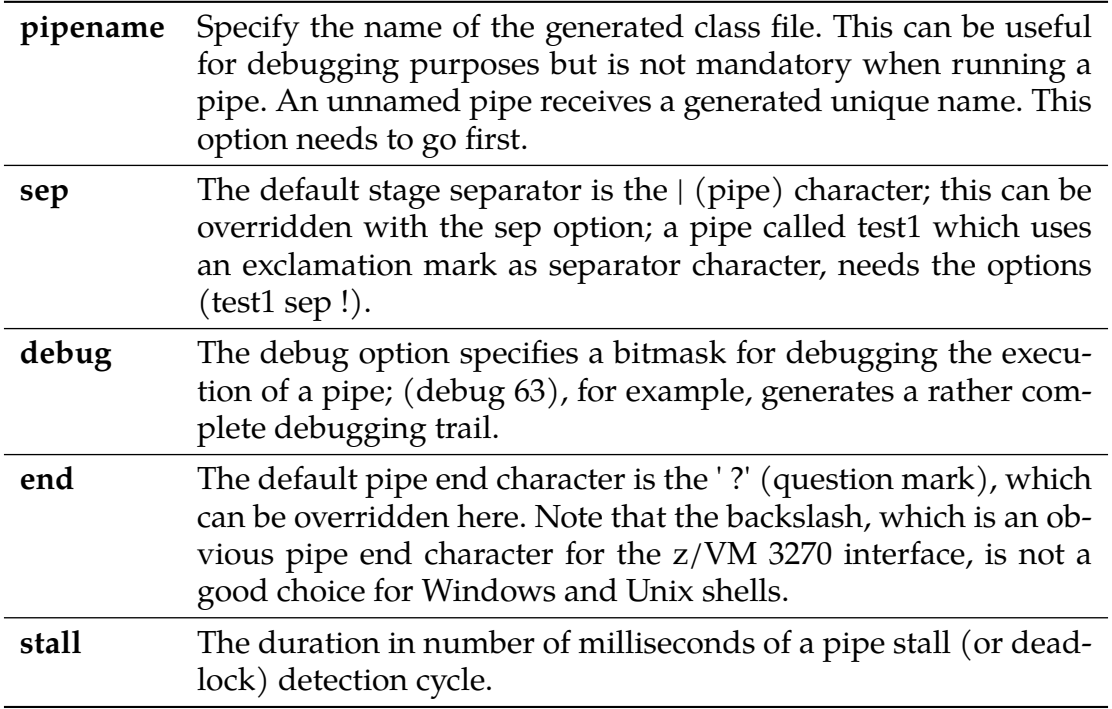

The following options are available:

<span id="page-35-1"></span><sup>&</sup>lt;sup>6</sup>this is a non-exhaustive list of operating systems

<span id="page-35-2"></span><sup>7</sup>But specifying them will not generate an error
# **The Pipes Compiler**

The *pipc* command alias starts the Pipes Compiler, The purpose of compiling a pipeline specification is to produce a .class file for the JVM that can be run independently and on different machines; only the JVM and the NetRexxC.jar or the NetRexxF.jar are required to run a precompiled pipe. A set of precompiled pipes can be shipped as an application.

When precompiling pipes, there are options to save and view the generated NetREXX, Java files.

A precompiled pipe has the advantage that it can be executed over and over in an application, without the need to compile it every time; the performance savings are accumulative in this scenario.

The following options can be used on the *pipc* command, in addition to the ones specified in the previous chapter for the Pipes Runner:

**-gen** Generate the NetREXX source file. The pipeline needs a name.

-keep Keep the Java source which is generated from the NetREXX source.

Example:

pipc -gen -keep testpipe.njp

This will generate the NetREXX source as well as keep the java source for testpipe.njp.

## **Built-in Stages**

This section describes the set of built-in stages, i.e. the ones that are delivered with the downloadable open source package. These stages are directly executable from the NetRexxC.jar file or the NetRexxF.jar file (the latter contains a Java compiler for use on JRE-only systems). The source of these stages is delivered in the NetREXX source repository. This repository can be checked out at

git clone https://git.code.sf.net/p/netrexx/code netrexx-code

The source of the stages is in directory

netrexx-code/src/org/netrexx/njpipes/stages

#### **Stages Built Into** 6/27/2023 **NetRexx Pipelines 4.06 & CMS** Pipelines V7R1 **and Their Differencesand Their Differences**

#### **How to Read Syntax Diagrams**

Special diagrams (often called railroad tracks) are used to show the syntax of external interfaces.

To read a syntax diagram, follow the path of the line. Read from left to right and top to bottom.

- The ►►── symbol indicates the beginning of the syntax diagram.
- The  $\longrightarrow$  symbol, at the end of a line, indicates that the syntax diagram is continued on the next line.
- The ►—— symbol, at the beginning of a line, indicates that the syntax diagram is continued from the previous line.
- The ► < symbol indicates the end of the syntax diagram.

Within the syntax diagram, items on the line are required, items below the line are optional, and items above the line are defaults.

#### Some special symbols used in the diagrams

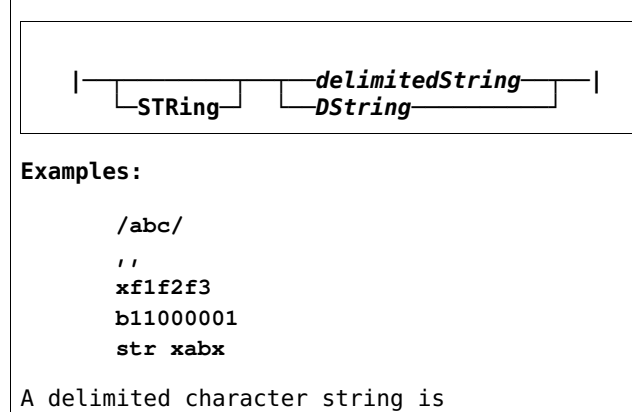

written between two occurrences of a delimiter character, as a hexadecimal literal, or as a binary literal. The delimiter cannot be blank and it must not occur within the string. Two adjacent delimiter characters represent the null string. It is suggested that a special character be used as the delimiter, but this is not enforced.

A hexadecimal literal is specified by a leading H or X followed by an even number of hexadecimal digits. A binary literal is specified by a leading B followed by a string of  $0$ and 1; the number of binary digits must an integral multiple of eight.

The keyword STRING can be used to specify that the delimited string contains a string that is terminated by delimiter characters.

#### **Input Range**

IRange:

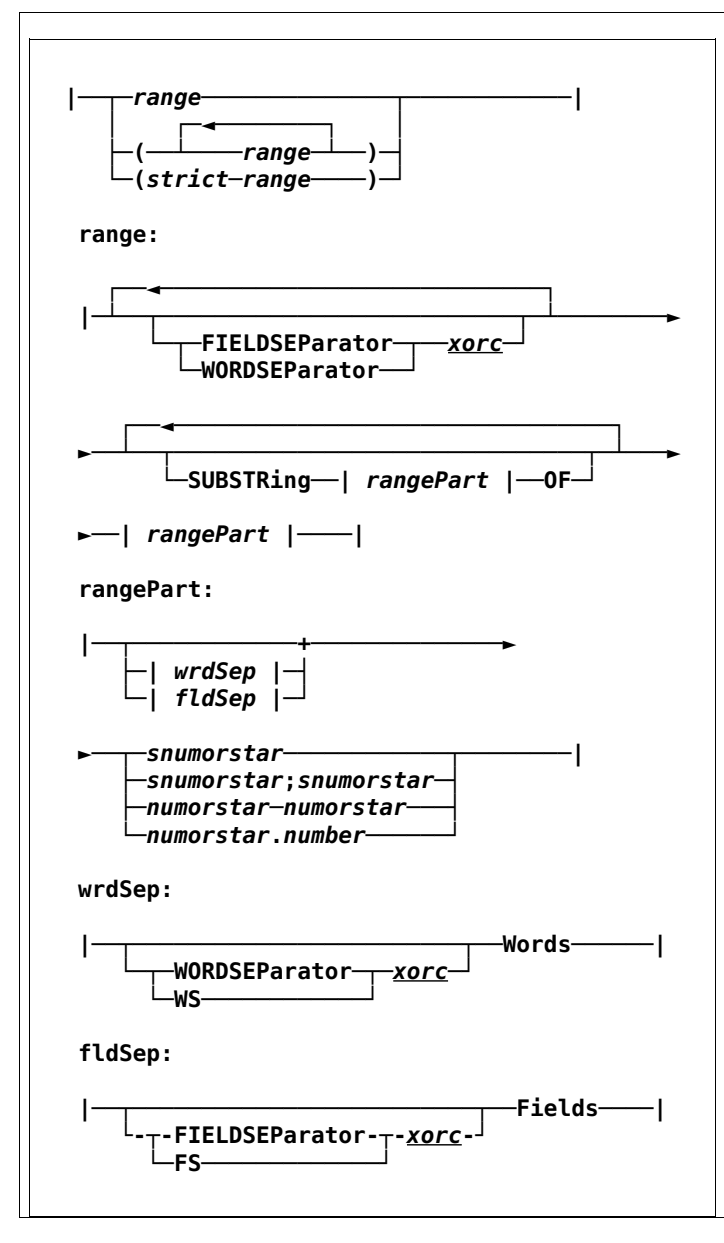

#### **Examples:**

 $1 - *$ word 5  $1; -1$  **-18;28** field 4

An input range is specified as a column range, a word range, a field range.

A single column is specified by a signed number. Negative numbers are relative to the end of the record; thus, -1 is the last column of the record. A column range is specified as two signed numbers separated by a semicolon or as a range. When a semicolon is used, the first number specifies the beginning column and the second number specifies the ending column. When the beginning and end of a field are relative to the opposite ends of the record, the input field is treated as a null field if the ending column is left of the beginning column.

A word range is specified by the keyword WORDS, which can be abbreviated down to

W. Words are separated by one or more blanks. The default blank character is X'20'. Specify the keyword WORDSEPARATOR to specify a different word separator character. WORDSEPARATOR can be abbreviated down to WORDSEP; WS is a synonym.

A field range is specified by the keyword FIELDS, which can be abbreviated down to F. Fields are separated by tabulate characters. Two adjacent tabulate characters enclose a null field. (Note the difference from words.) The default horizontal tab character is X'09'. Specify the keyword FIELDSEPARATOR to specify a different field separator character. FIELDSEPARATOR can be abbreviated down to FIELDSEP; FS is a synonym.

### **QString**

$$
|\textit{—gstring}|\Big|
$$

A quote delimited string, the quote marks may be either single or double. The string may be a empty, or a single word. If a single word, the quote marks are optional.

#### **Examples:**

- **"string of words"**
- **"word"**
- **'word'**
- **word**
- **'She said, "Yes."'**

#### **Qword**

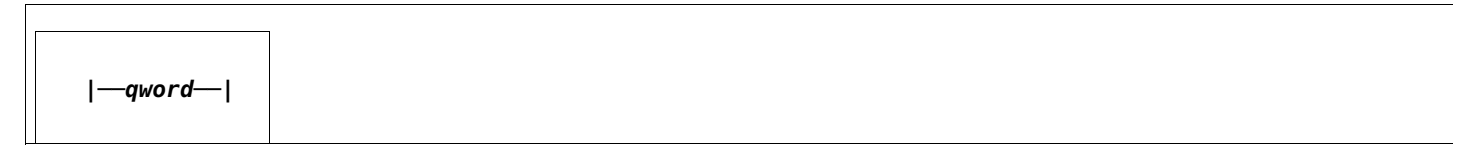

A space delimited word, optionally enclosed in quote marks, either single or double. Or a multi word phrase enclosed in quote marks.

#### **Examples:**

- **word**
- **"word"**
- **'word'**
- **"word meaning"**
- **'She said, "Yes."'**

 $\Gamma$ 

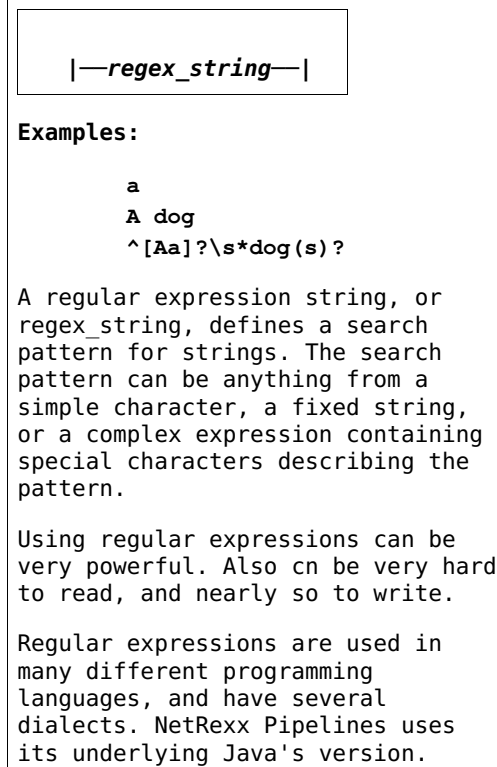

### **Xorc**

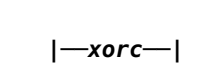

#### **Examples:**

A character specified as itself (a word that is one character) or its hexadecimal representation (a word that is two characters). The blank is represented by the keyword BLANK, which has the synonym SPACE, or with its hex value, X'20'. The default horizontal tabulate character (X'09') is represented by TAB.

$$
\frac{\text{Xorc}}{\text{Xorc}-\text{Xorc}}
$$

Character ranges designate the characters in the collating sequence between two specified characters; such a range is often called a hex range because the characters can be specified as xorc. A hex range can be written with the first and last characters separated by a hyphen ('-'), or by the first character and a count separated by a period ('.'). No blanks are allowed between the characters and the delimiters because CMS Pipelines scans for a word before scanning the word for the hex range. Hex ranges wrap from 0XFF to 0X00 when the starting character is later in the collating sequence than the ending one, or the count is larger than the number of characters from the beginning character to the end of the collating sequence.

#### **Examples:**

- **Y**
- **X-Z**
- **00-7f**
- **00.256**
- **0-00**
- **BLANK**
- **40-7f**
- **blank-7f**
- **blank.3**
- **00-blank**

#### **Pipelines Builtin Stages**

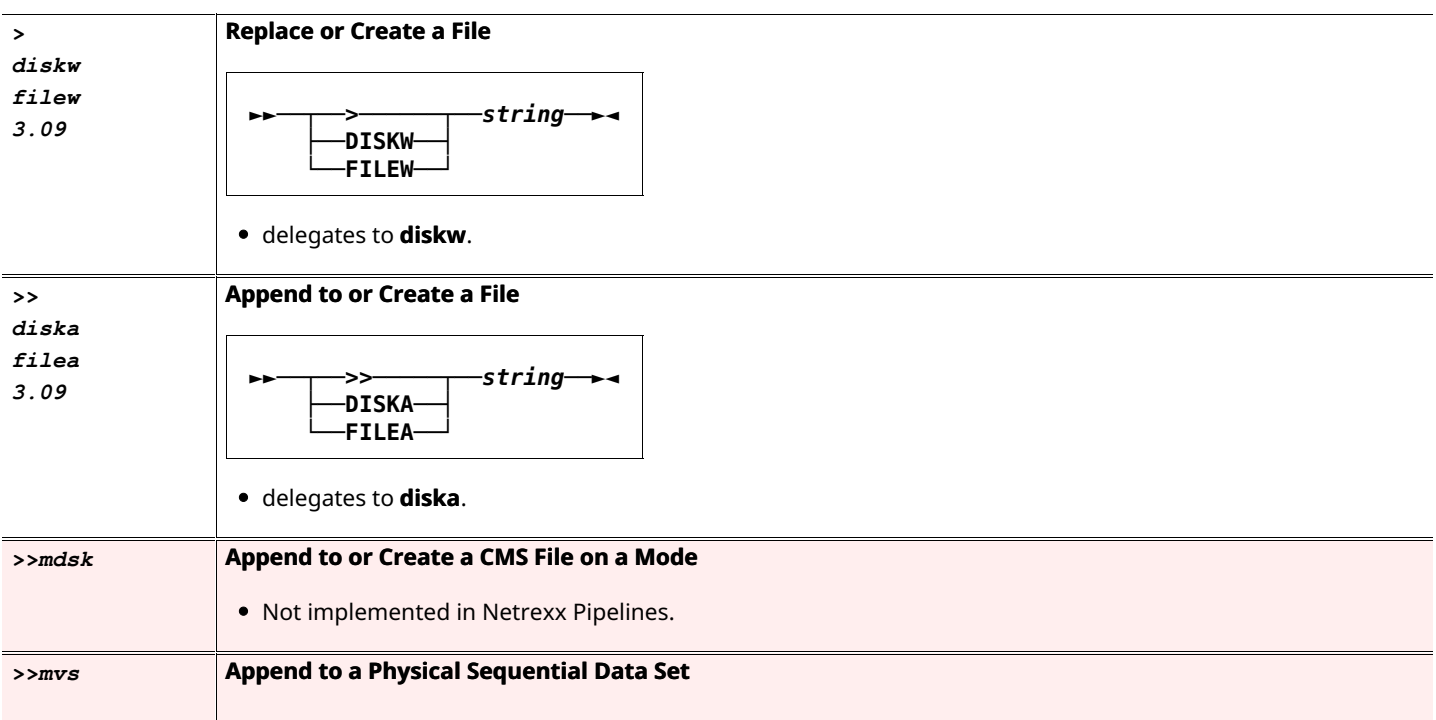

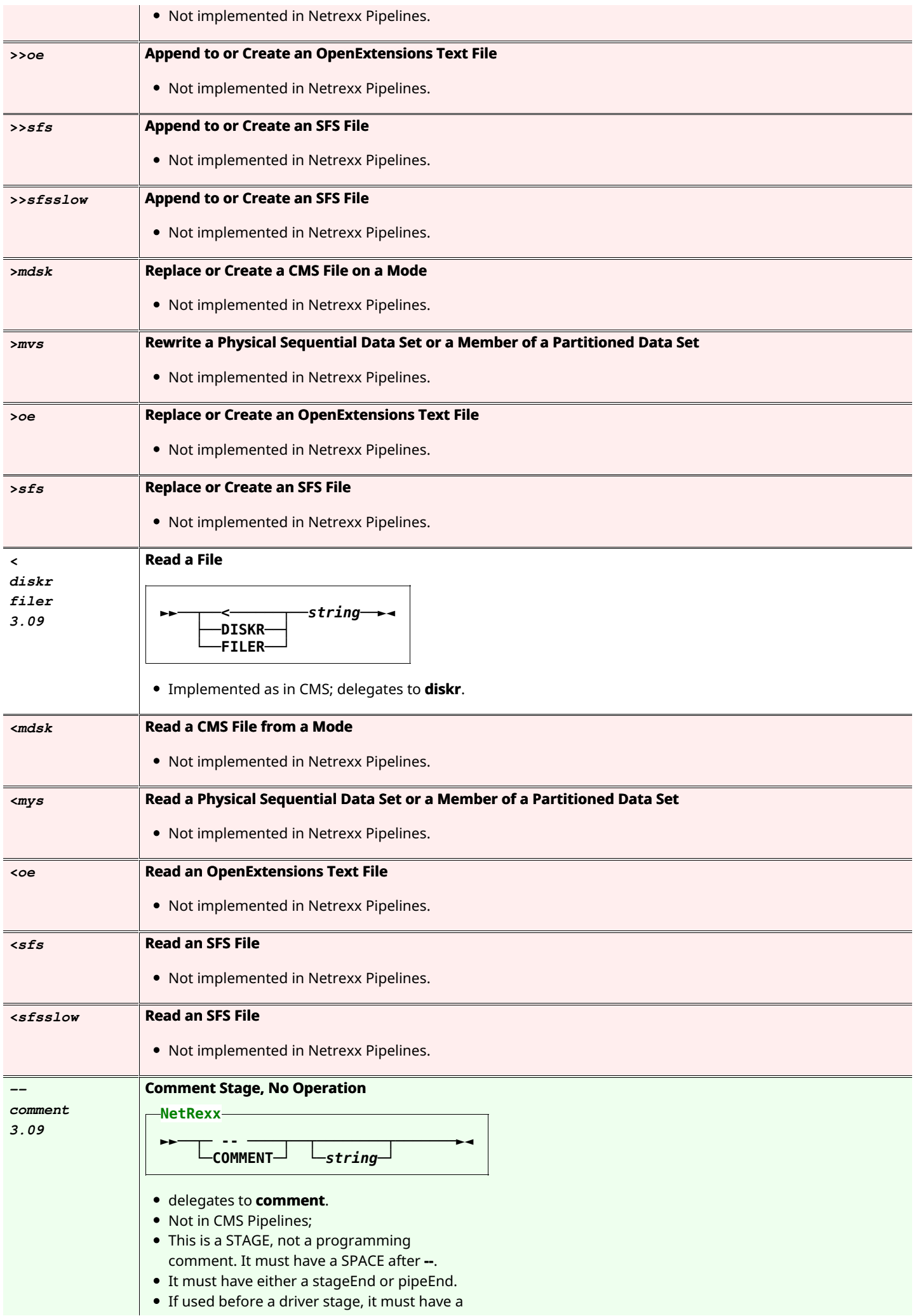

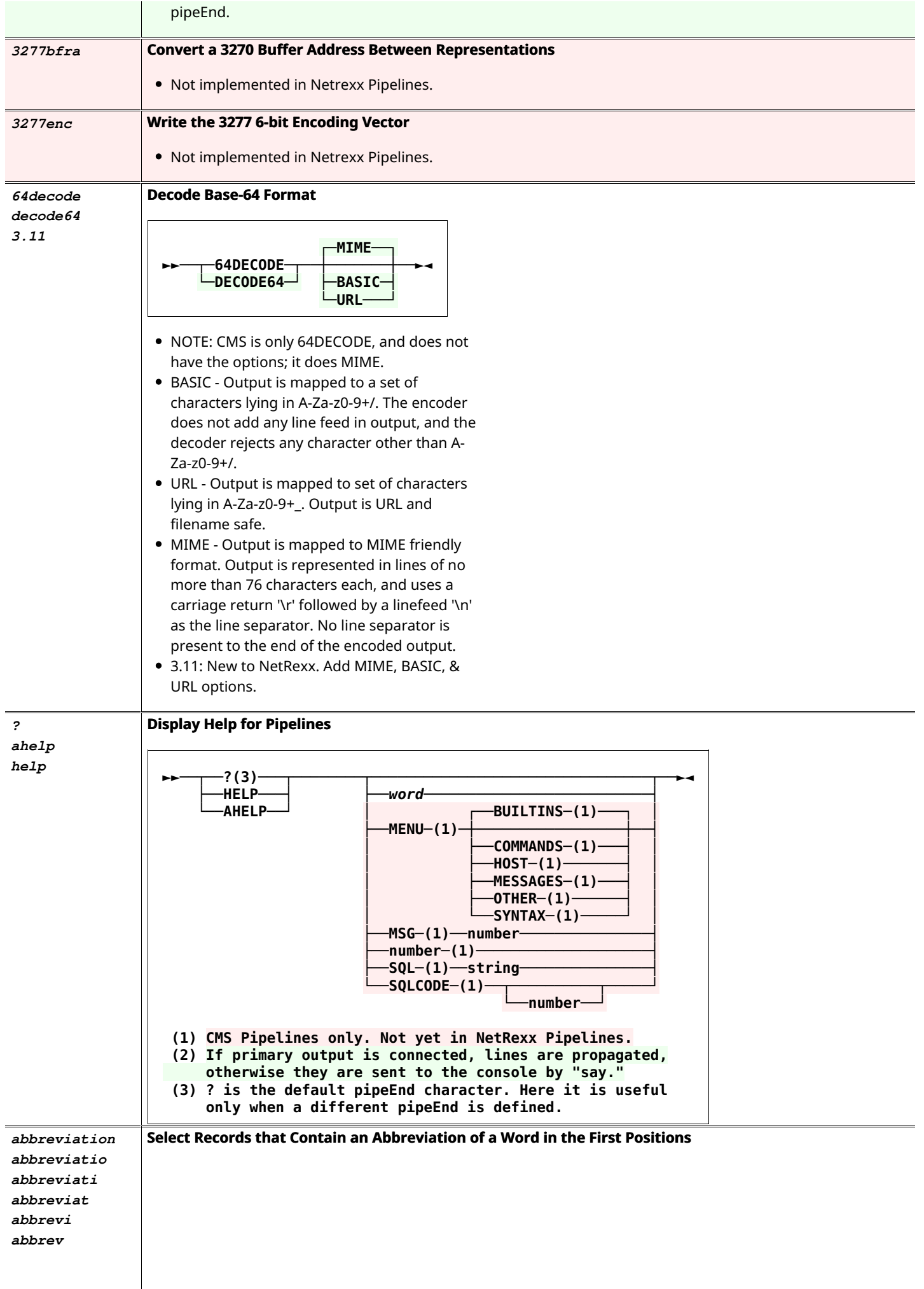

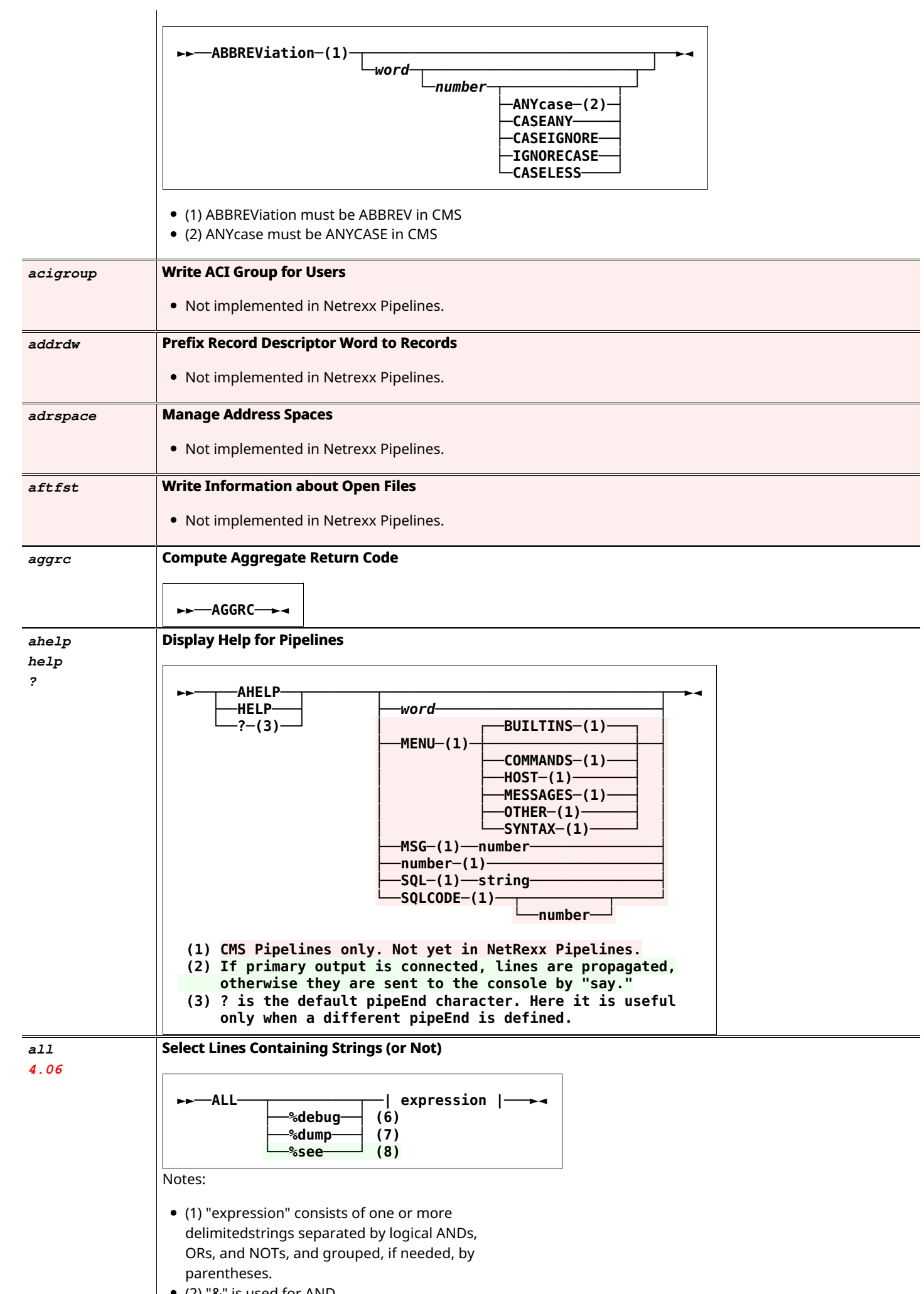

 $\mid \cdot \cdot \cdot \mid$  (2) "&" is used for AND.

- (3) Since "|" is the default stage separator, "!" may be used for OR.
- (4) Since NetRexx uses "(" and ")" for options -- which are not used in the ALL stage -- "[" and "]" must be used for parentheses.
- (5) CMS Pipelines, having originated on 3270 terminals, uses "¬" for NOT. This symbol is not readily typed on terminals running NetRexx Pipelines, so as alternatives, "\\", used by NetRexx, (it needs to be doubled to "escape" it) or "^", used by KEX, NOT symbols may be used as alternatives.
- (6) %debug (must be lowercase) NetRexx Pipelines writes the logic line to the file ALL.DEBUG in the current directory. Windows may make it all.debug . CMS Pipelines writes the constructed pipeline (of LOCATE and NLOCATE stages) to ALL DEBUG A.
- (7) %dump (must be lowercase) writes to the primary output stream as the first record. NetRexx Pipelines writes the logic line. CMS Pipelines writes constructed pipeline.
- $\bullet$  (8) %see (must be lowercase) NetRexx Pipelines Only. Writes the logic line to the standard output (terminal).
- CMS Pipelines uses is own logic order. NetRexx Pipelines uses regular NetRexx logic.

Examples:

```
literal	NetRexx	is	Good,NetRexx	is
 Great, NetRexx is Fantastic |
 split<sub>,</sub> |all	/a/	|	
 cons	
 ►NetRexx	is	Great	
 ►NetRexx	is	Fantastic	
literal	NetRexx	is	Good,NetRexx	is
 Great, NetRexx is Fantastic |
 split, |all	/	G/	&	[/oo/	!	/F/]	|	
 cons	
 ►NetRexx	is	Good	
literal	NetRexx	is	Good,NetRexx	is
 Great, NetRexx is Fantastic |
 split, |all	/R/	&	[/oo/	!	/F/]	|	
 cons	
 ►NetRexx	is	Good	
 ►NetRexx	is	Fantastic
```
**alter Change the contents of records, from one character to another** 

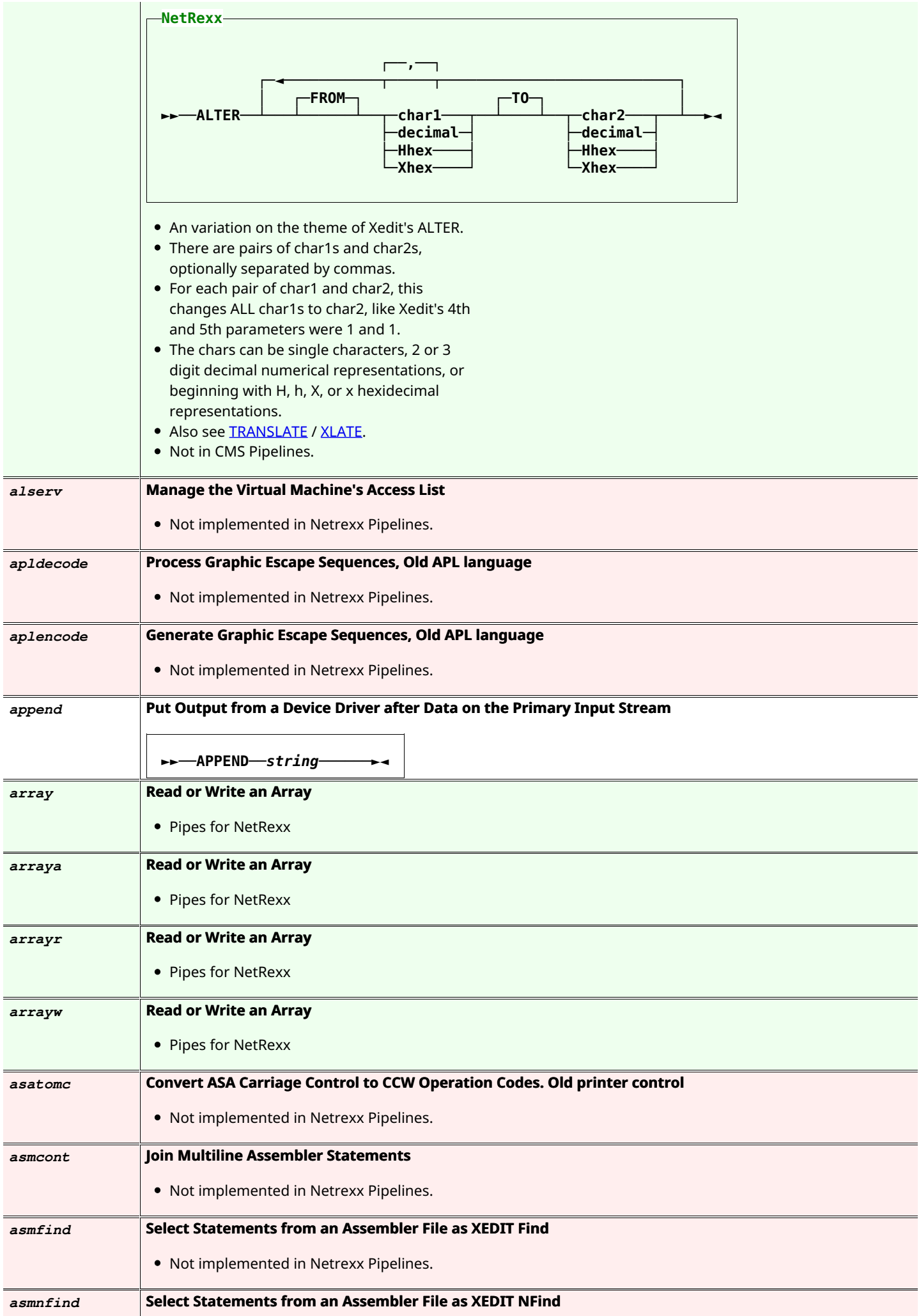

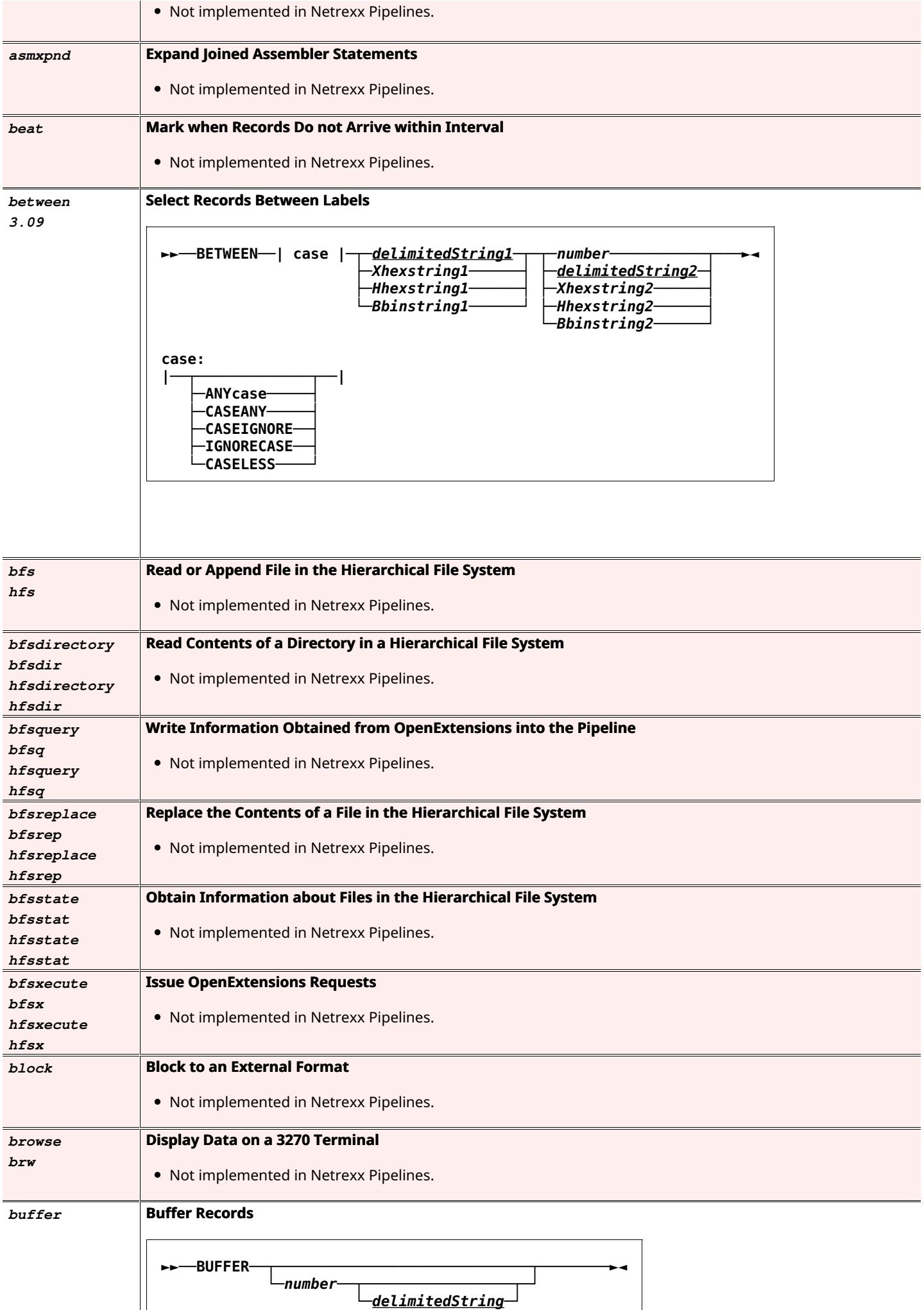

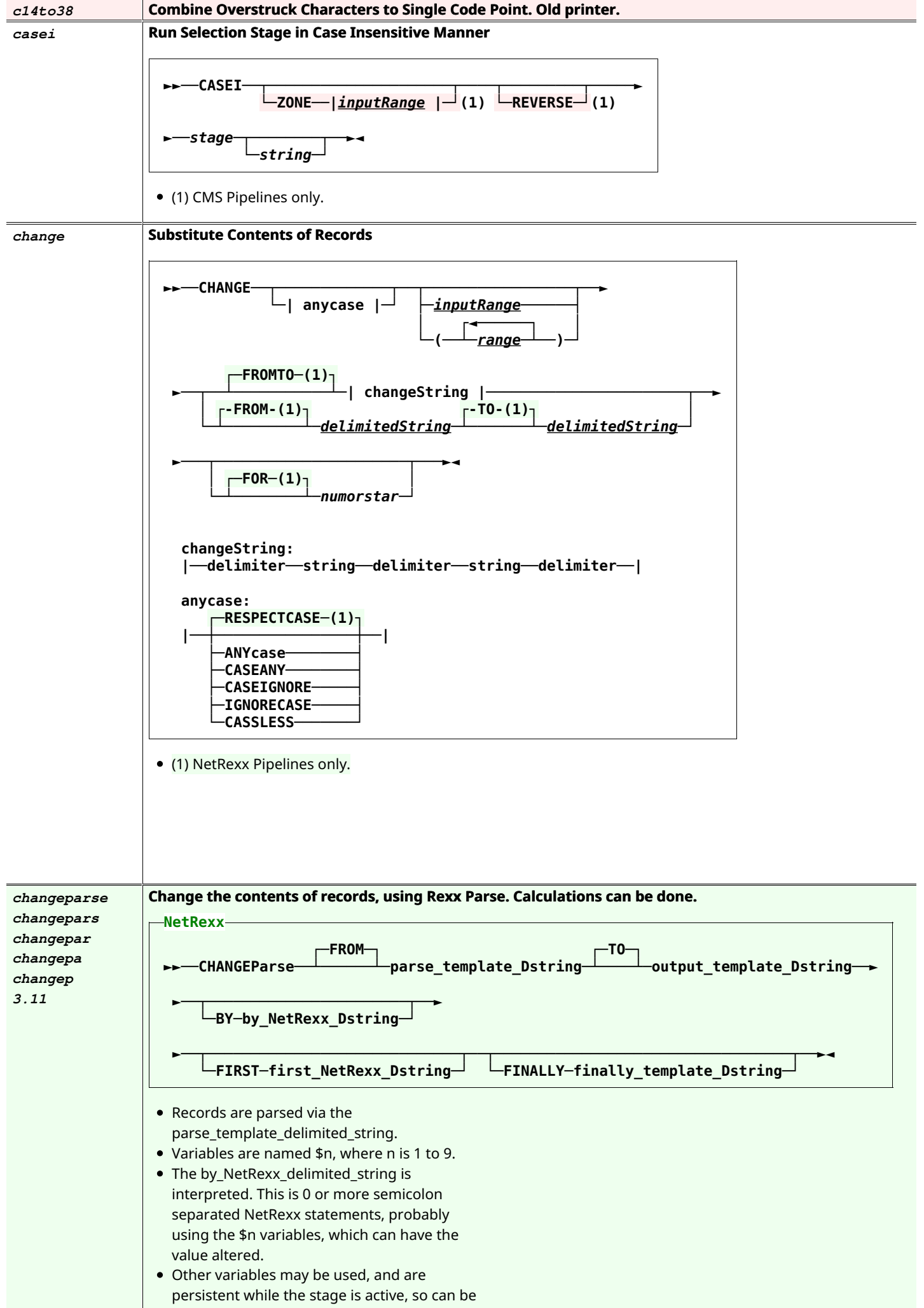

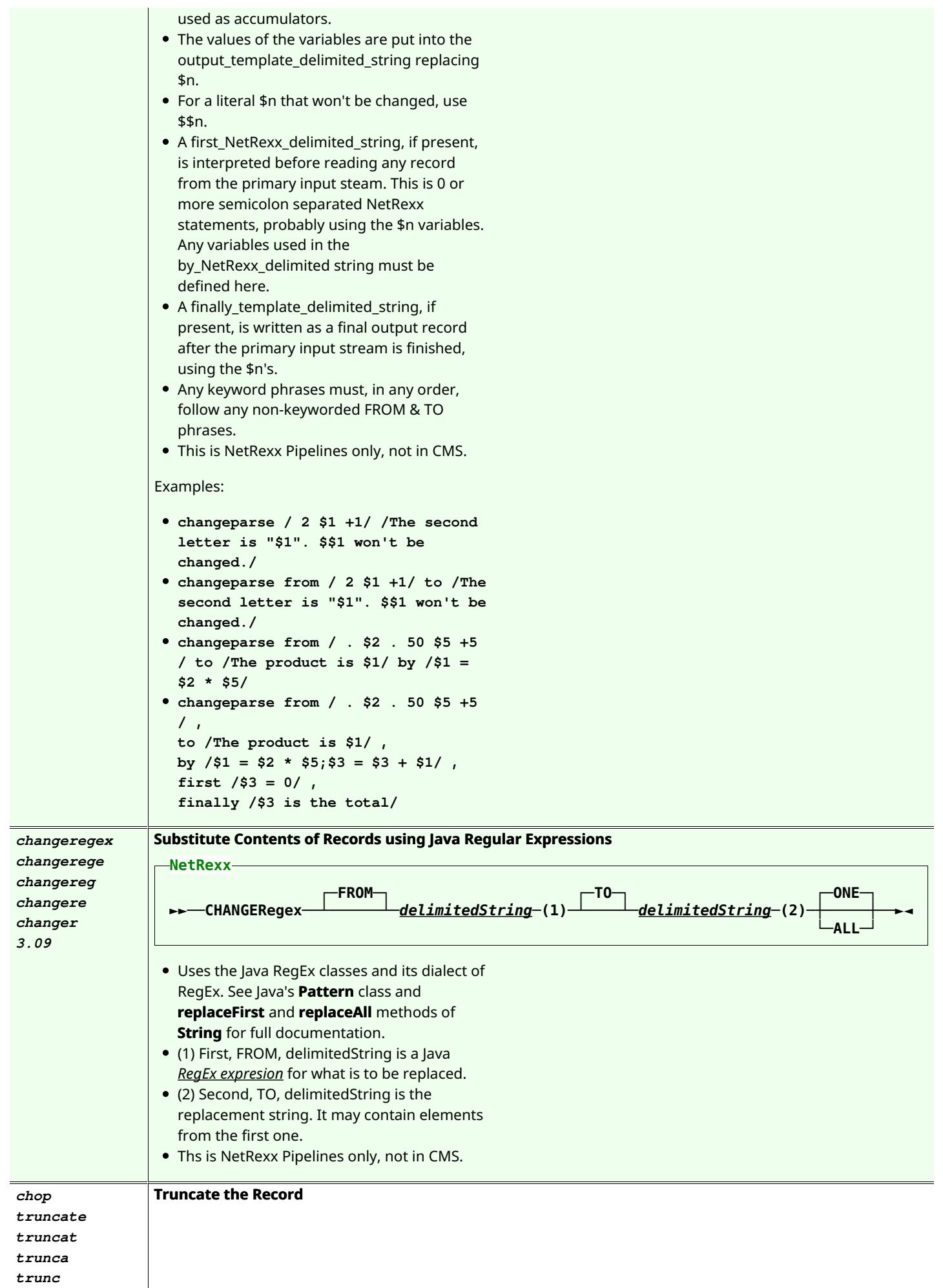

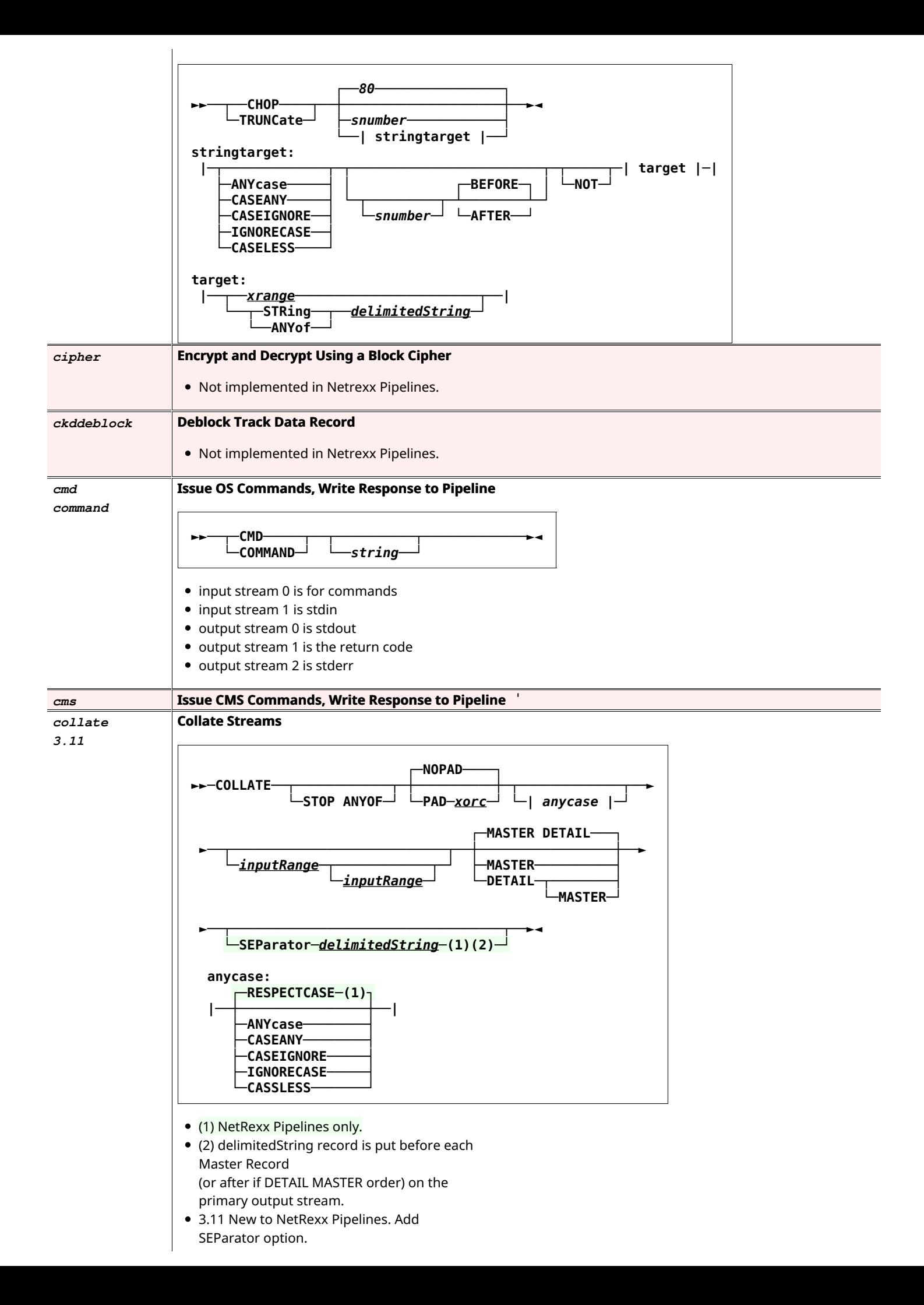

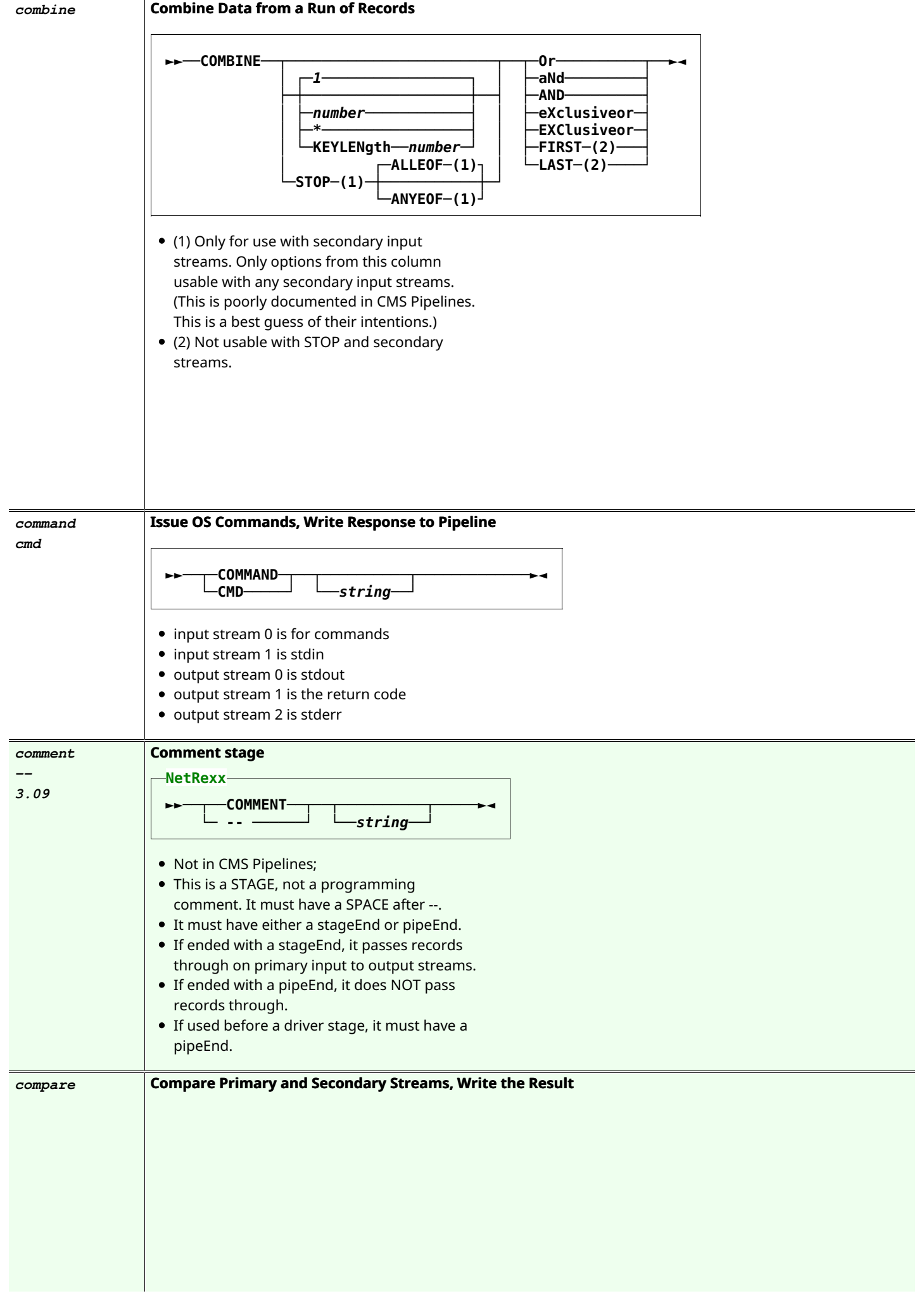

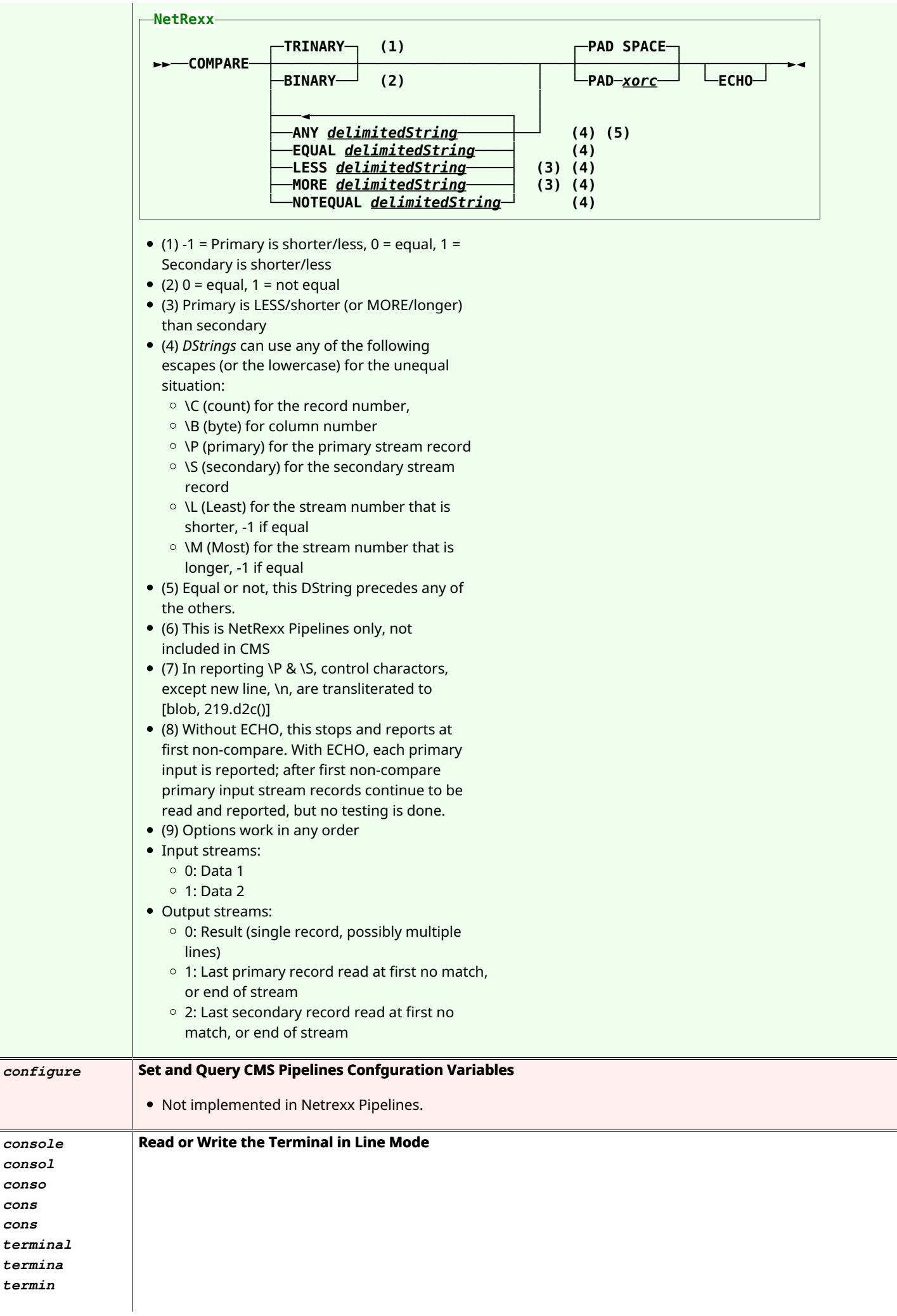

*console consol conso cons cons terminal termina termin*

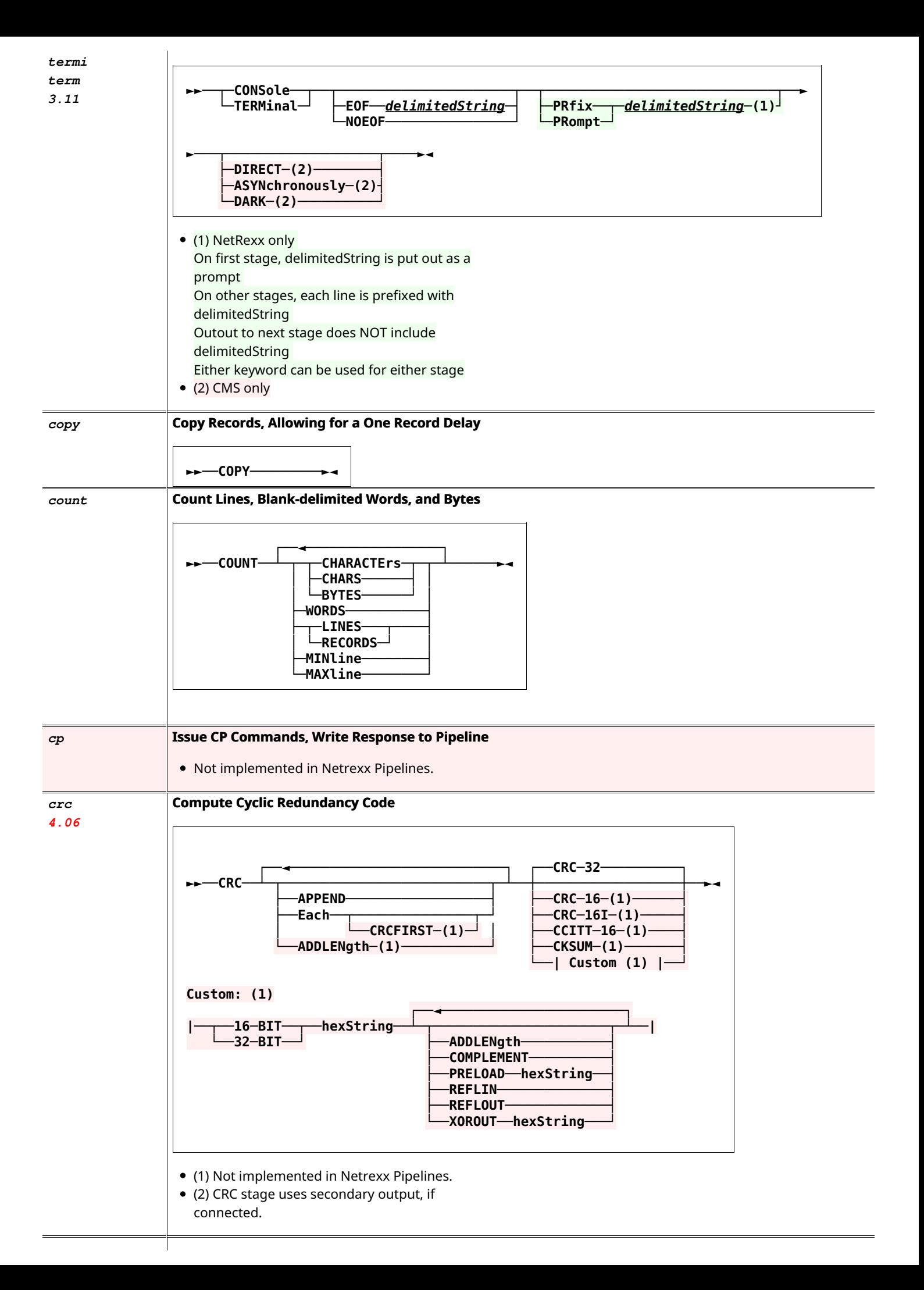

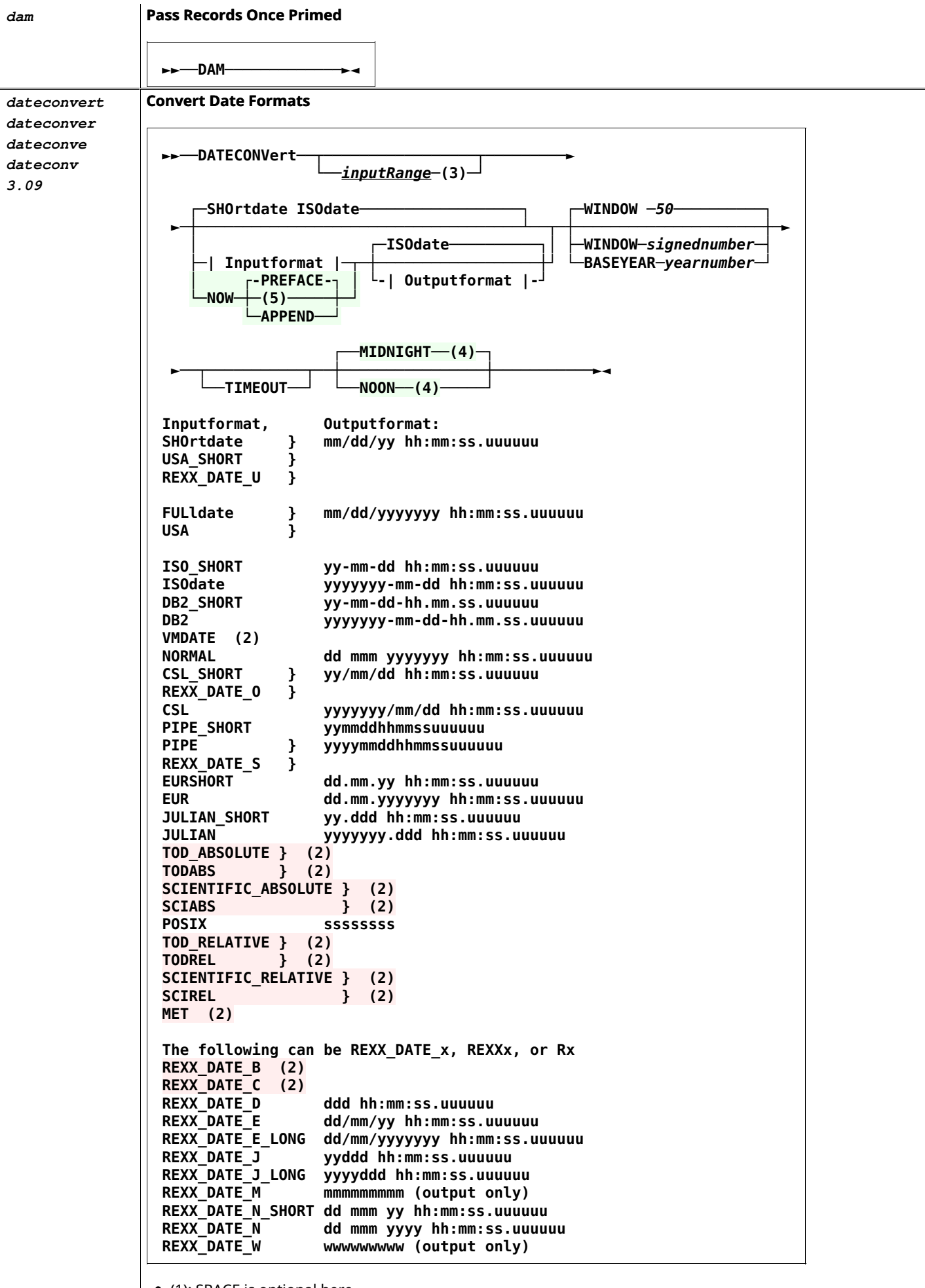

• (1): SPACE is optional here.

• (2) Not implemented in NetRexx Pipelines at this time; mainly mainframe useful only.

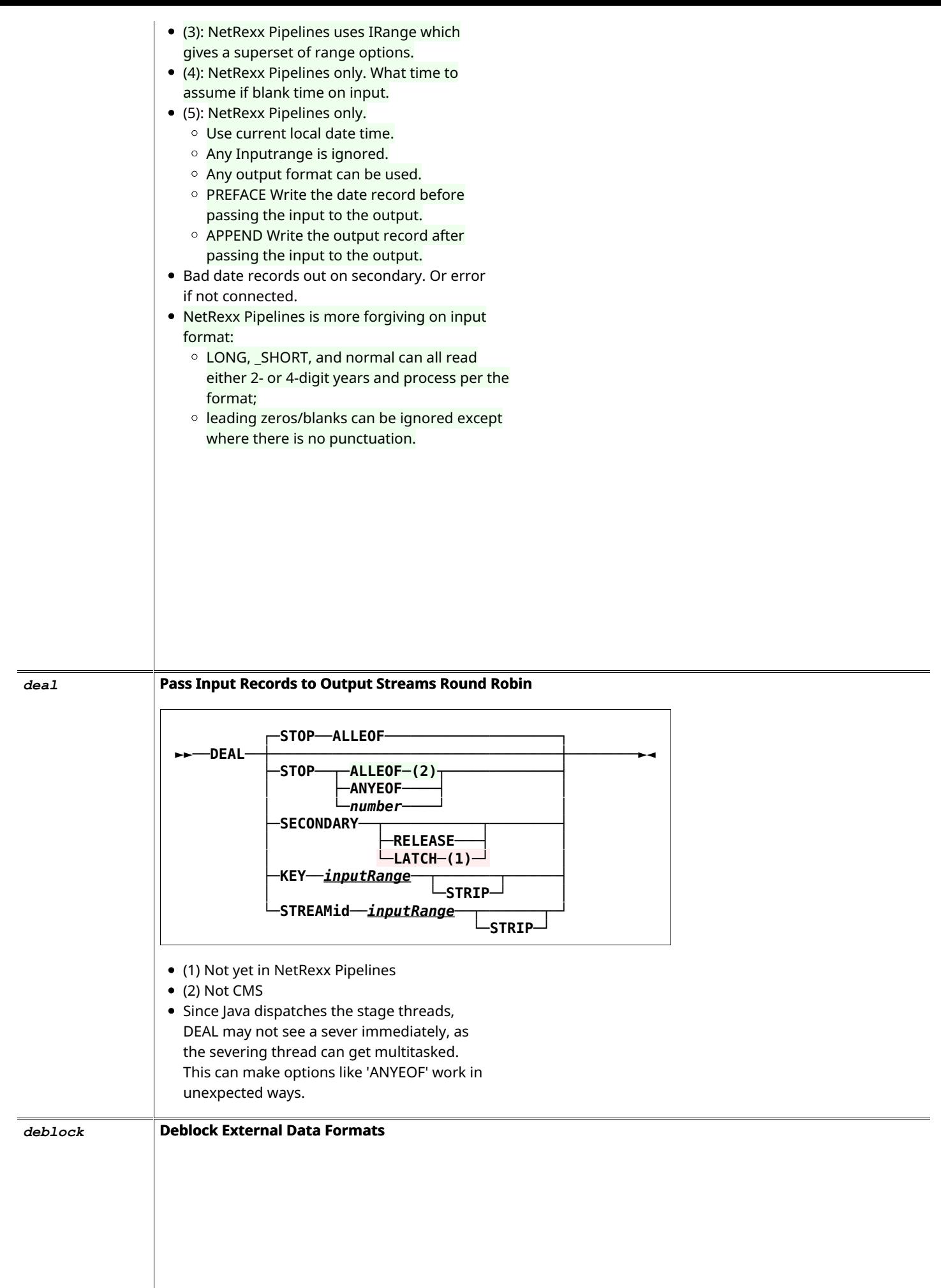

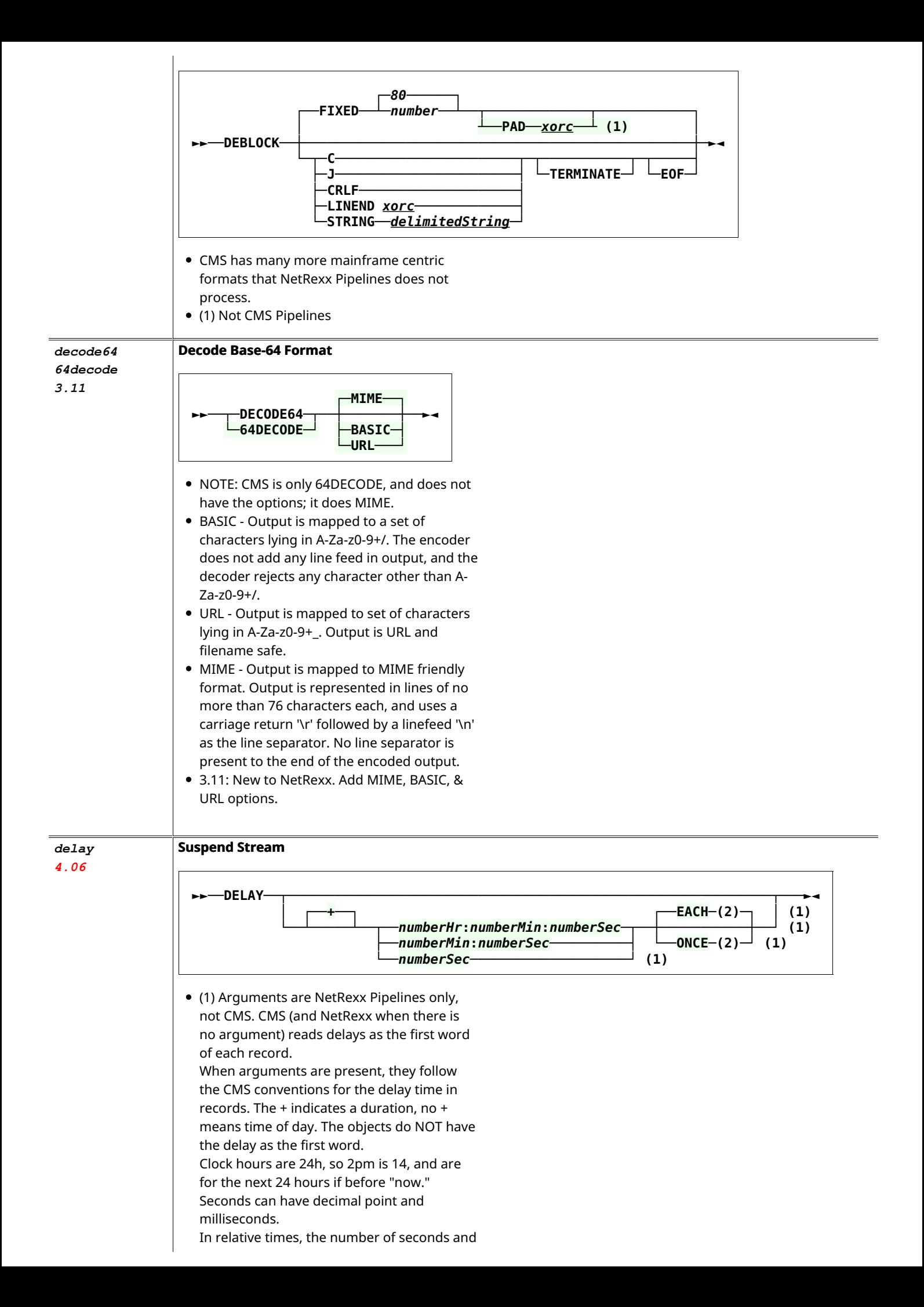

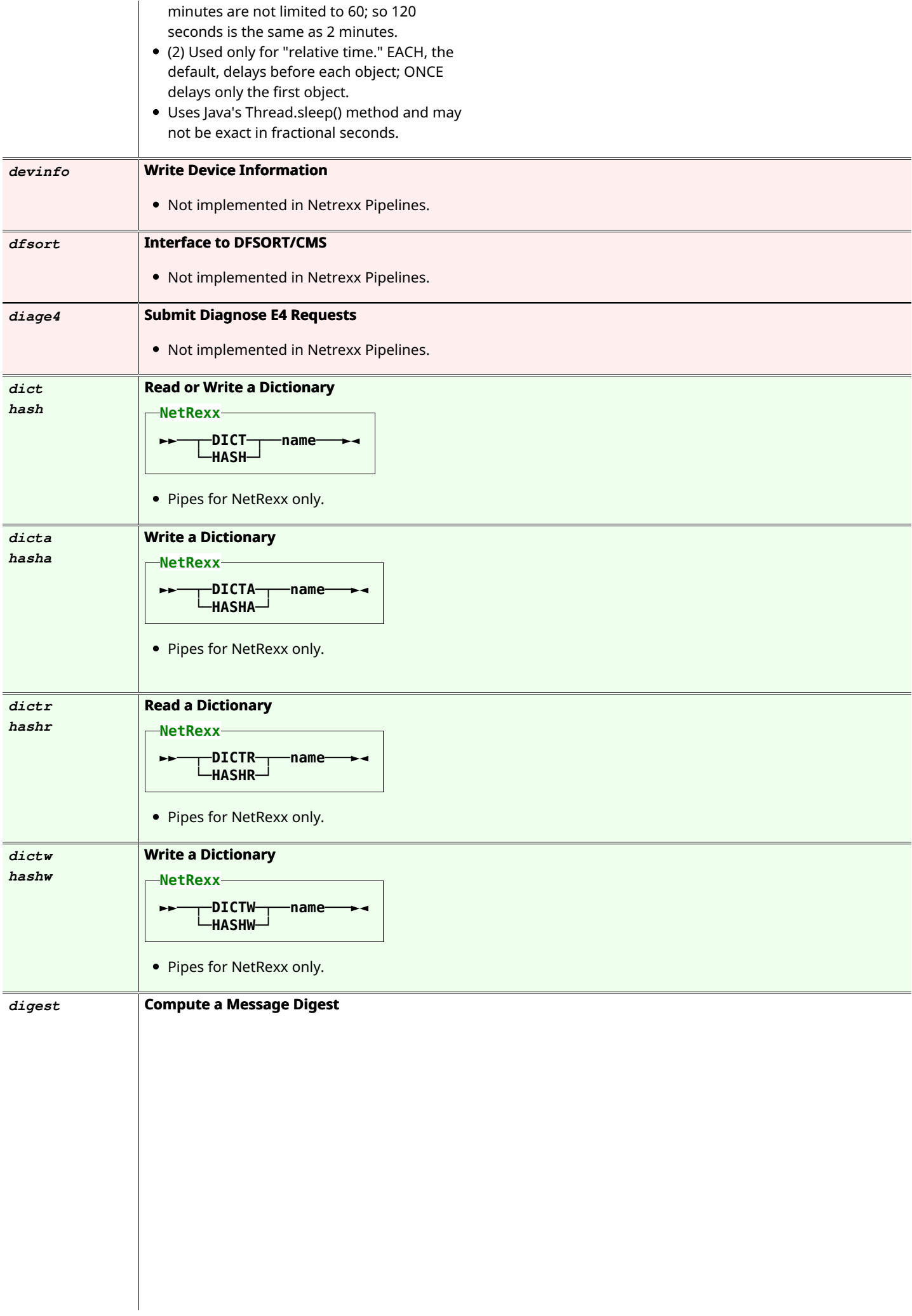

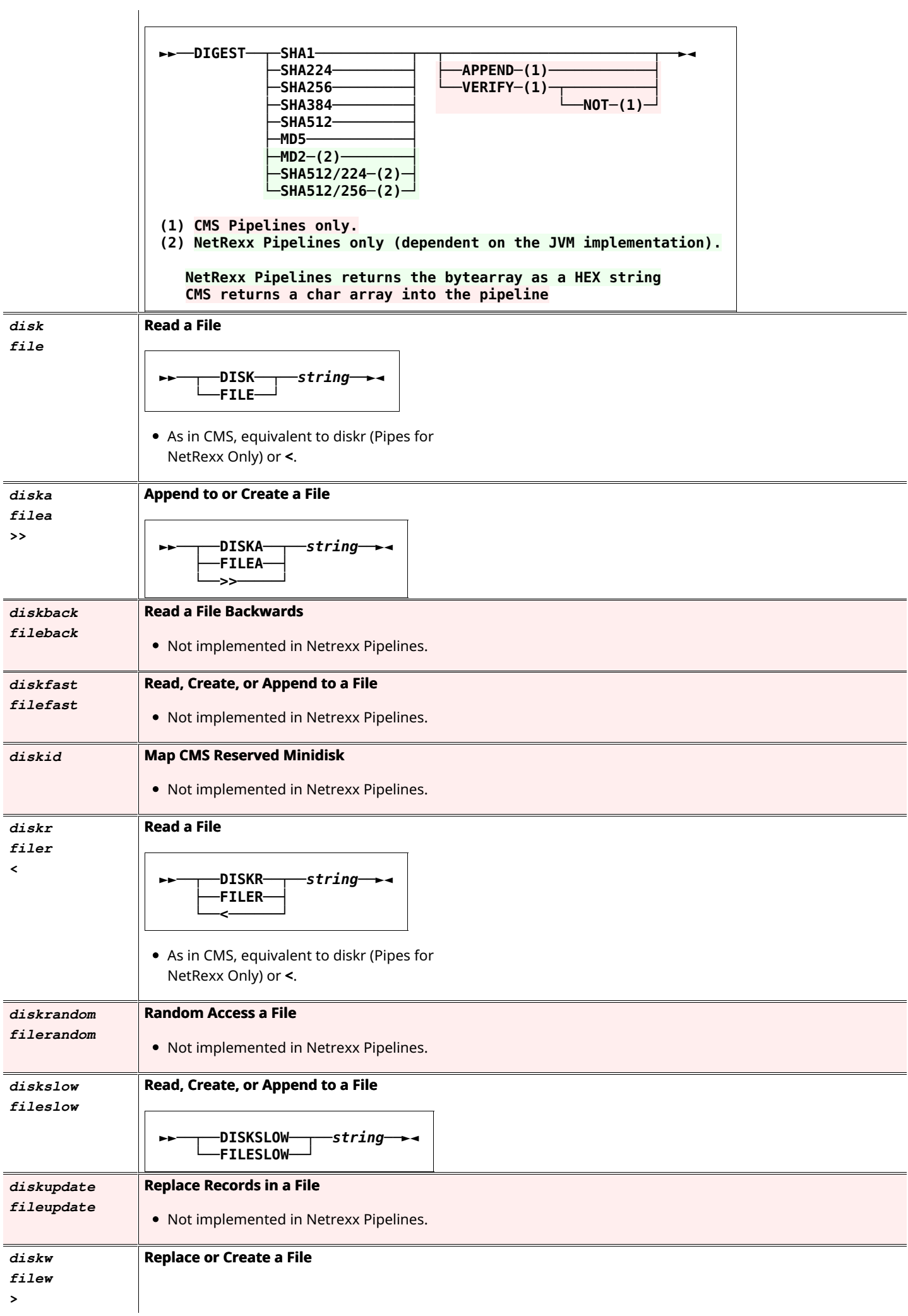

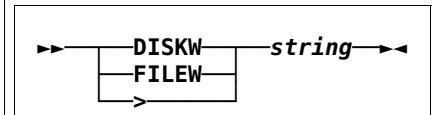

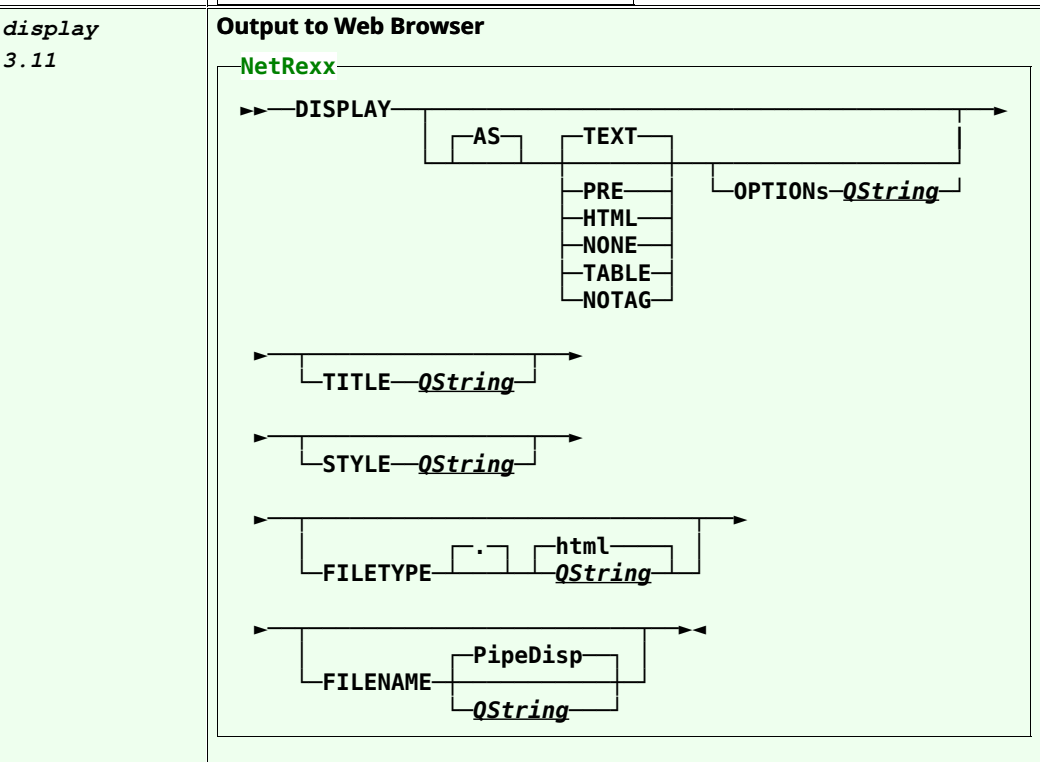

- DISPLAY works similar to and as a replacement for CONSOLE for output. But instead of going to the terminal window, it goes to a HTML file browser tab. This allows for HTML+CSS tags to control fonts, colors, and layout.
- To work, these are required outside Pipelines and NetRexx:
	- $\circ$  A working HTML browser program
	- $\circ$  The operating system to associate the filetype "html" with the browser, so the Pipelines stage "COMMAND PipeDisp.htm does call the browser and display the file.
	- The system have a Temp directory, known to Java.
- The DISPLAY stage overwrites the named file, by default PipeDisp.html, in the system Temp directory, then calls the COMMAND stage to display it. The file is not erased automatically by this stage.
- Each DISPLAY stage invocation opens a new browser tab, which remains open.
- The AS option causes the data to be surrounded by html tags.
	- $\circ$  The default TEXT or PRE puts on <pre> and </pre>. Most browsers use:
		- $\blacksquare$  Fixed width font
		- Display all the white spaces: line feeds and multiple spaces
	- o HTML uses <html> and </html>. Most browsers use:
		- Variable width font
		- $\blacksquare$  Consolidate strings of white space into a single space
		- All the HTML tags
	- o TABLE uses <table> and </table>
- Expects the data records to begin with  $\langle tr \rangle$ <td> (or <tr><th>)
- o NOTAG uses <pre> & </pre>, but first converts all & characters to the entity & and  $\le$  characters to < so HTML tags are not processed.
- $\circ$  NONE uses no extra tags. Most browsers use:
	- **HTML** display
- OPTIONs QString is included in the opening tag for the AS option. This could be CLASS, STYLE, or other options.
- TITLE QString adds <title>delimitedString</title> to the beginning of the output. This should show as the title in the browser's tab. Note: This officially should go into a HEAD section; here it won't be there. Most modern browsers will honor it anyplace in the file. If it is not honored as a tag, QString will be the top line of the display.
- STYLE QString adds <link rel="stylesheet" href="QString"> to the beginning of the output. This should include and use the named stylesheet. The name may have relative path names, or be an absolute file name. If there are spaces, enclose it in quotes.

Note: This officially should go into a HEAD section; here it won't be there. Most modern browsers will honor it anyplace in the file. If it is not honored as a tag, it will not show -except in the NOTAG option. The file itself is copied from its stated location into the system Temp directory, overwriting any existing file. This file is not erased automatically by this stage. QString: It is optional to enclose the name in quotes, but quotes are required if the name

includes spaces.

• FILETYPE may be used to change the default "html". This permits use of other types that MAY be preprocessed if the system, external to Pipelines, is set up to recognize it, for example, "JSP" or "PHP". A "dot" is optional; only one will be used.

Note: filetypes other than .html may be handled by the system by some program other than the browser.

QString: It is optional to enclose the type in quotes.

• FILENAME may be used to write and display another file. It may include a path designation, either absolute or relative. A relative path is based on the working directory. If no path is specified in the name, the system Temp directory, as determined by Java, is used.

QString: It is optional to enclose the name in quotes, but quotes are required if the name includes spaces.

 $\bullet$  Records from the primary input stream are also put out on the primary output stream unchanged, if it is connected.

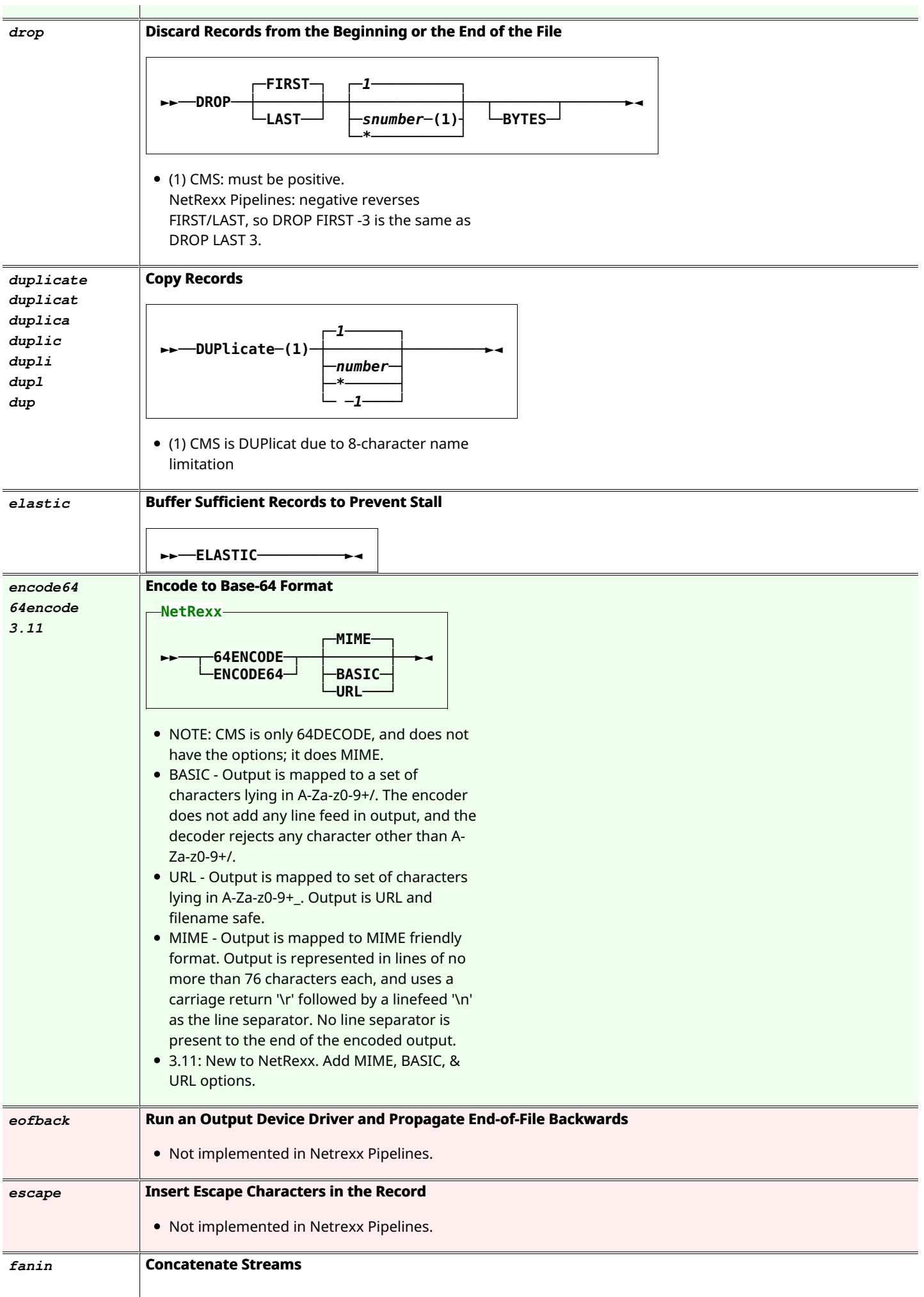

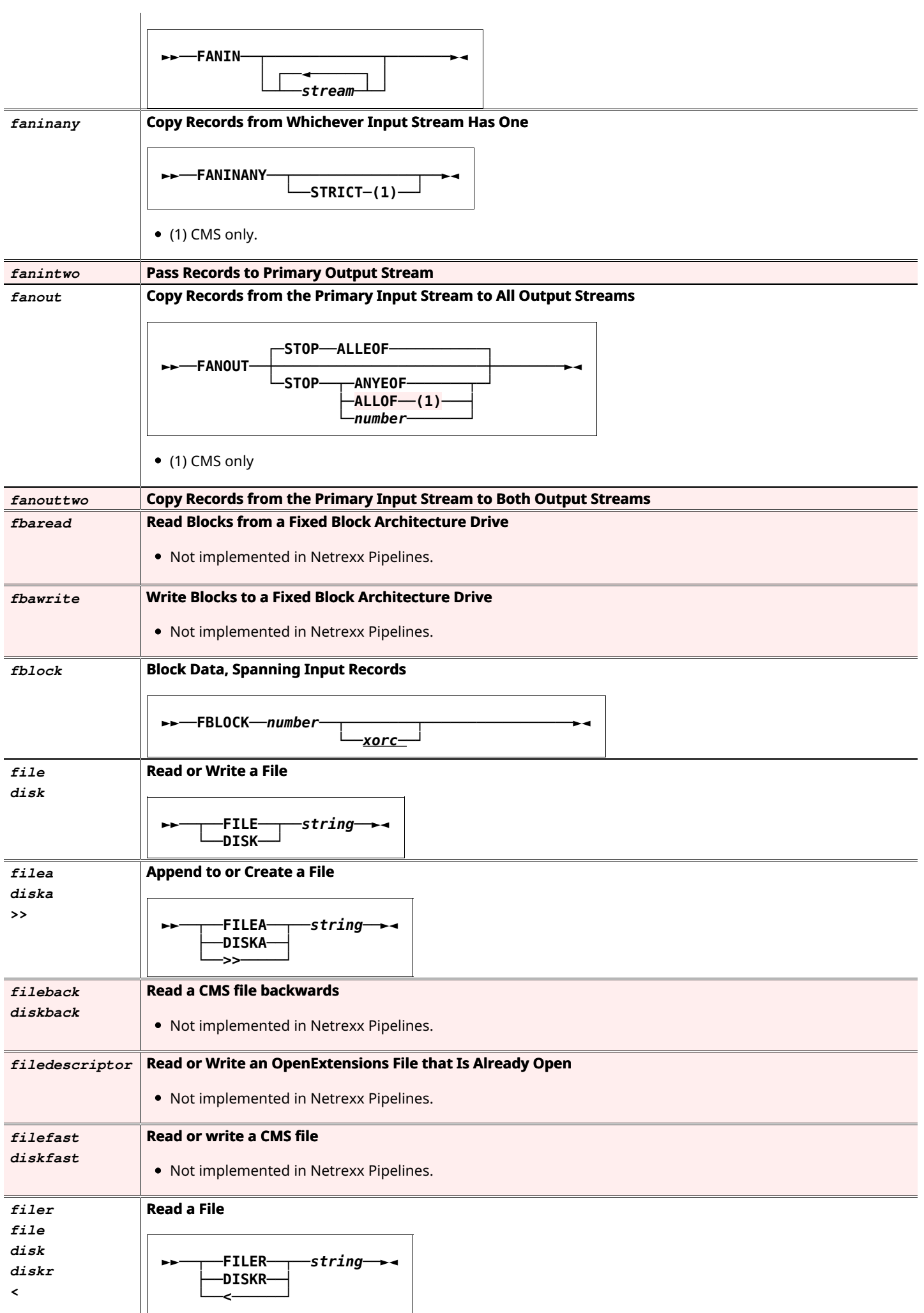

<u> 1989 - Andrea Stadt Germany, amerikansk politiker (d. 1989)</u>

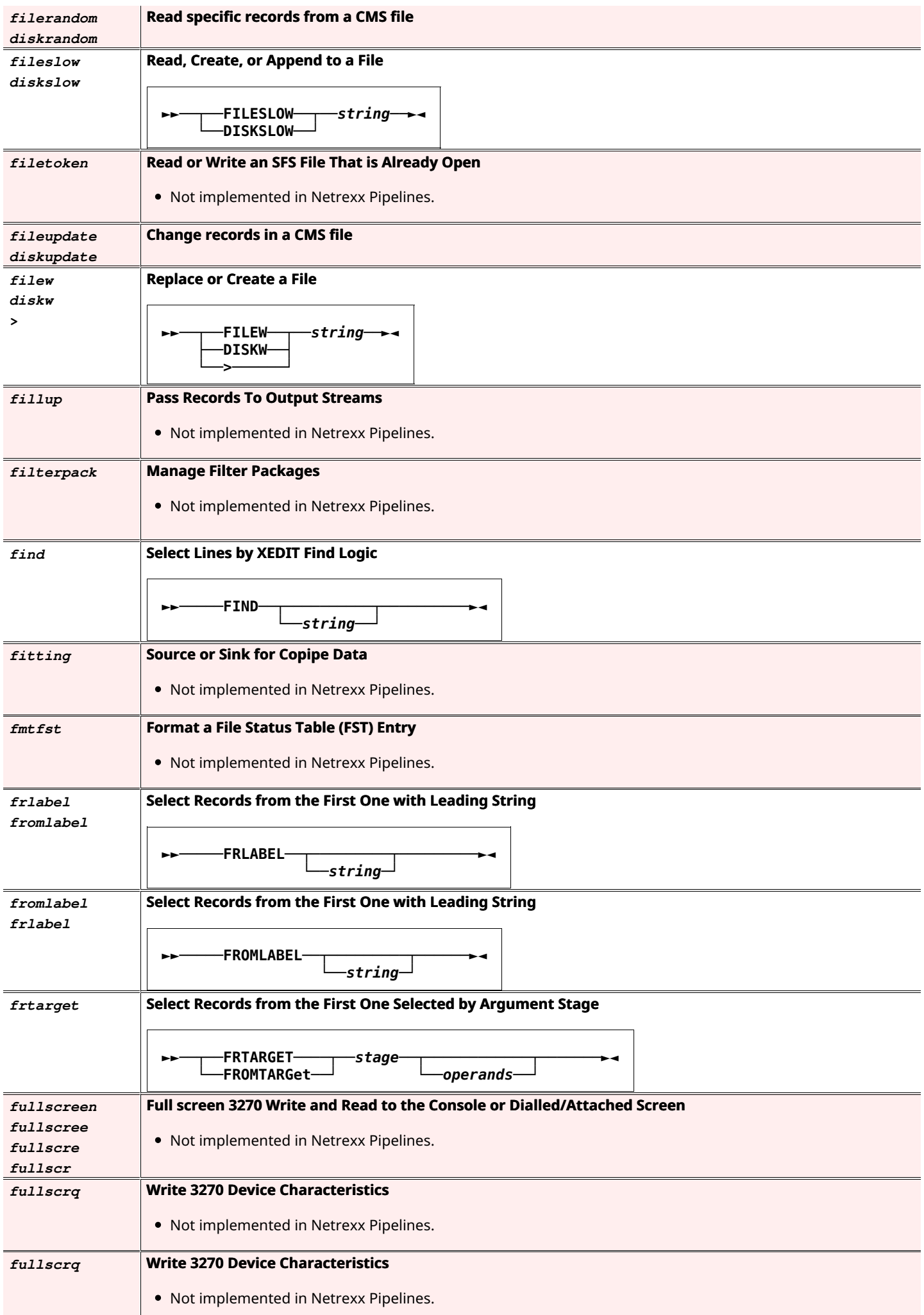

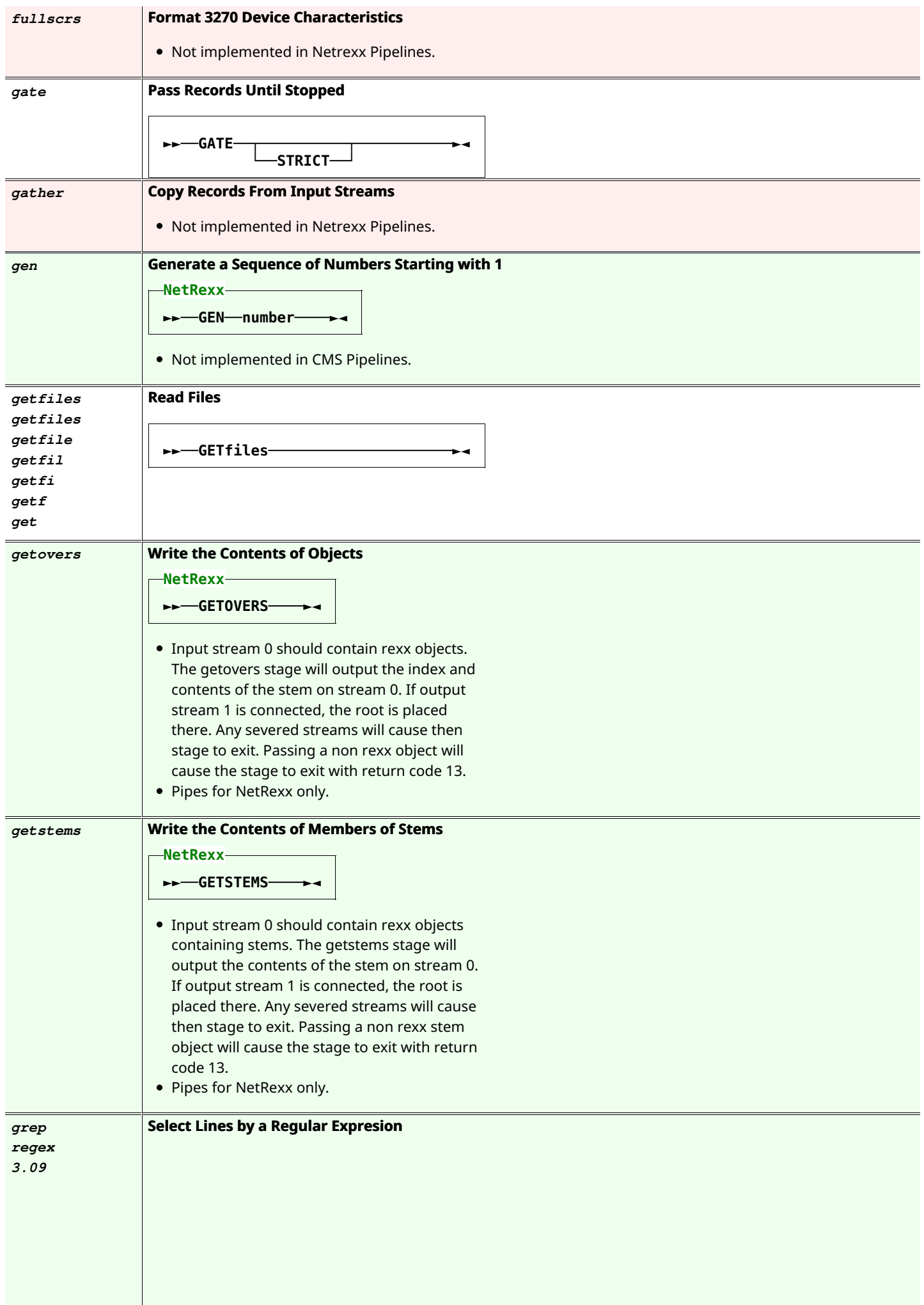

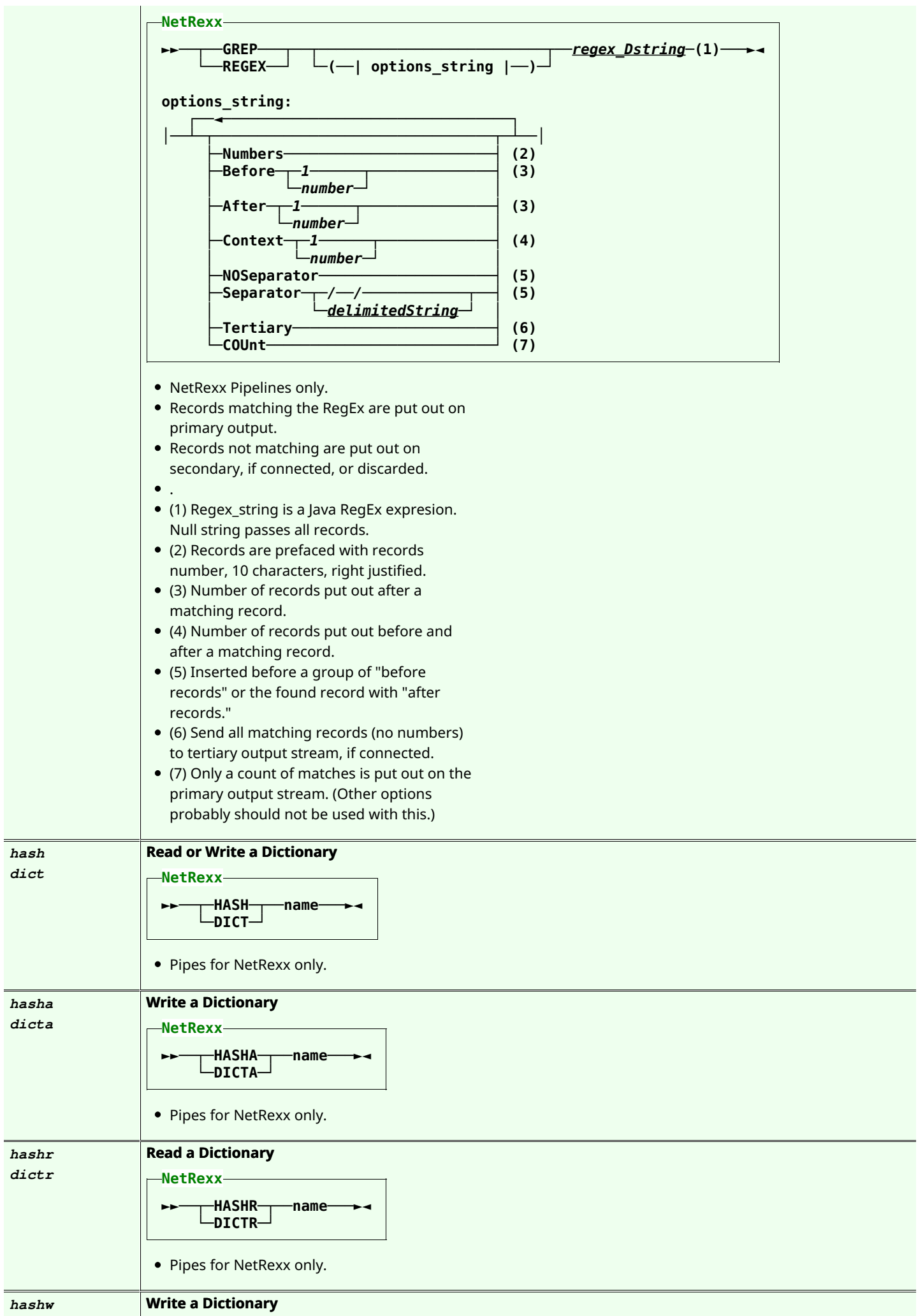

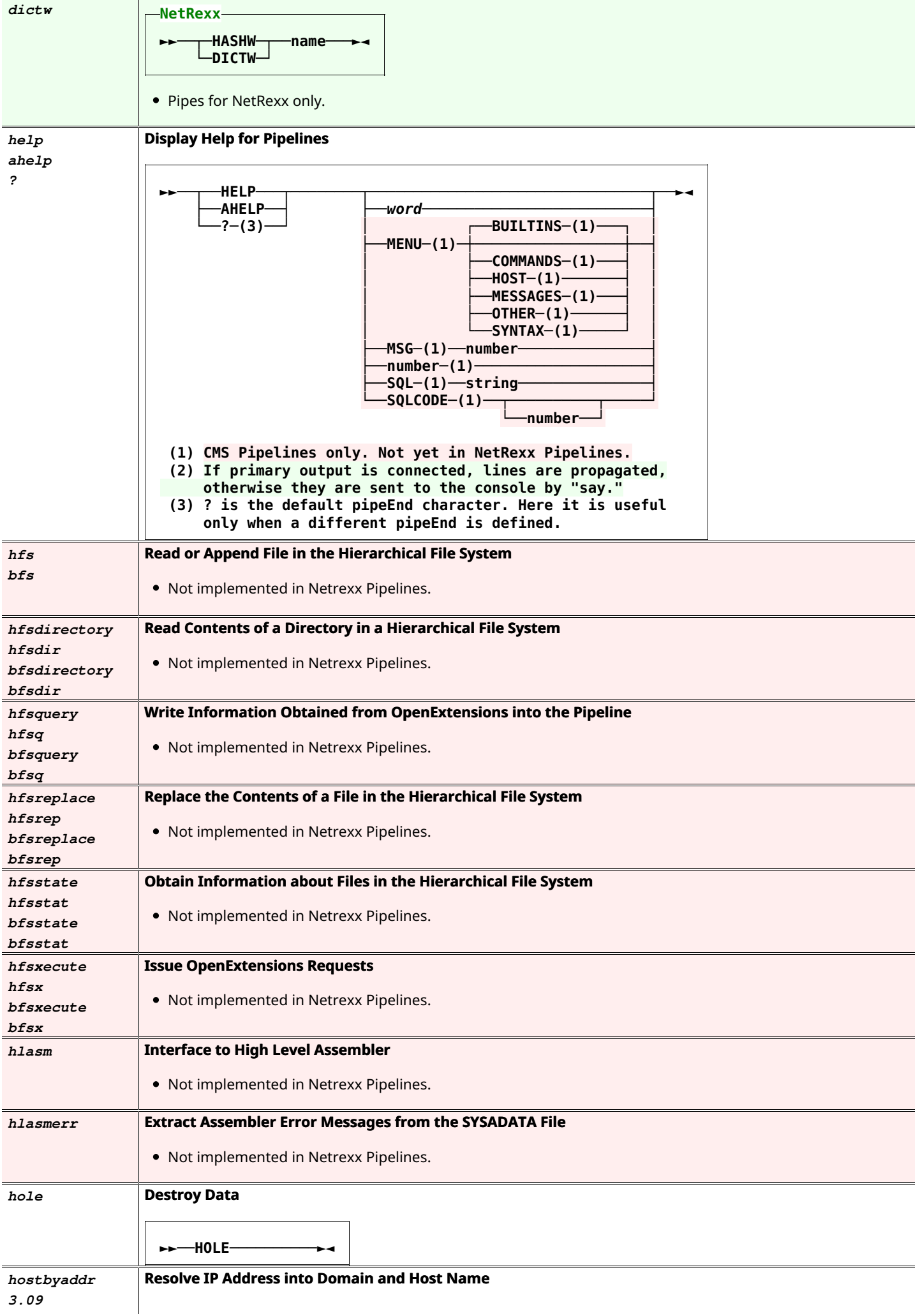

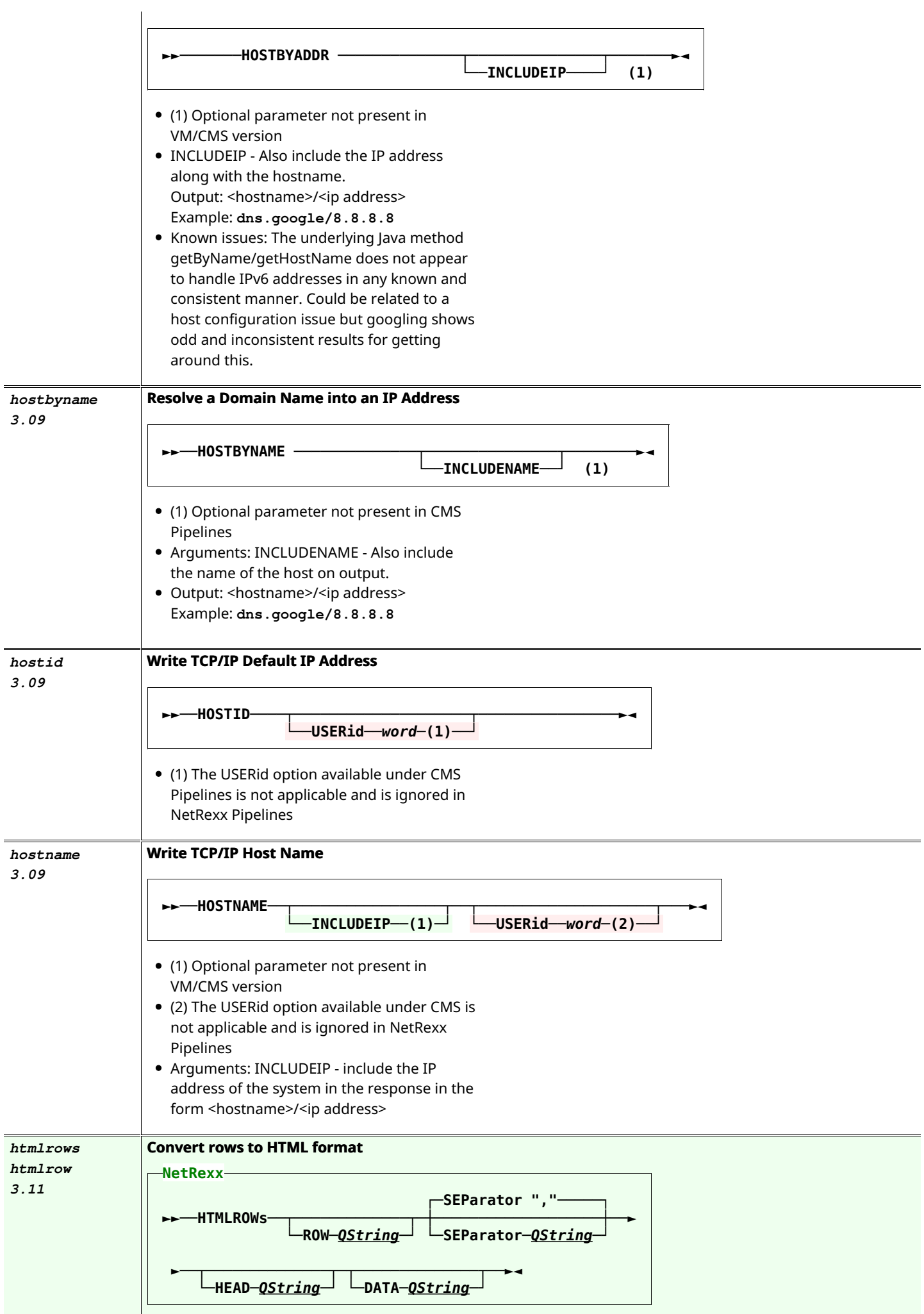
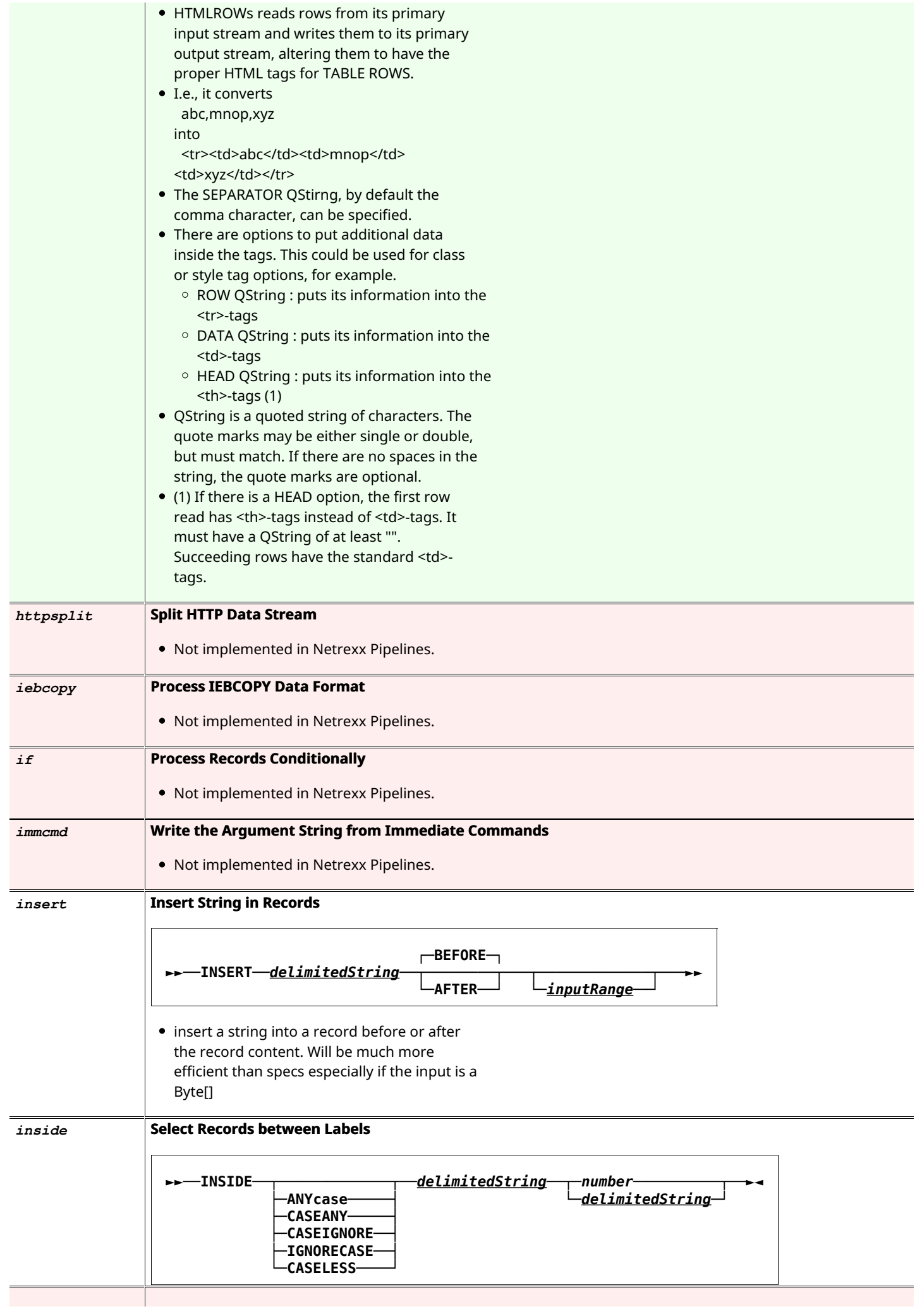

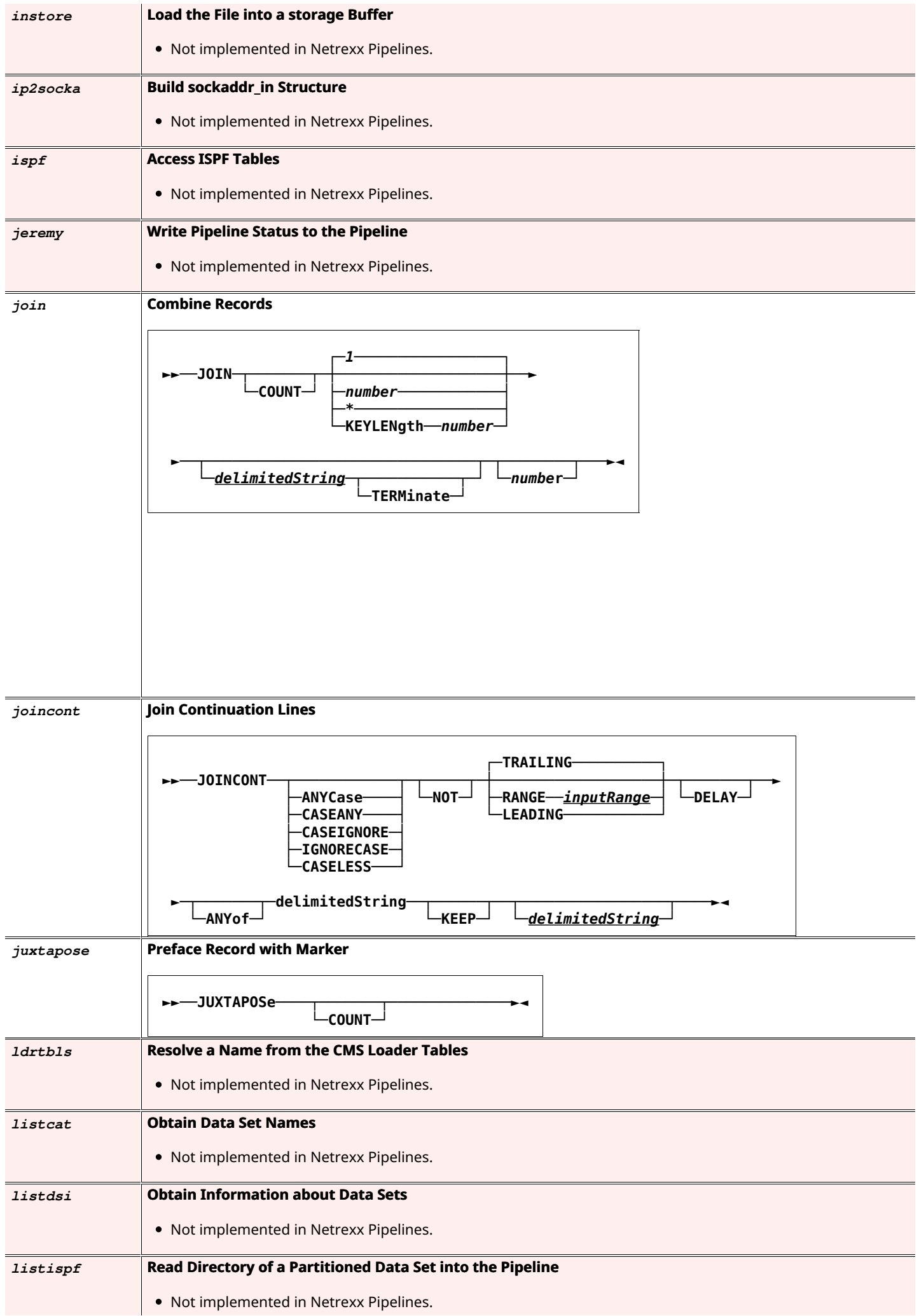

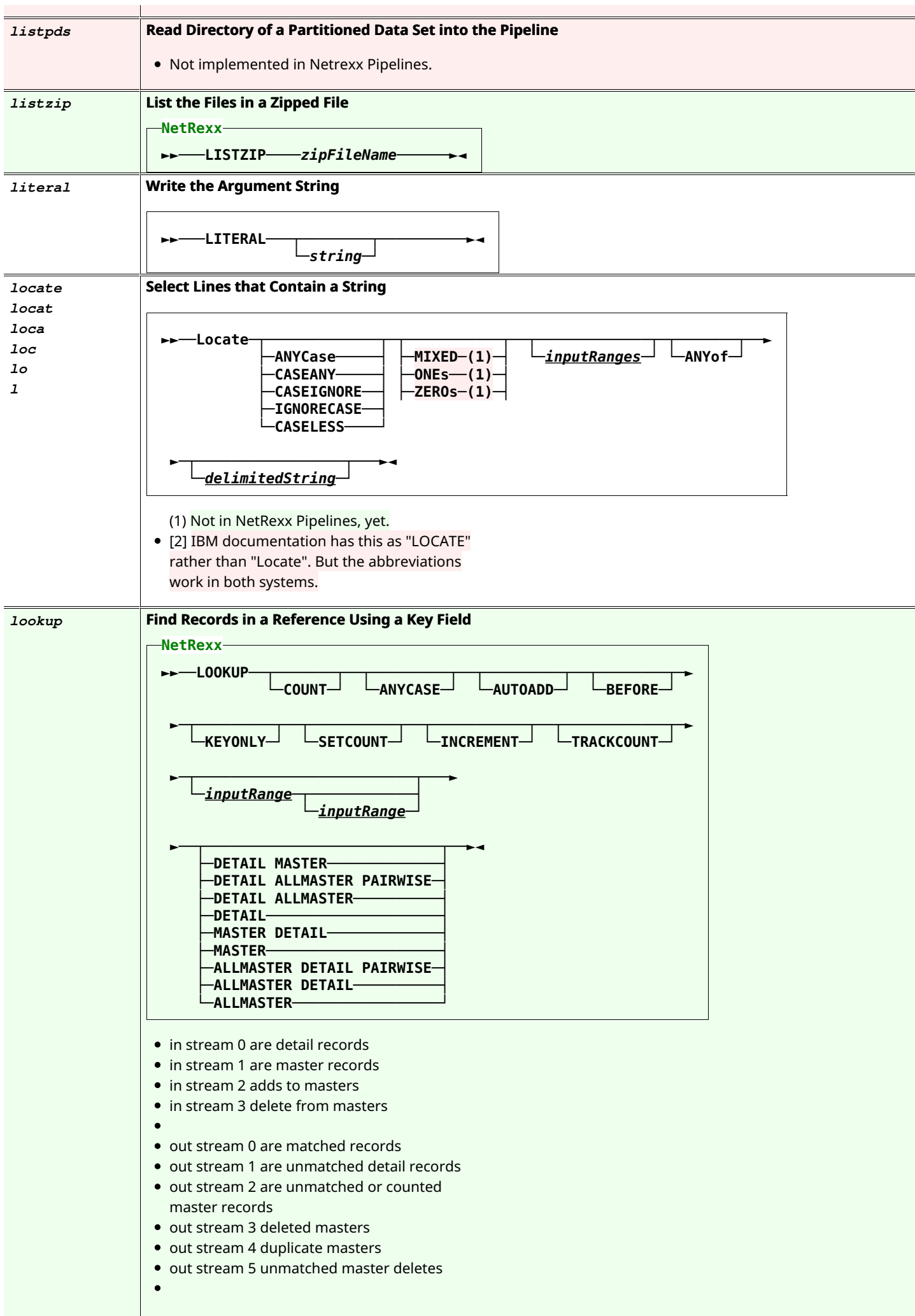

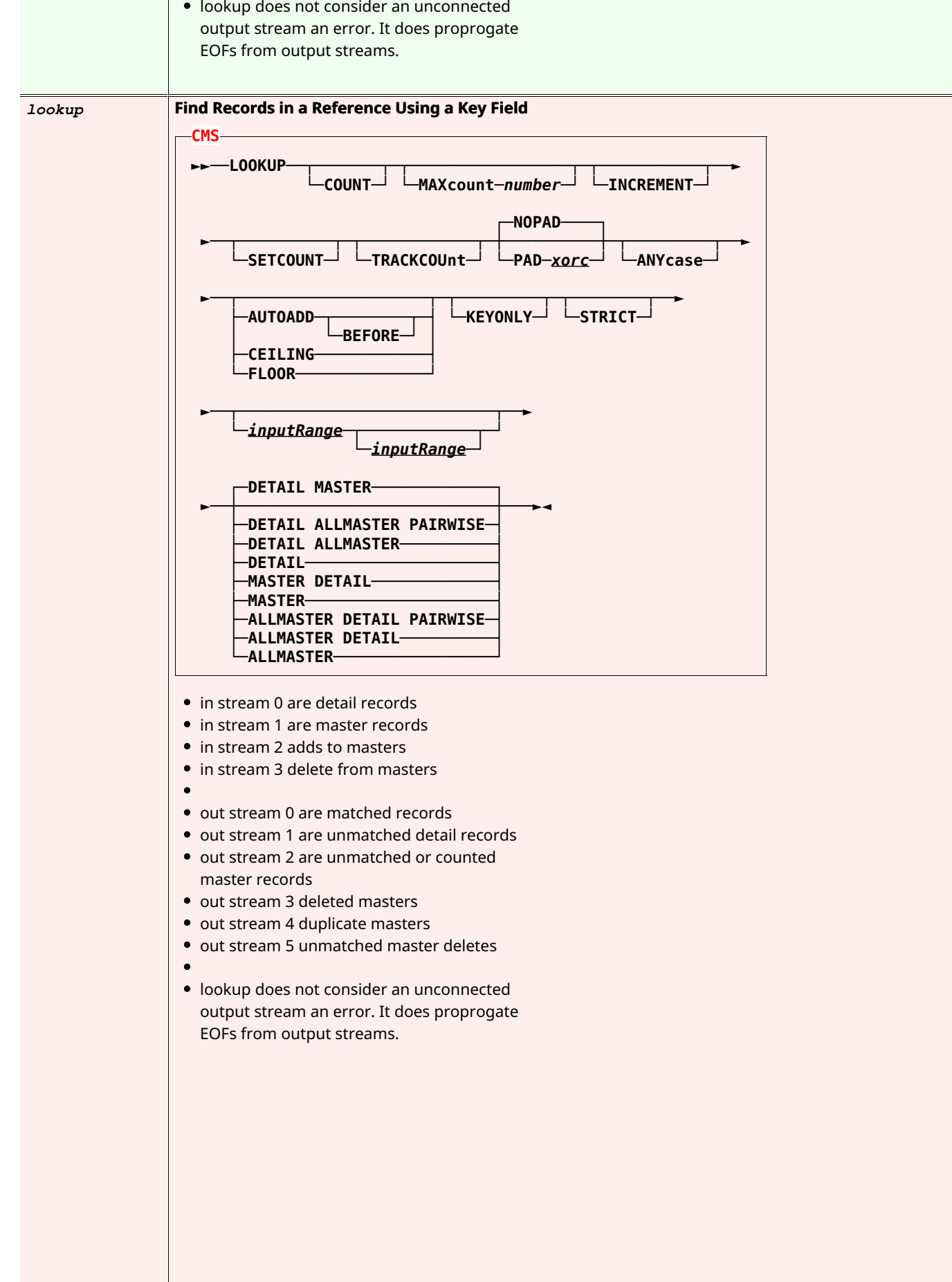

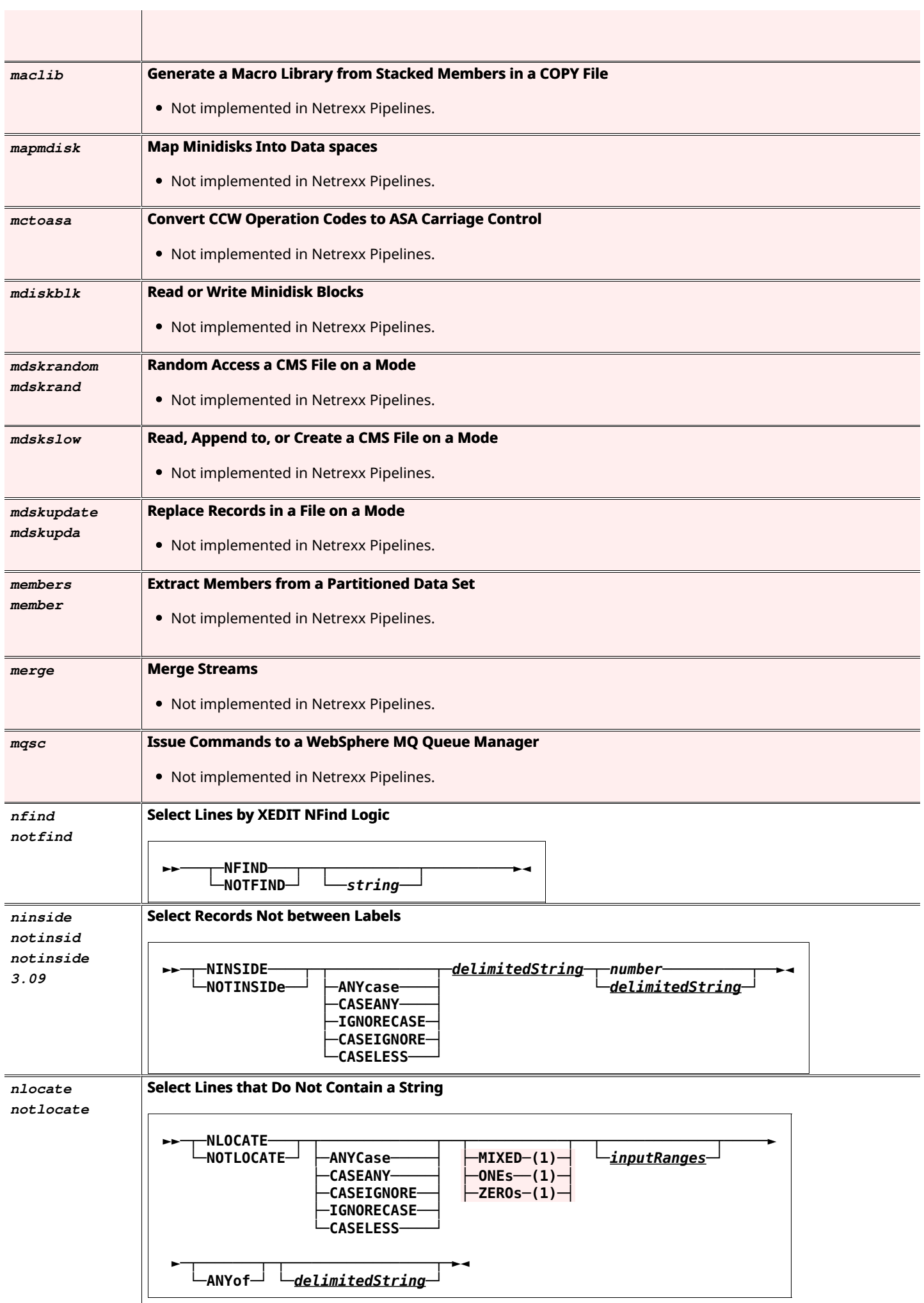

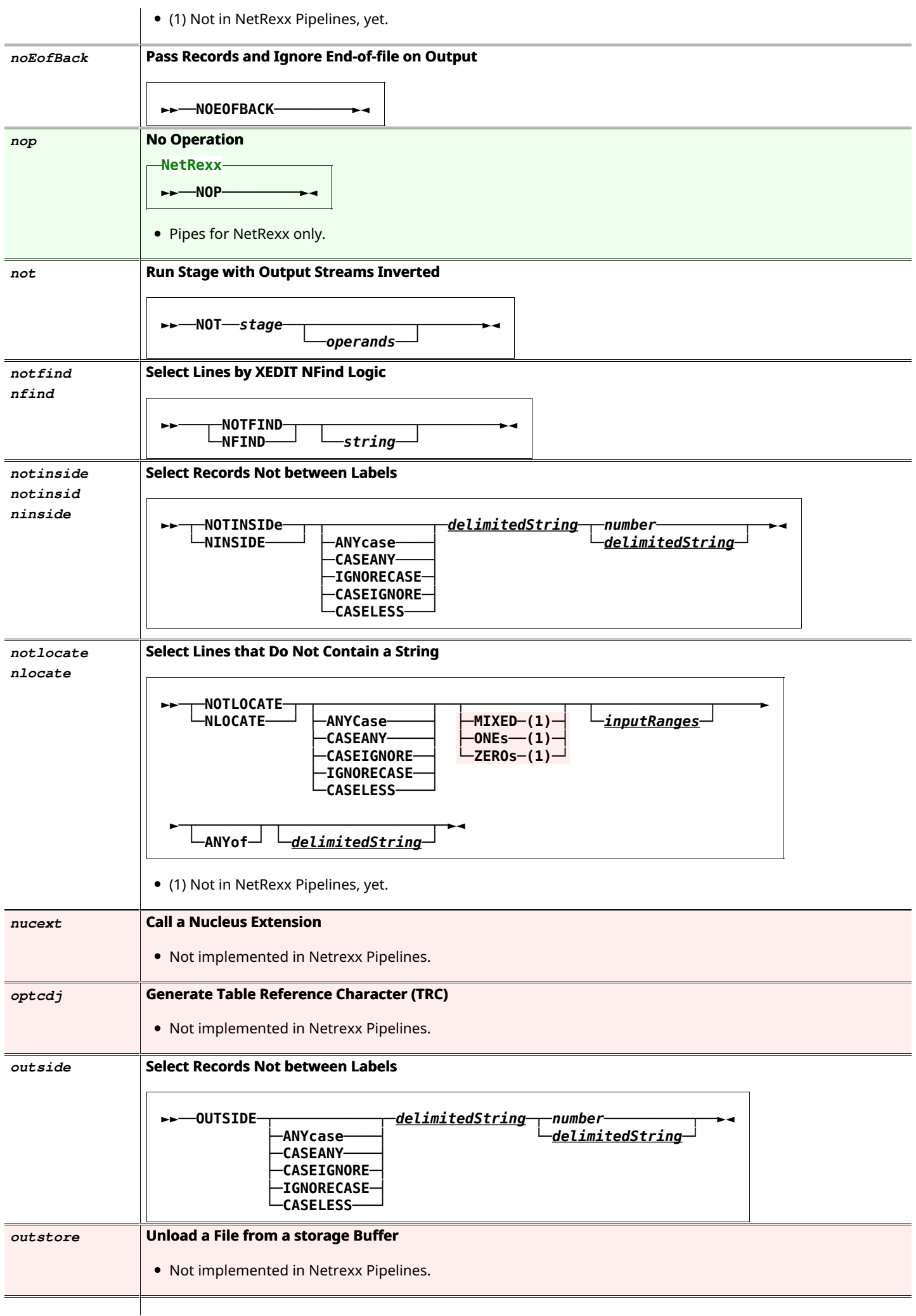

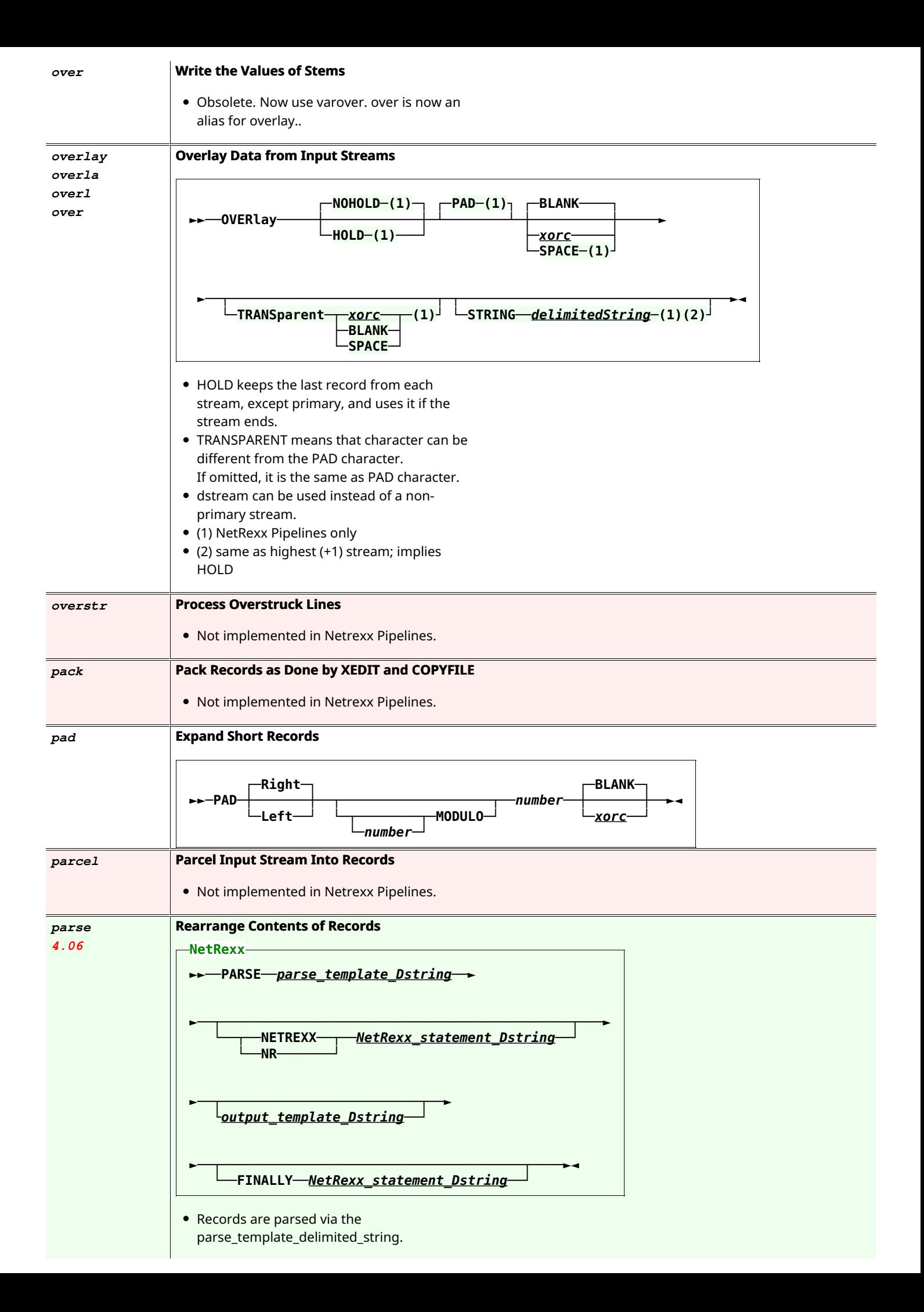

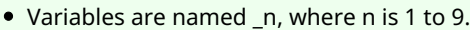

- The values of the variables are put into the output\_template\_delimited\_string replacing \_n.
- For a literal \_n that won't be changed, use  $\overline{\phantom{0}}$ n.

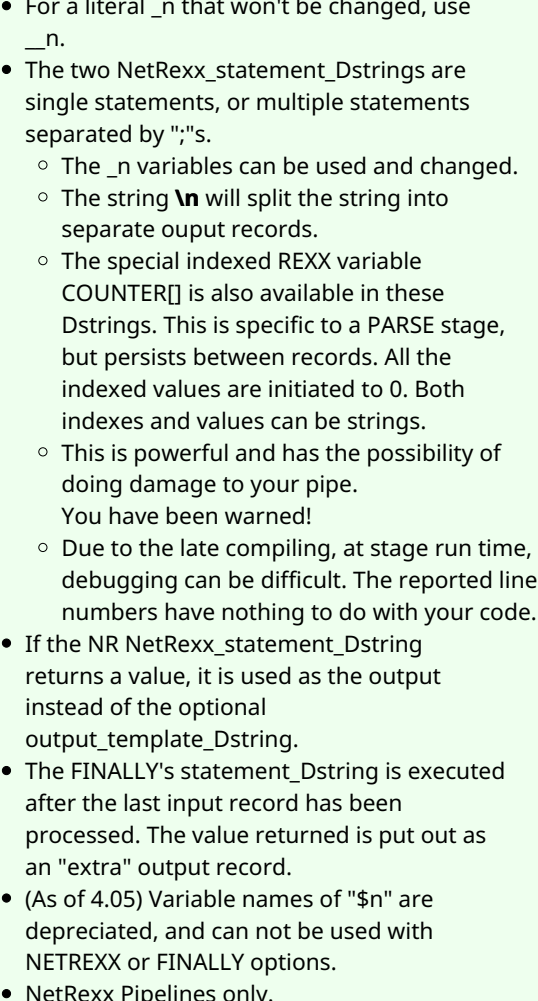

- NetRexx Pipelines only.
- $\bullet$  .
- Examples:
- $\circ$  parse / 2 <sup>1</sup> +1/ /The second letter is "\_1". \_\_1 won't be changed./ **parse /2 \_1 +1/ NR /counter[1]=counter[1]+1; \_9=counter[1]/ /\_9/ FINALLY /return "Count:" \_9/ PARSE /\_1 2 \_2 +1 \_3/ , NR /if \_2.datatype('L') then**
- $counter['c'] = counter['c'] + 1; _2$  $=$   $\_2.\text{upper}/$  , **/\_1\_2\_3/ , FINALLY /return counter['c'] 'Changed to upper'/**

**Select Lines that Satisfy a Relation** 

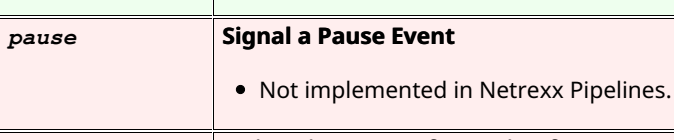

## *pdsdirect*  **Write Directory Information from a CMS Simulated Partitioned Data Set** • Not implemented in Netrexx Pipelines.

*pds*

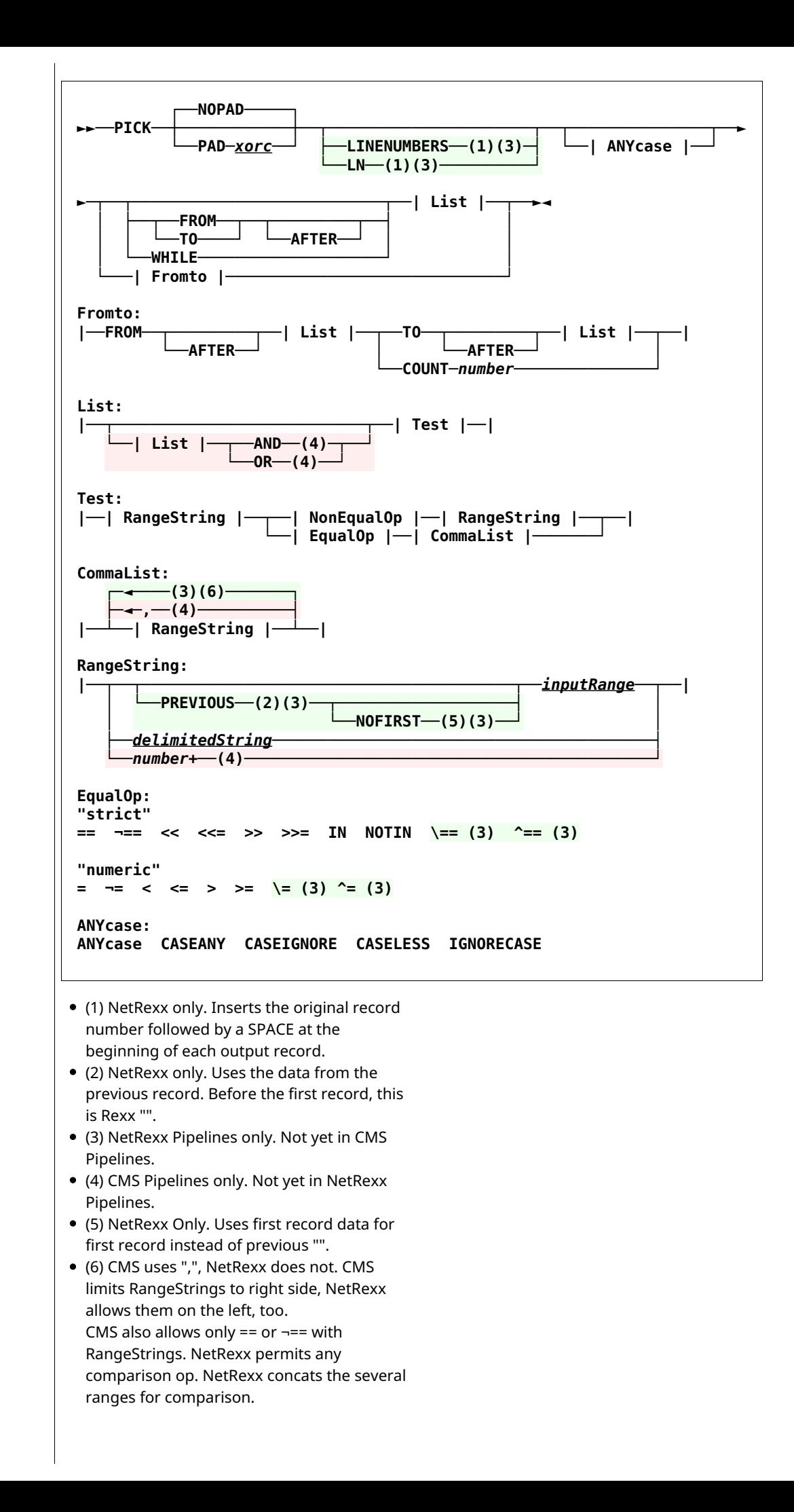

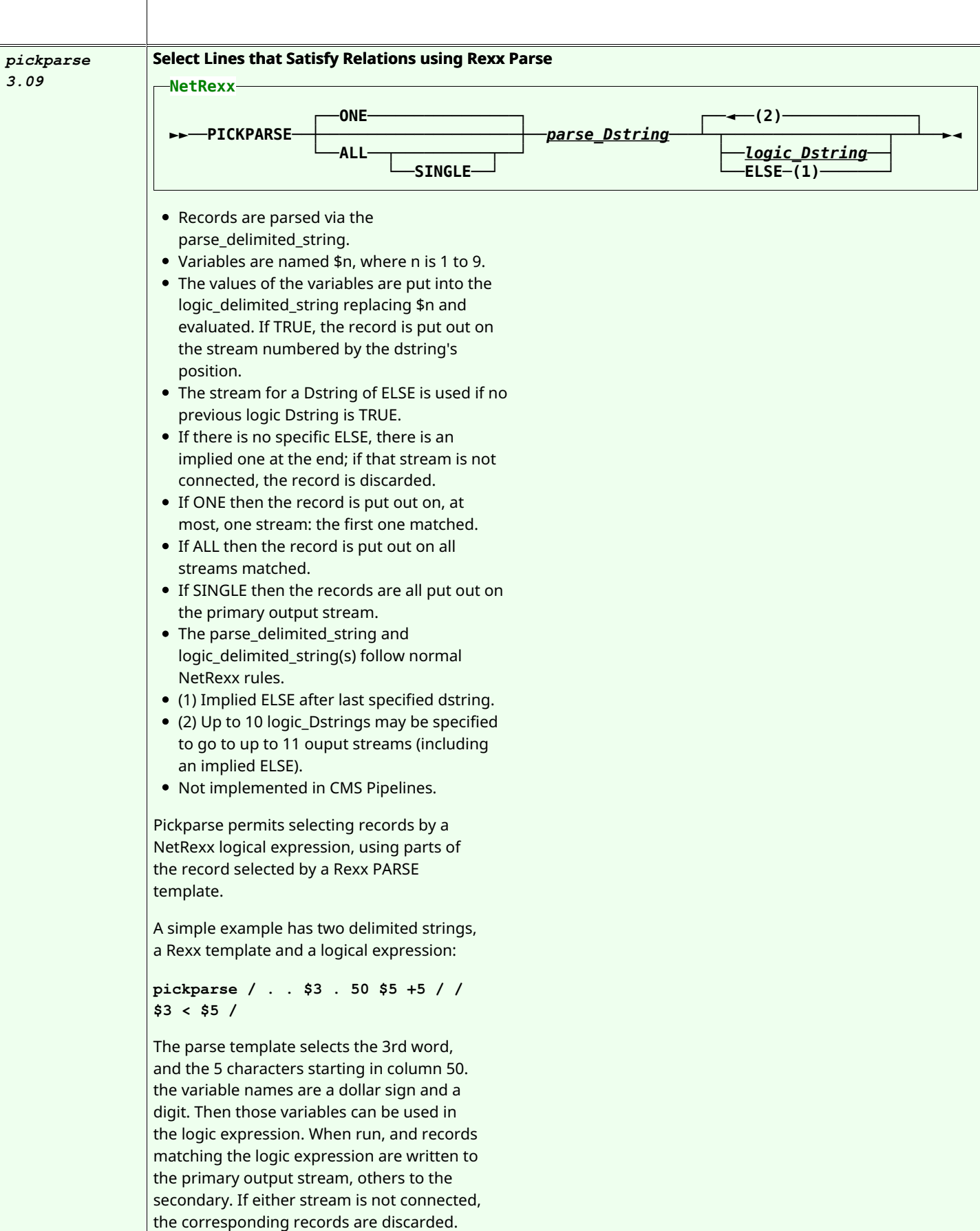

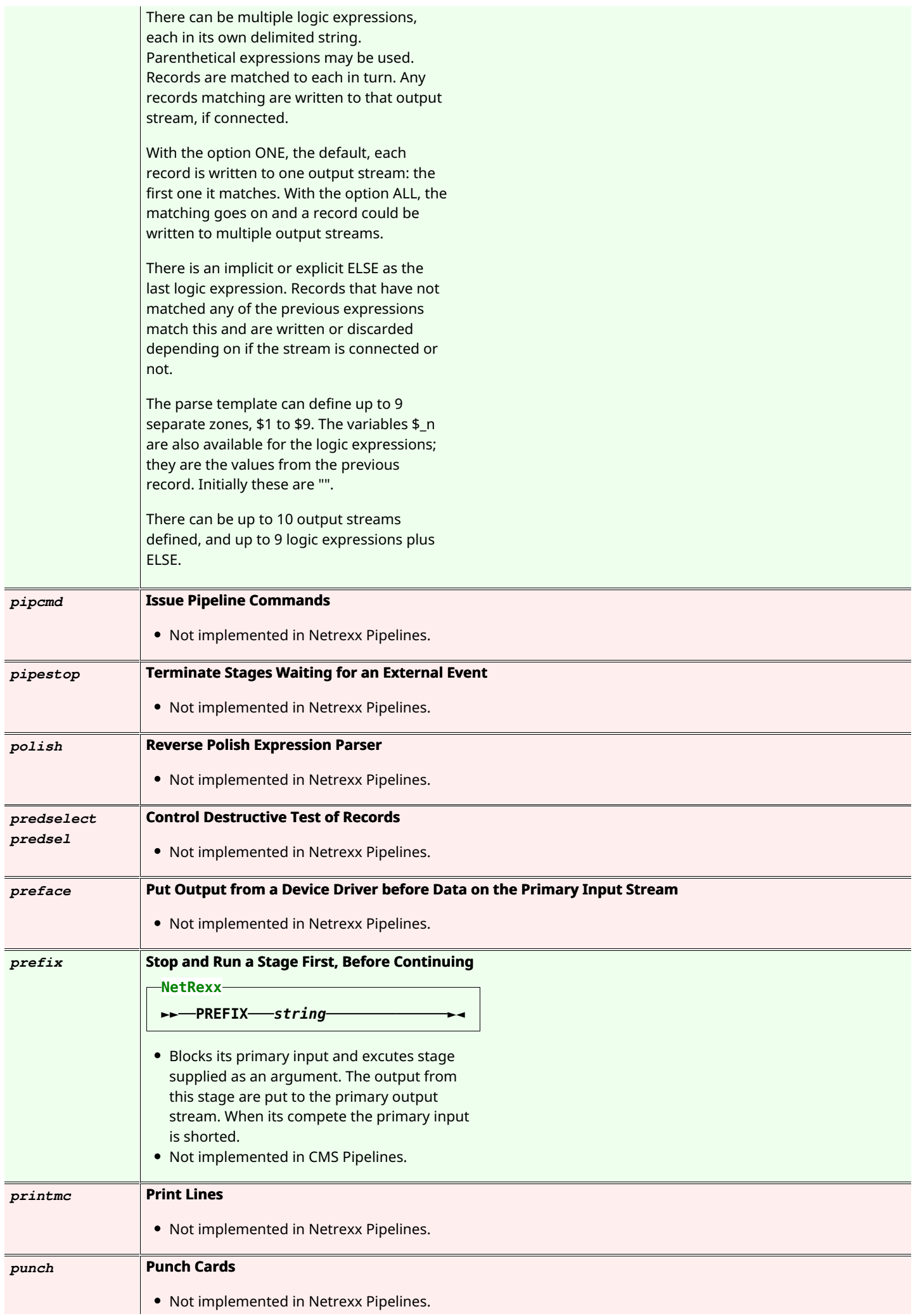

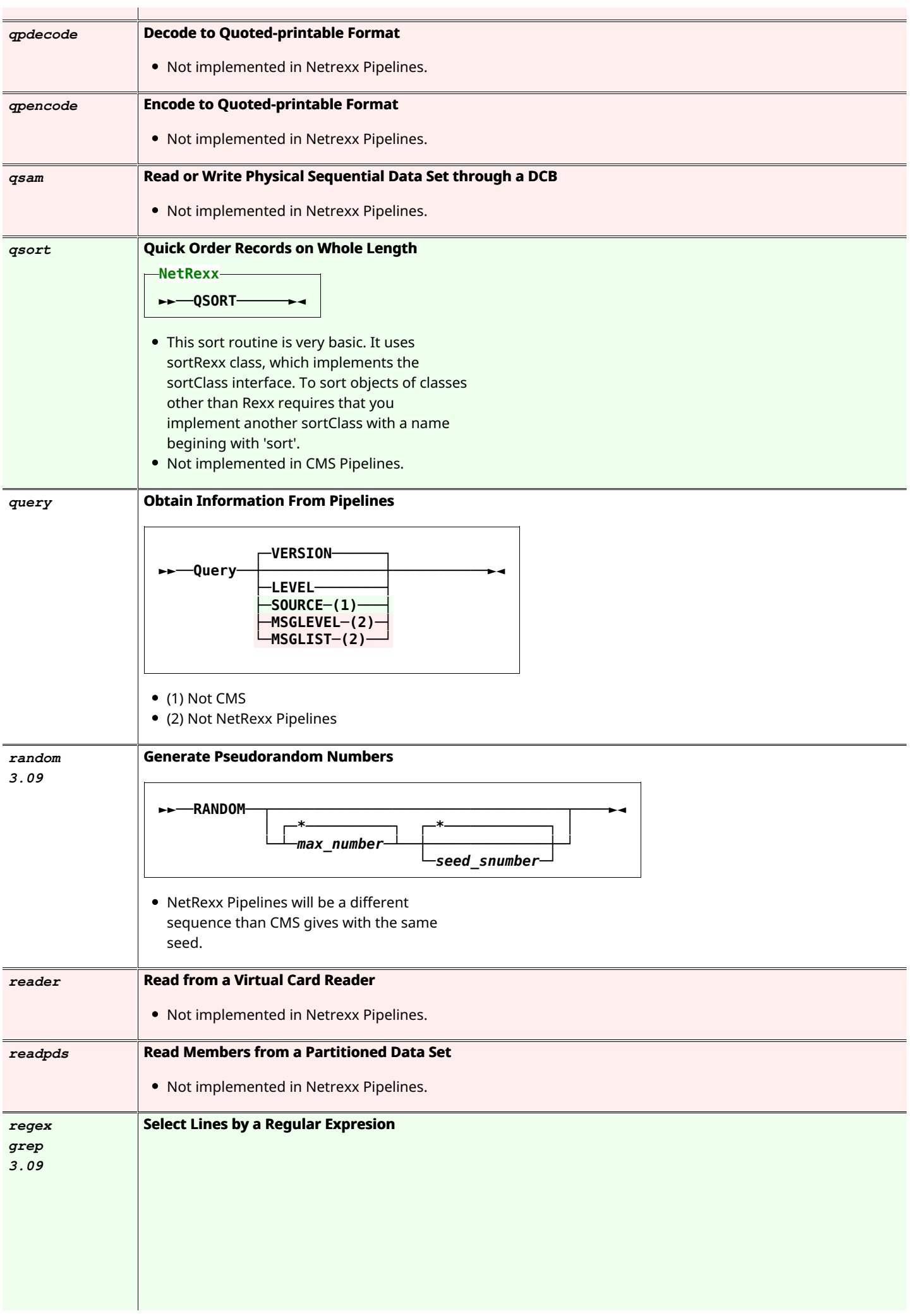

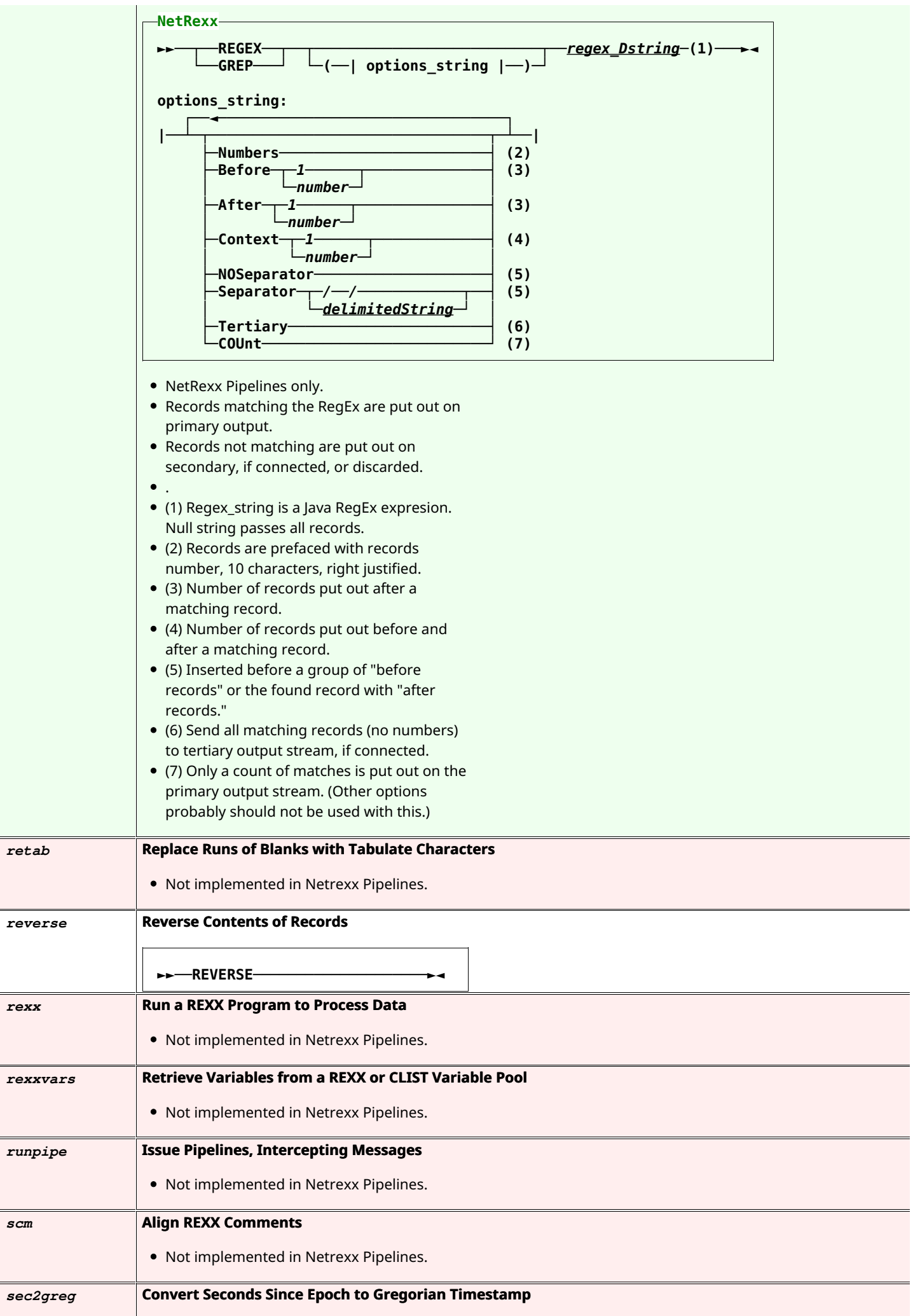

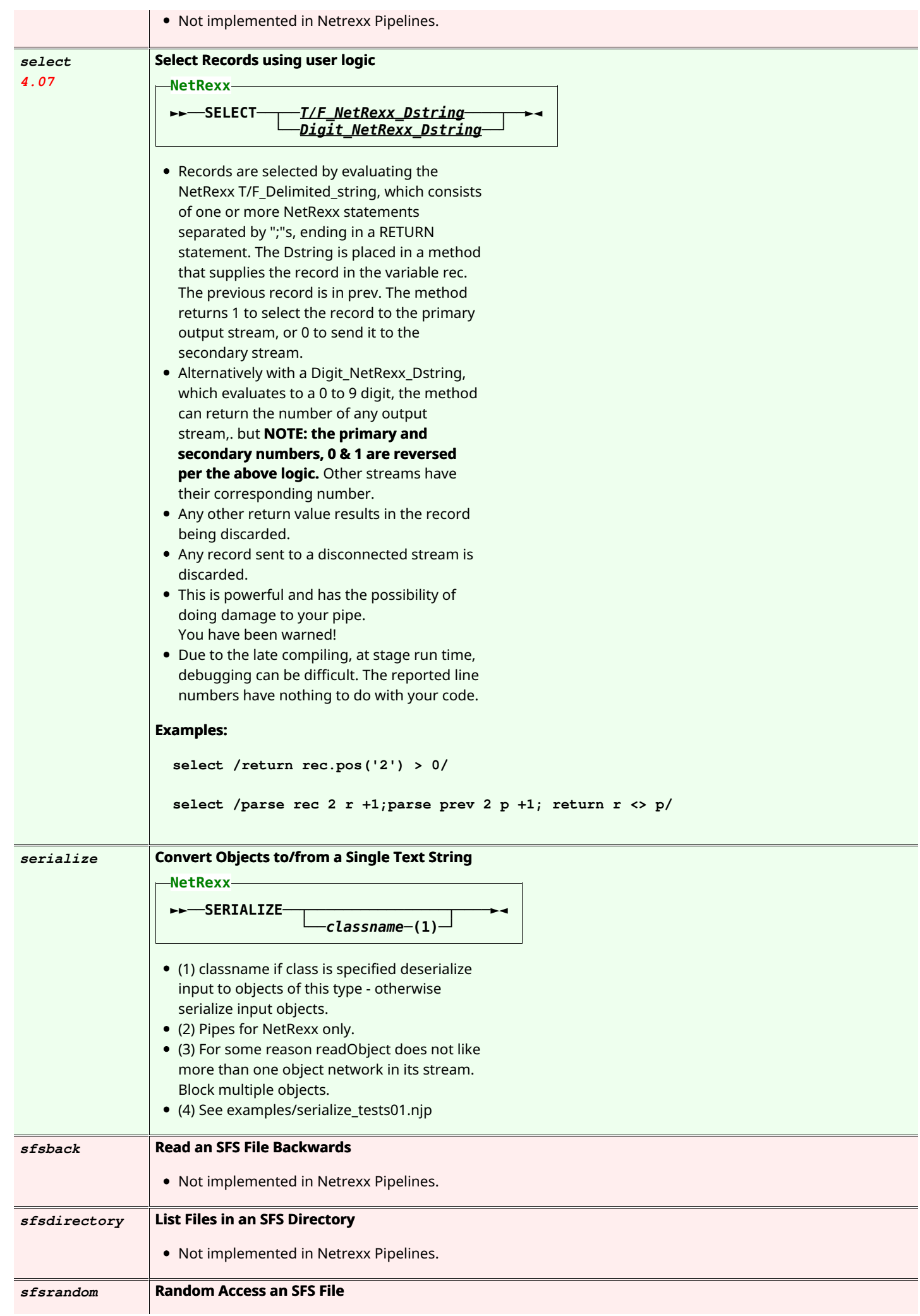

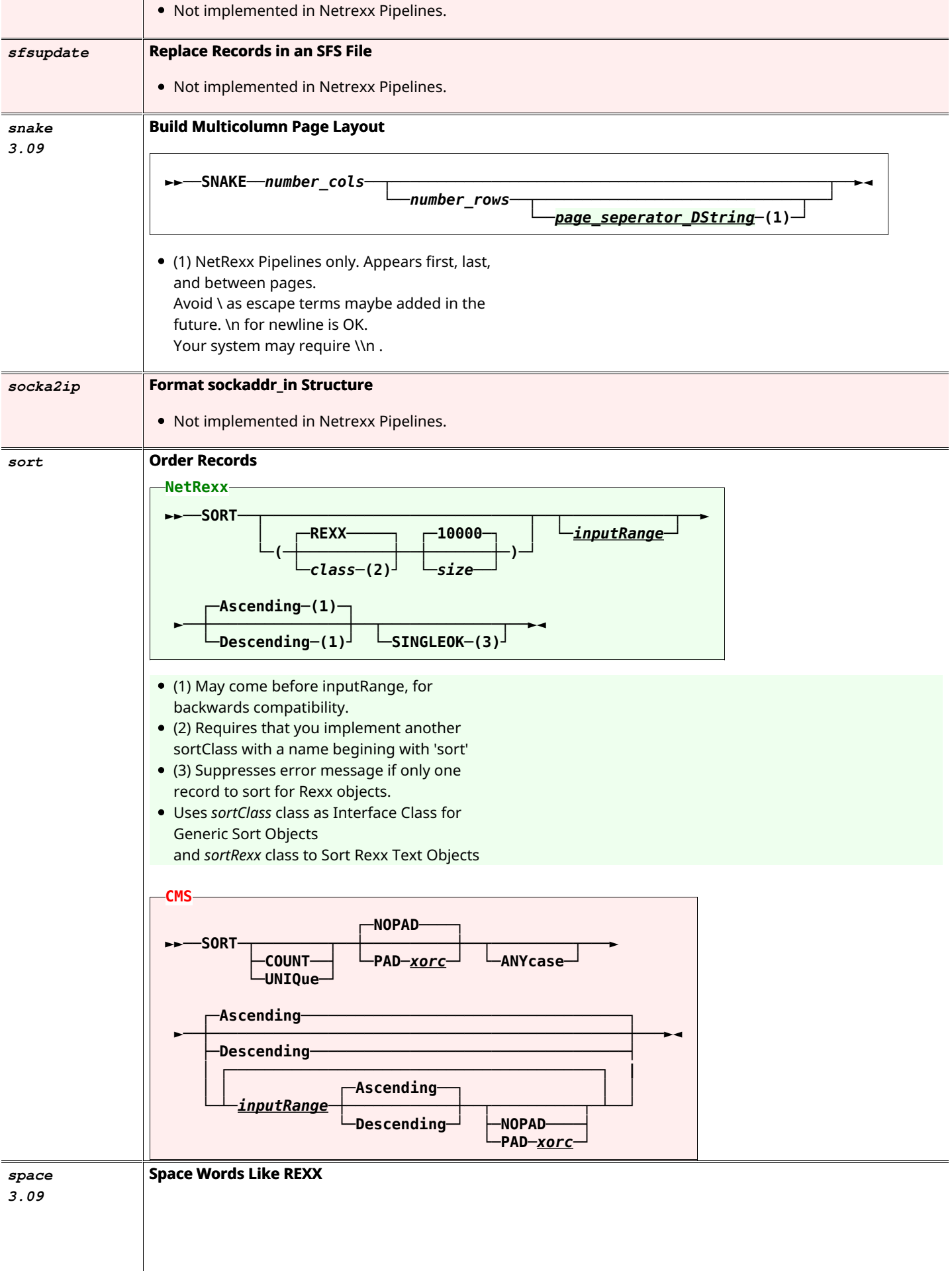

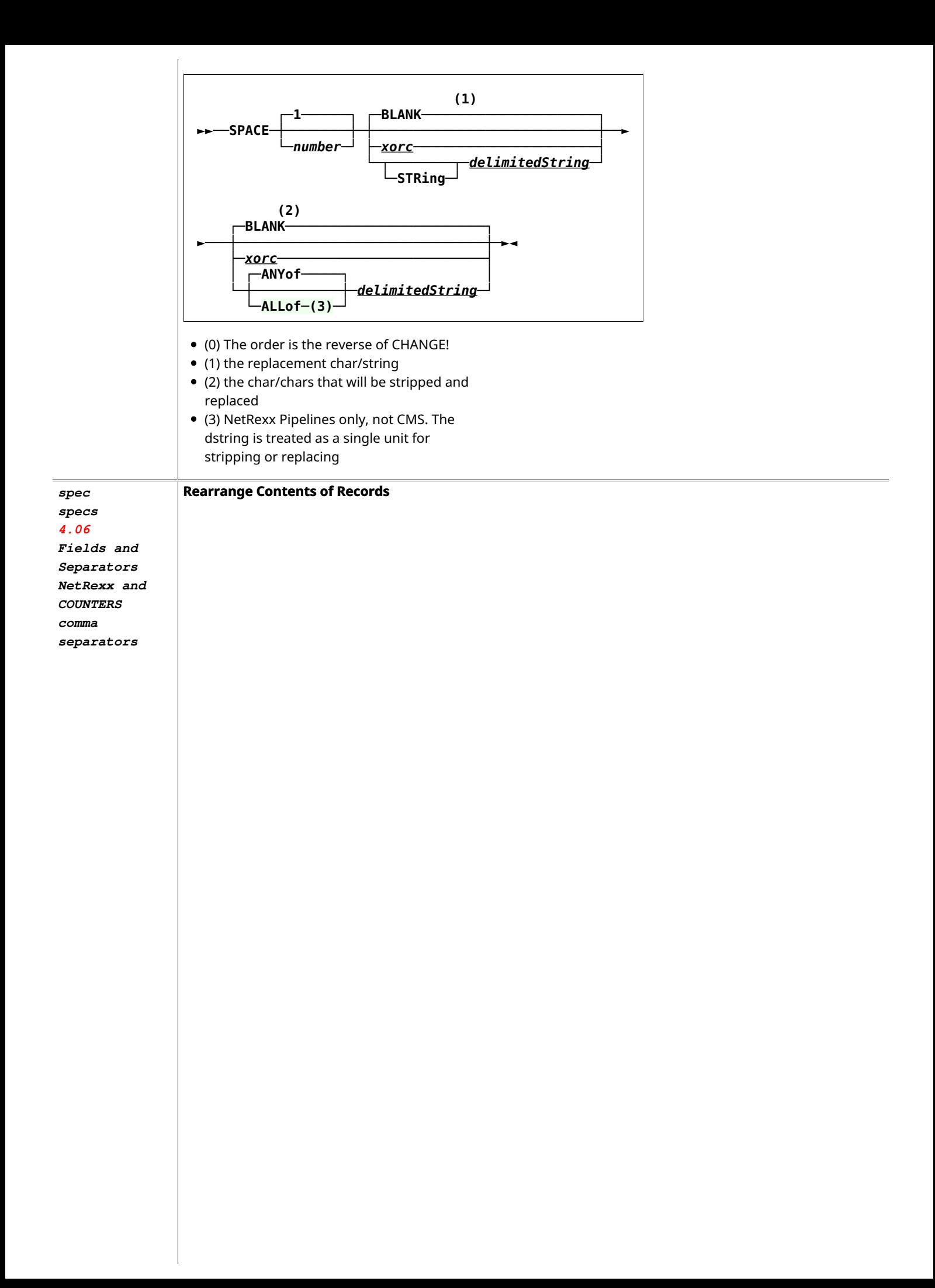

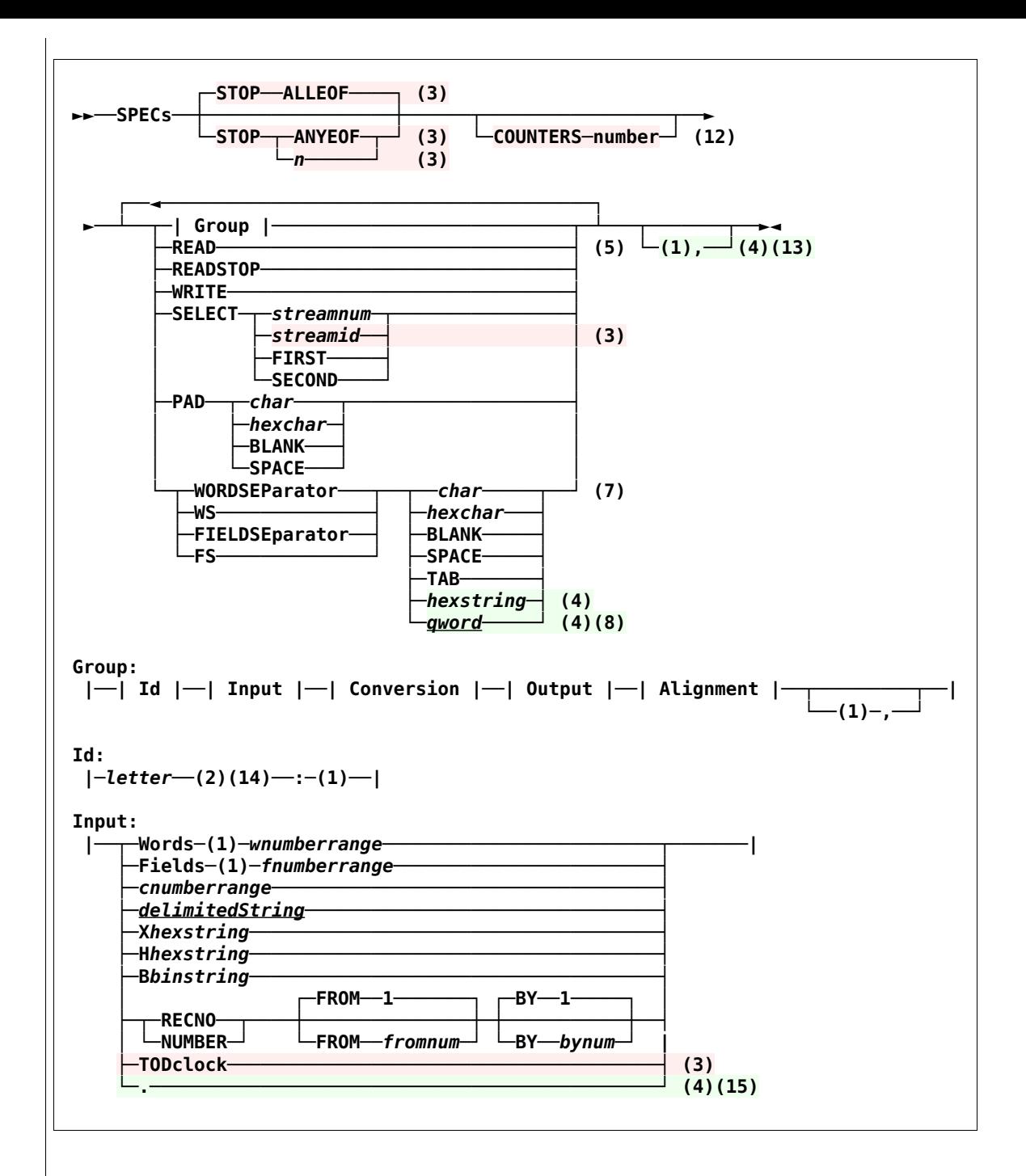

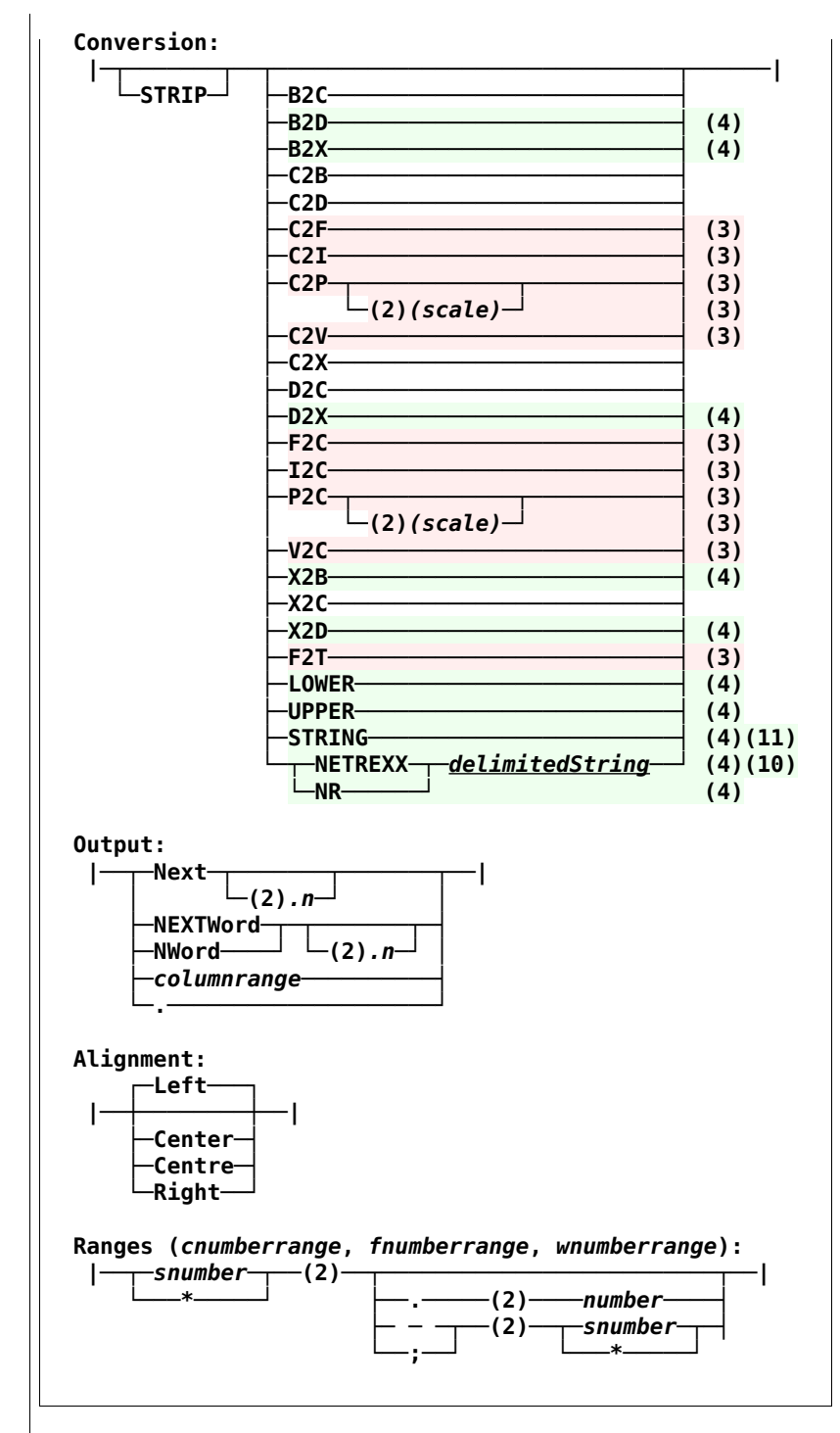

- $\bullet$  (1) Blanks are optional in this position.
- $\bullet$  (2) Blanks are not allowed here.
- (3) CMS only. Not yet implemented in NetRexx Pipelines
- (4) NetRexx Pipelines only. Not yet implemented in CMS
- (5) NetRexx Pipelines only. READ is giving the same output as READSTOP when the streams are different length.
- $\bullet$  (6) This senses if it is the first stage, but comment stages will fool it into not producing any output.
- (7) CMS Pipelines, without documenting it, places this right by default NetRexx Pipelines follows the documentation and places this left by default. Specify the alignment you want to override these defaults.
- (8) A *qword* is an optionally quoted word, with single or double marks. If it contains

spaces or begins with a quote mark, it must be quoted. It can not start with a space (the quote mark will be considered a single character, and rest gibberish). If is unquoted and an even number of hexadecimal characters, it will be used as a hexchar or hexstring.

- (9) CMS has a mini-programming language built in. It uses Field Identifiers and Control Breaks, Counters, and Structured Data. NetRexx does not yet have any of these features.
- $\bullet$  (10) The delimited string is any valid NetRexx code. [Yes, you can get in trouble!] It is put into a method and executed for each record. The selected input data is in the variable DATA. The returned string is output. The variable array COUNTER[] is available for your use. Unlike CMS, COUNTER is a full NetRexx variable object of type Rexx. Each COUNTER is initially 0, but can hold any NetRexx value, including strings. COUNTERs are persistent for the life of the stage and are shared across all NETREXX converters in a stage. Index can be number or string. Fields identified by a fieldid are accessed as field["id"] when the quotes are required, the id is a single letter, case is respected.
- $\bullet$  (11) The data is processed by the toString() method.
- (12) CMS Only. NetRexx ignores COUNTERS n; it has an unlimited number. See the NETREXX converter(10).
- (13) NetRexx Only. A comma may be used to separate groups for readability. It is ignored by the system.
- (14) Letter is a single character, a-zA-Z. Case is respected. BLANK is not permitted between letter and  $:$  . The resulting data is available in the NETREXX code as field["letter"].
- (15) NetRexx Only. A "." for input is "0.0", no data is selected. data is "".

## Examples:

CMS Pipelines has built into the SPEC stage its own programming language. It is Rexxlike-but-not-quite-Rexx. For NetRexx Pipelines we have built in the worlds best scripting language: NetRexx. This gives all the power, but with a somewhat different syntax, of the CMS version. It is incorporated into the "Conversion" phase, with the key word NETREXX (or NR) and a delimitedString containing the NetRexx source. In running, this code is encapsulated in a method. The data selected in the Input phase is available as the variable data. And whatever is returned is passed to the Output phase of the stage. (As a convenience, if the last statement is not RETURN, the statement "**return data**" is automatically added.)

So all of these pipes work the same (giving

```
cba):
                 pipe	"literal	abc	|	spec	1-*	NR
                   /return	data.reverse/	1	|	cons"
                 pipe	"literal	abc	|	spec	1-*	NR
                   @rev	=	data.reverse;	return	rev@	1
                   |	cons"
                 pipe	"literal	abc	|	spec	1-*	NR
                   %data	=	data.reverse%	1	|	cons"
                 pipe	"spec	/abc/	NetRexx	/data	=
                   data.reverse/ 1 | cons"
                 Using COUNTERS:
                 pipe	"literal	abc	|	spec	1-*	NR
                   /counter[7]=counter[7]+1;ret=data.reverse
                   counter[7]; return ret/ 1 | cons"
                   gives	cba	1
                Using Field Ids (and "." for output position).
                In this case the variable data is not used at
                all.:
                 pipe	"literal	abc	|	spec	T:1-*	.	1
                   NR	@rev	=	field['T'].reverse;
                   return	rev@	1	|	cons"
                 pipe	"literal	abc	|	spec	T:1-*	.
                   t:1	NR	@rev	=	field['T'].reverse;
                   return	rev@	1	|	cons"
                   "T:" and "t:" are different.
                Using comma to separate groups:
                 pipe	"literal	abc	|	spec	T:1-*	6-
                   16,	1.2	NR	/rev	=
                   field['T'].reverse; return rev/ 1.4
                   |	cons"
                   gives	cba		abc
spill Spill Long Lines at Word Boundaries
                 • Not implemented in Netrexx Pipelines.
split Split Records Relative to a Target
sql	
3.09
                Interface to SQL
                  ►►──SPLIT──┬─────────────┬──┬───────────────────┬───────►
                                ─ANYcase────┤ ├──MINimum──number
                                CASEANY
                                											├─CASEIGNORE──┤
                                											├─IGNORECASE──┤
                                CASELESS
                  ┌─AT───────────────────────┐        ┌─BLANK───────────────────┐
                  ┣<del>╾┼╼┈┈┈┈┈┈┈┈┈┈┆┈╷┈┈╷┆┈</del>╌┈┈╌╌┈╌
                                          \cdotBEFORE—│ └─NOT─┘ └─| target |
                           ─snumber─┘ └─AFTER──┘            └─number
                  target:
                      │──<u>──×range────<br>├────────</del>STRing-</u>
                                            						└──┬──STRing──┬───delimitedString──┘
                               -MYof
```

```
• uses jdbc to select from any jdbc enabled
  dbms
• properties file (sqlselect.properties default)
  is read from the secondary input stream to
  find jdbcdriver name, url, user, pass
• sample properties file:
  #JDBC	driver	name	
  #Tue	Feb	03	23:29:43	GMT+01:00	1998
  jdbcdriver=com.imaginary.sql.msql.MsqlDriver
  url=jdbc:msql://localhost:1114/TESTDB
  #	the	following	are	not	needed	for
  some DBMS, ex: SQLite
  user=db_user_name	
  pass=password_for_db
\bullet if this file is not found default (compiled in)
  values are used
• (1) when using a sql select * (all columns)
  from the commandline, quote the query as
  in	
  java	pipes.compiler	(query)	"sql
  select	*	from	dept	|	console"
\bullet (2) the netrexx/jdbc combination is
  extremely case sensitive for column and
  table names
\bullet (3) this sql_select_string executed, then
  statements are read from the primary input
  stream.	
  this is optional in NetRexx Pipelines only.
(4) CMS does not use the stream input
• (5) NetRexx Pipelines only
• (6) CMS Pipelines is implyed HEADERS only.
• (7) A Qword is an optionally quoted word. If
  it contains spaces, it must be quoted.
• (8) EXPERIMENTAL Subject to change. DBMS
  is the kind of database, e.g. SQLite.
  DB_name is the file name. These are used in
  place of URL and JDBCDRIVER. SQLite is the
  only one tested as of 8/15/20.
• (9) the SQLSELECT stage uses HEADERS as
  the default.
• (10) USER & PASS are needed for some
  DBMSs and not others, ex. SQLite.
• (11) the count or other output from non-
 																																																										┌─;─┐
 ►►──SQL──┬─────────────────┬──┬─────────────────────────┬─┴───┴──►◄
                \cdot(-| options |-)<sup>-1</sup> └─sql statement string-(3)\cdotoptions:
 			┌──◄─────────────────────────────────────────────┐
 	|─┴─┬────────────────────────────────────────────┬─┴─|
          ├/sqlselect.properties/─┐<br>PROPERTIES──filename Qword-(7)────(5)
                           					├─PROPERTIES─┴─filename_Qword─(7)─────┴─(5)┬─┘
            -HEADERS-
                             \cdot (5)(6)
            NOHEADERS
          \cdotCOUNT2SECondary-(5)(11)
          \cdotURL─<u>Qword</u>─(5)(7)
          -JDBCDRIVER<del>-Qword -</del>(5)(7)
          -DBMS—<u>Qword</u>—(5)(7)(8)
          \cdotDB NAME<sup>-</sup>Qword<sup>--</sup>(5)(7)(8)
          ~USER<del>─</del>Qword─(5)(7)(8)(10)
          \textsf{PASS}\text{--}\textsf{Quord}\text{--}(\textsf{5})\textsf{(7)}(\textsf{8})\textsf{(10)}\cdot
```
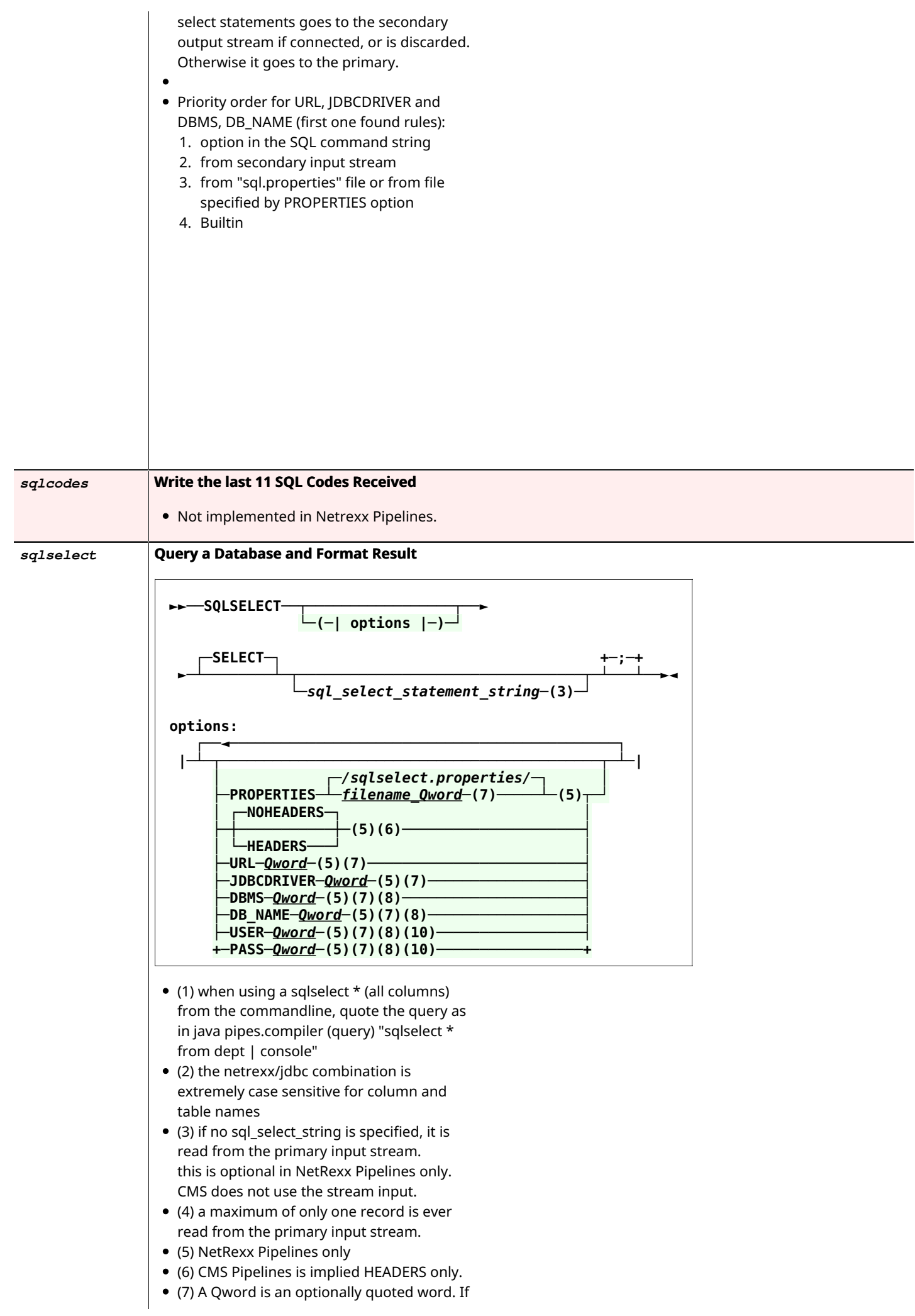

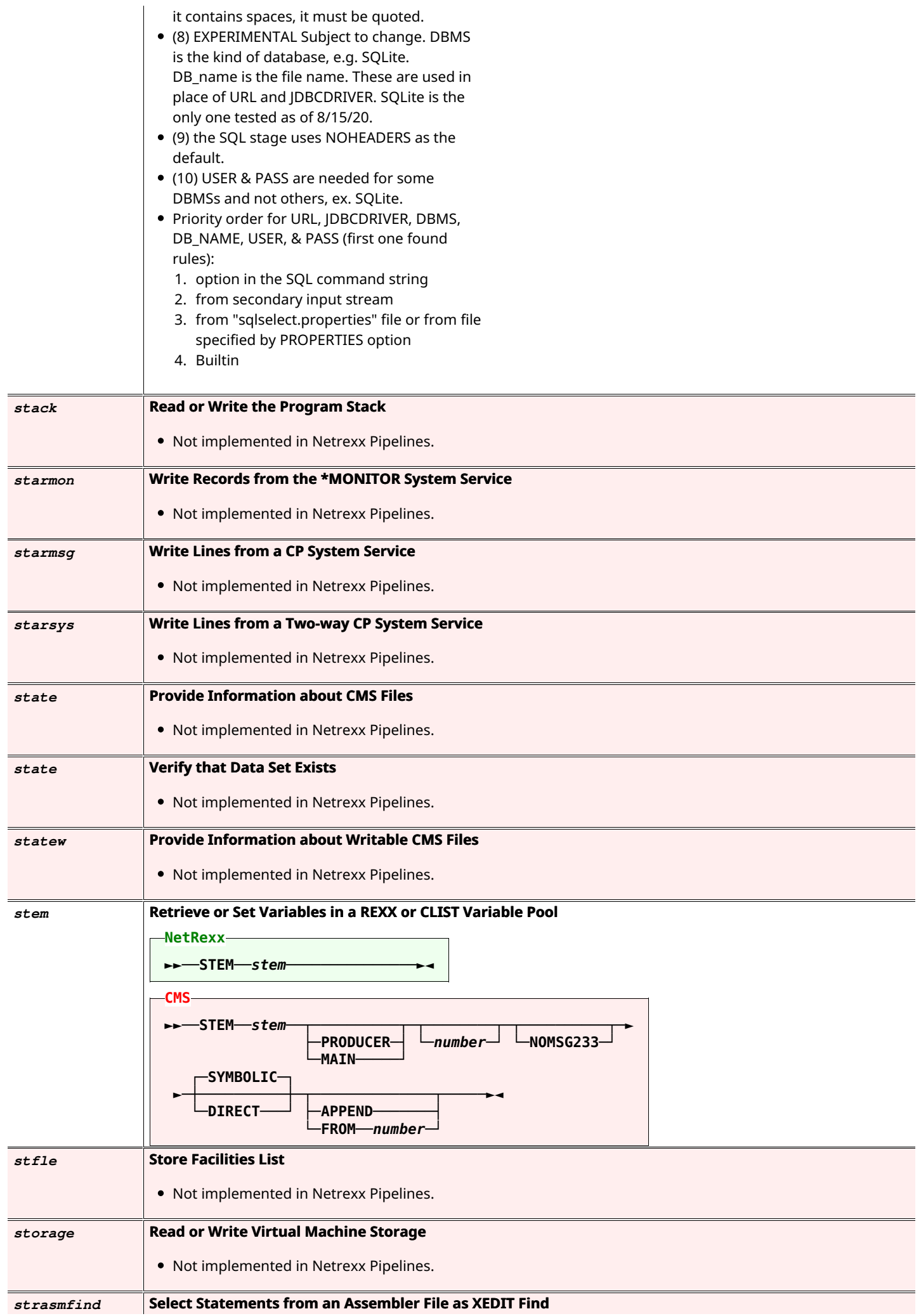

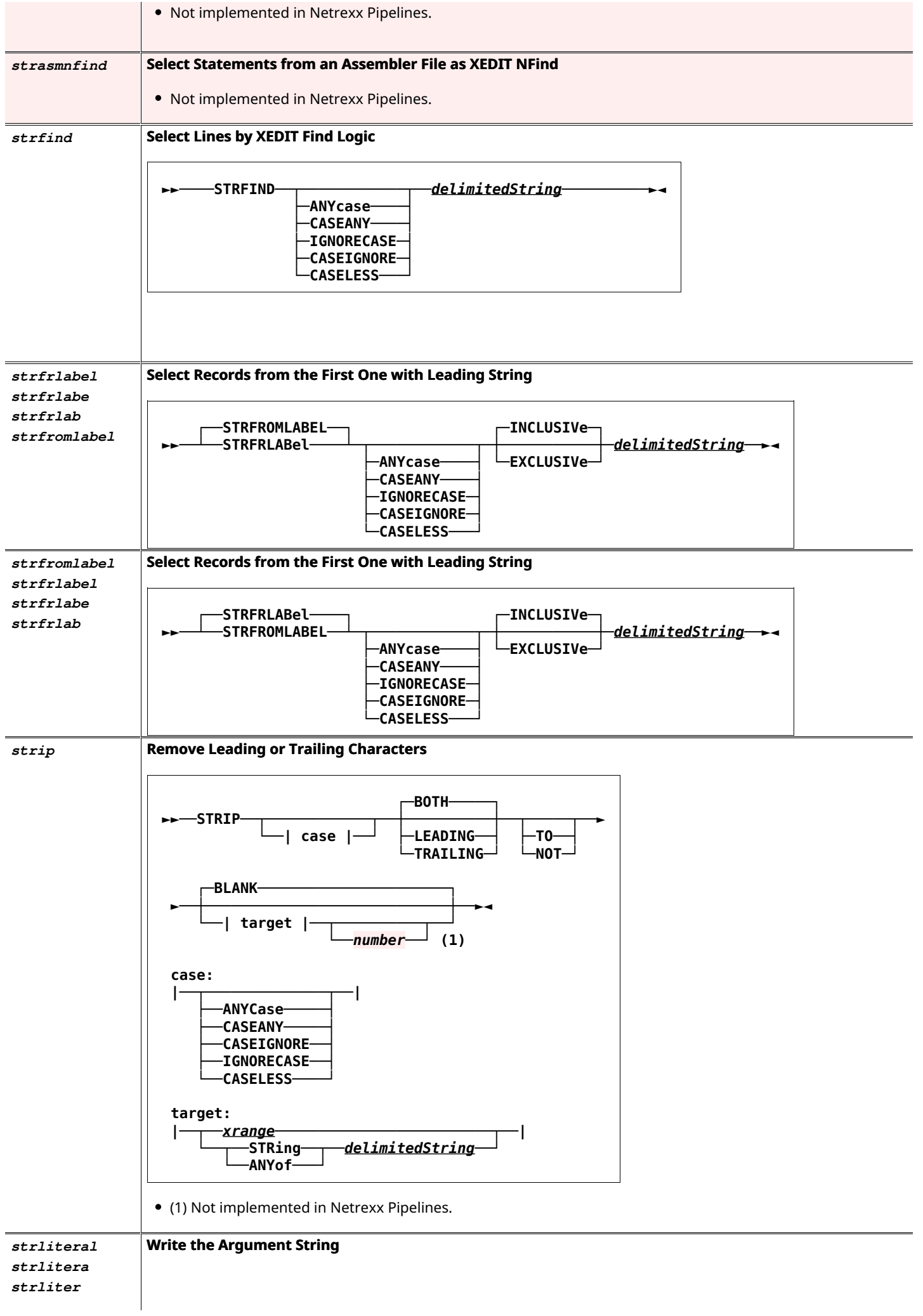

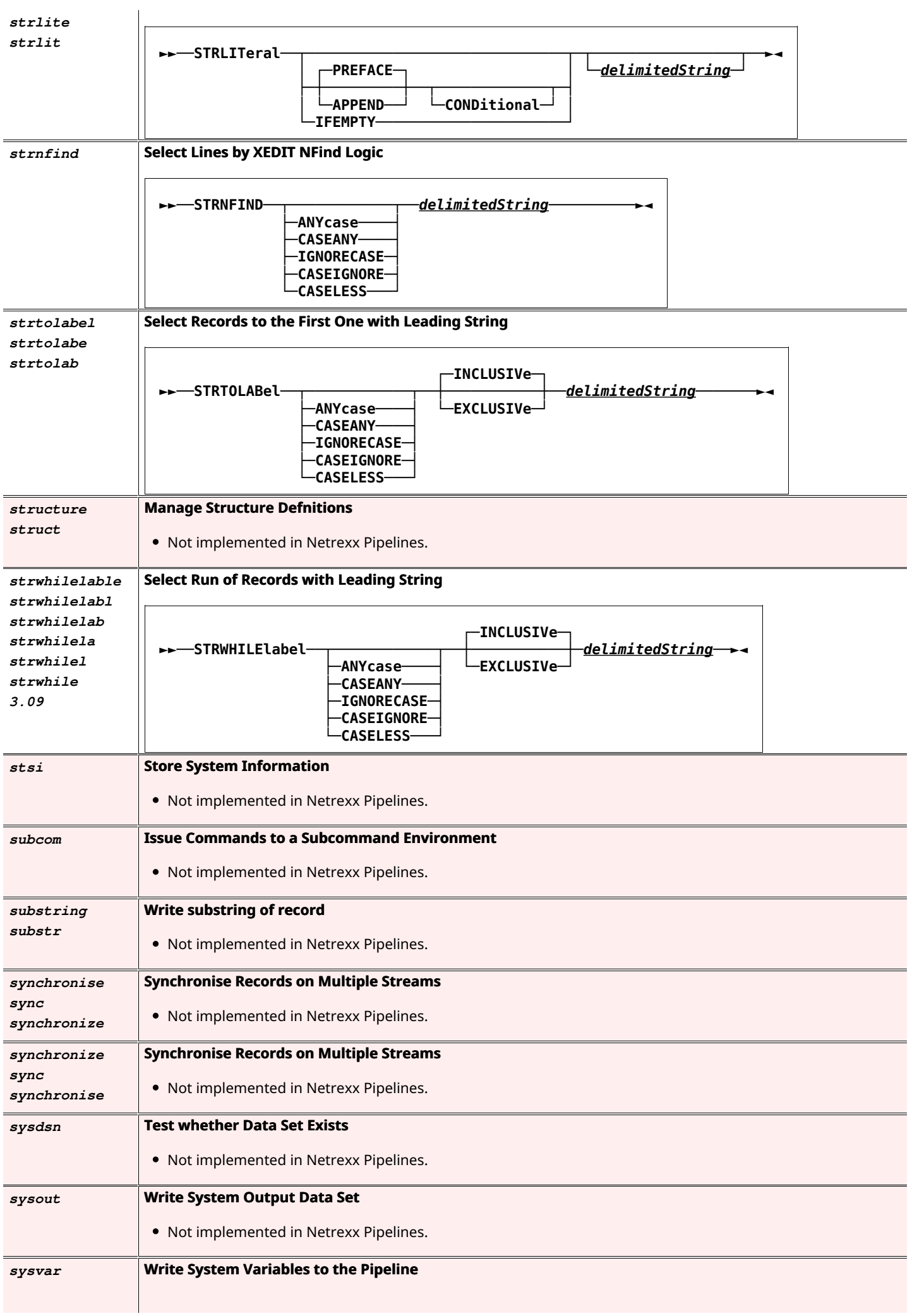

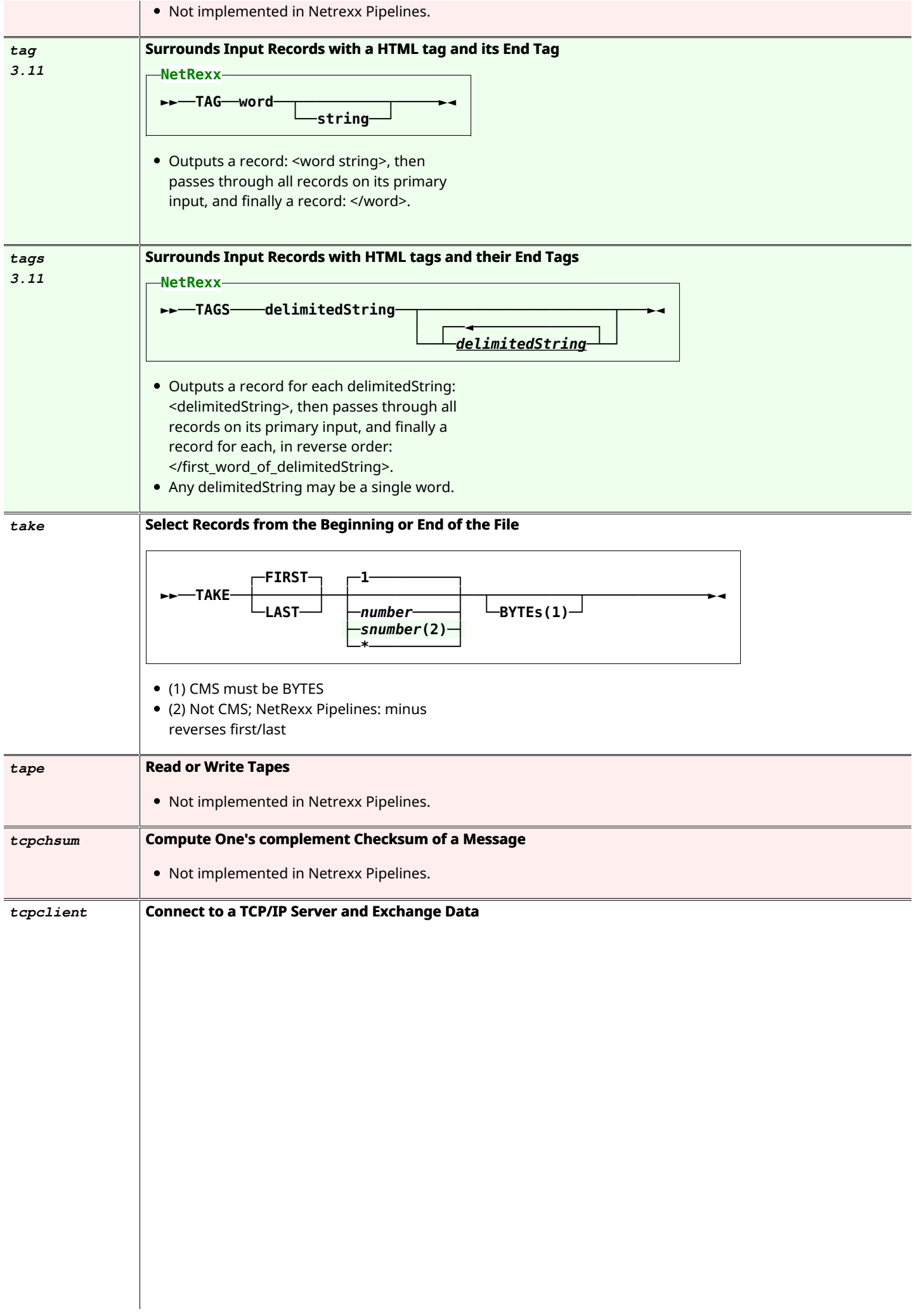

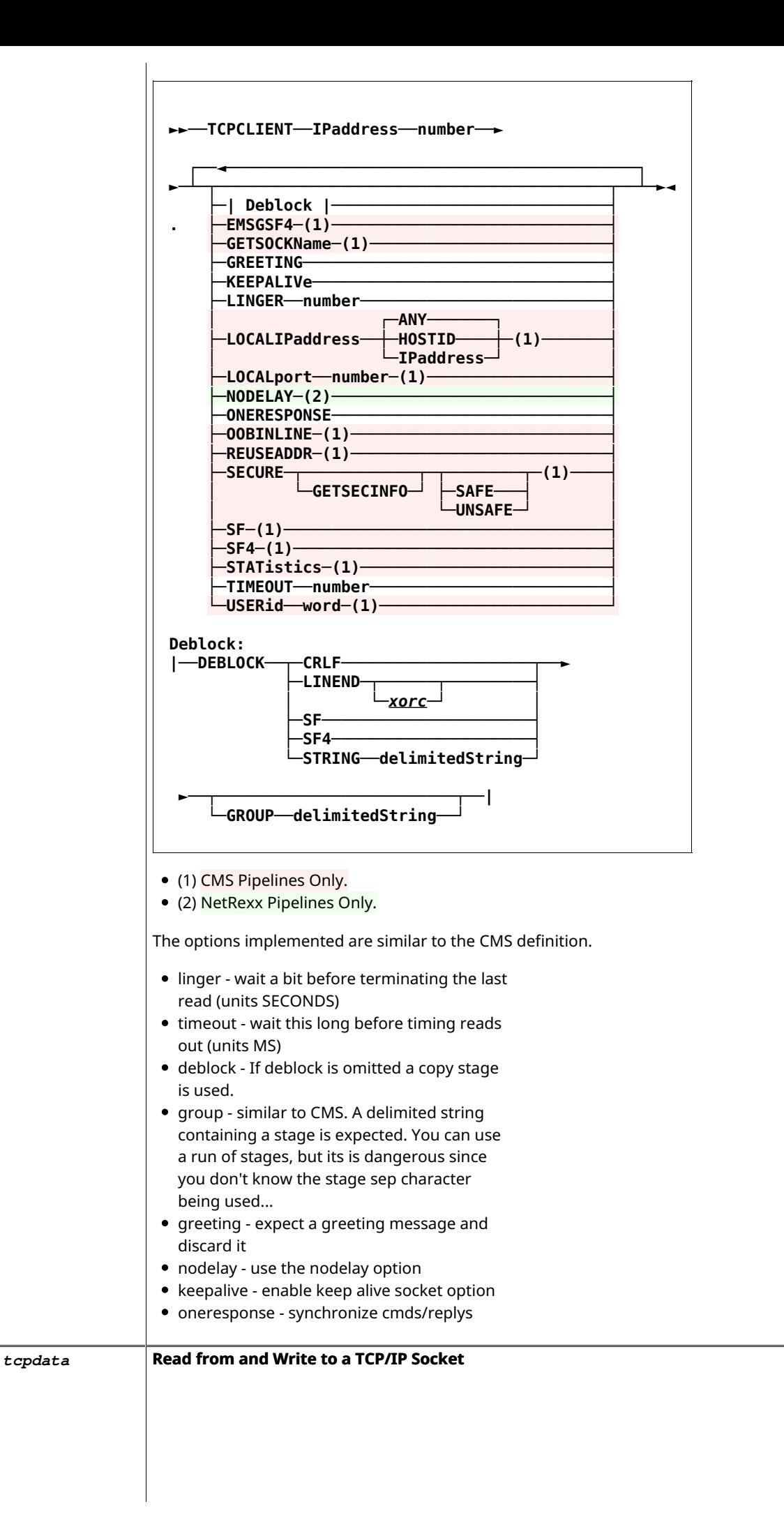

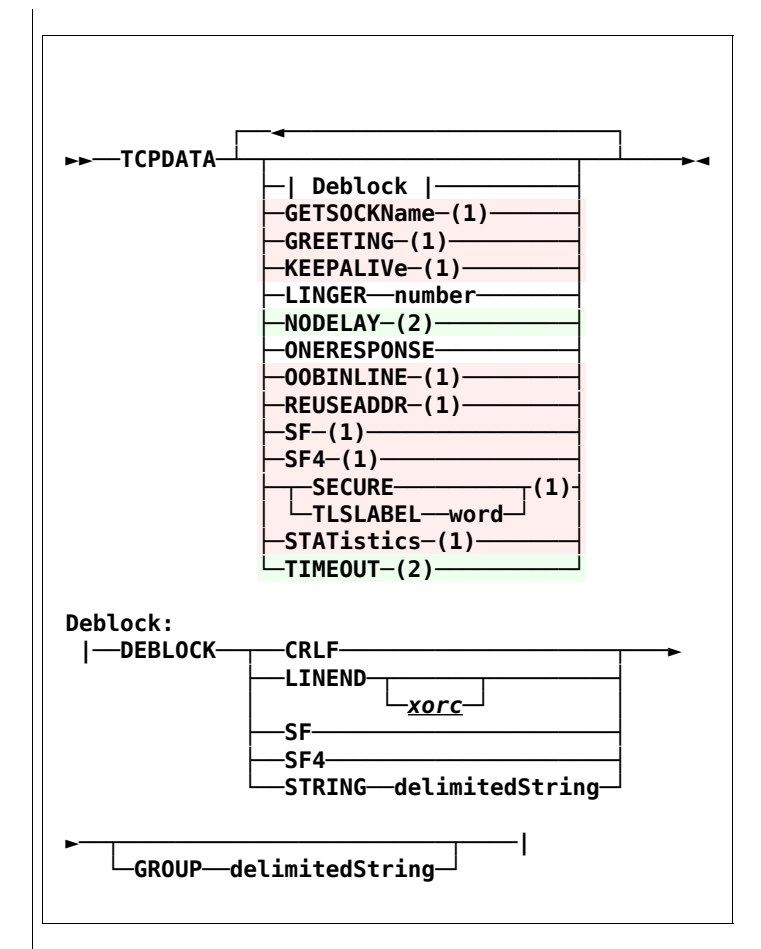

- Simple tcpdata implementation.
- (1) CMS Pipelines Only
- (2) NetRexx Pipelines Only
	- $\circ$  linger wait a bit before terminating the last read (units SECONDS)
	- $\circ$  timeout wait this long before timing reads out (units MS)
	- $\circ$  deblock If deblock is ommited a copy stage is used.
	- $\circ$  group similiar to cms. A delimited string containing a stage is expected. You can use a run of stages, but its is dangerous since you to know the stage sep character being used...
	- $\circ$  nodelay use the nodelay option
	- o oneresponse synchronize requests/replies

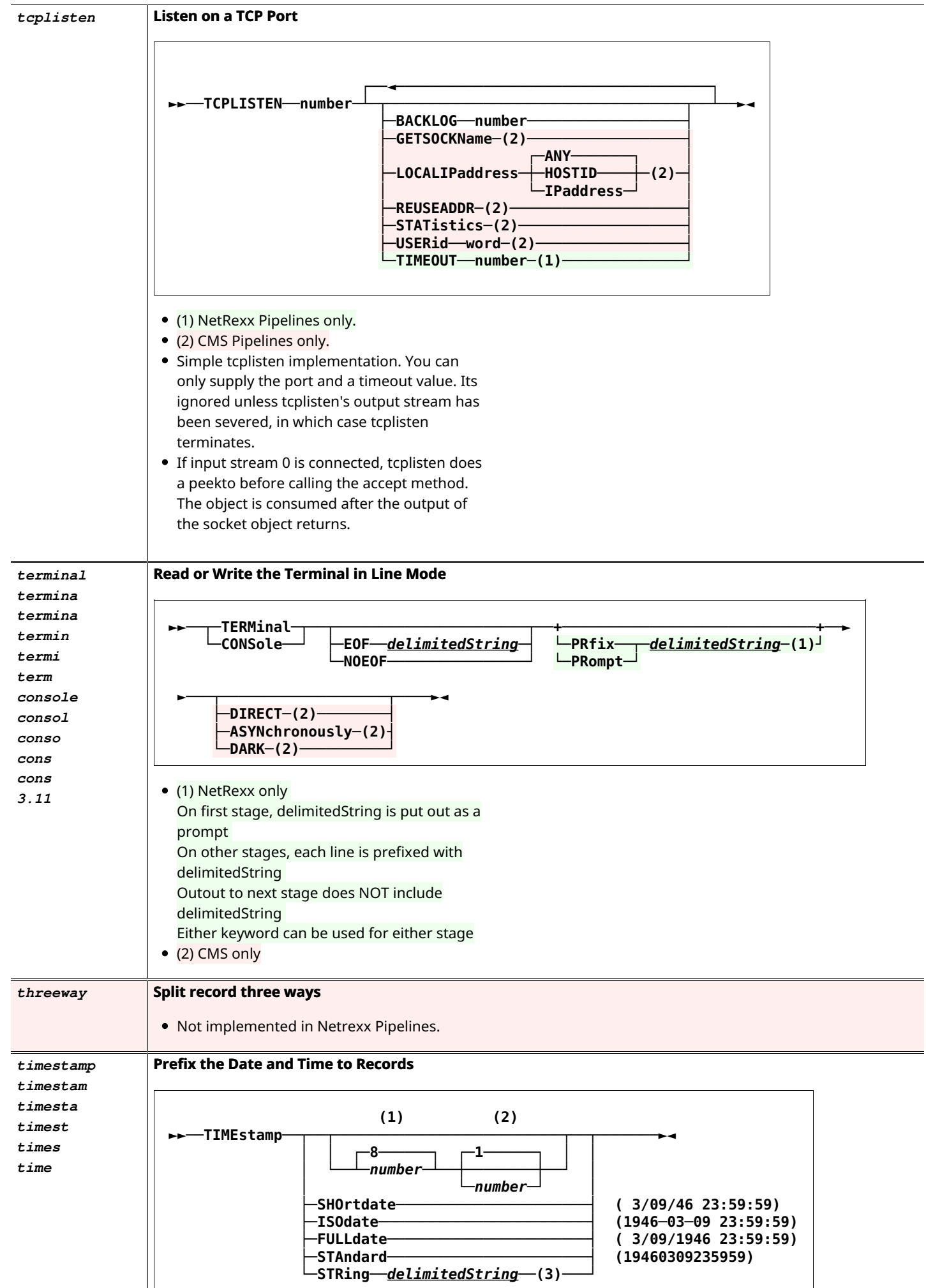

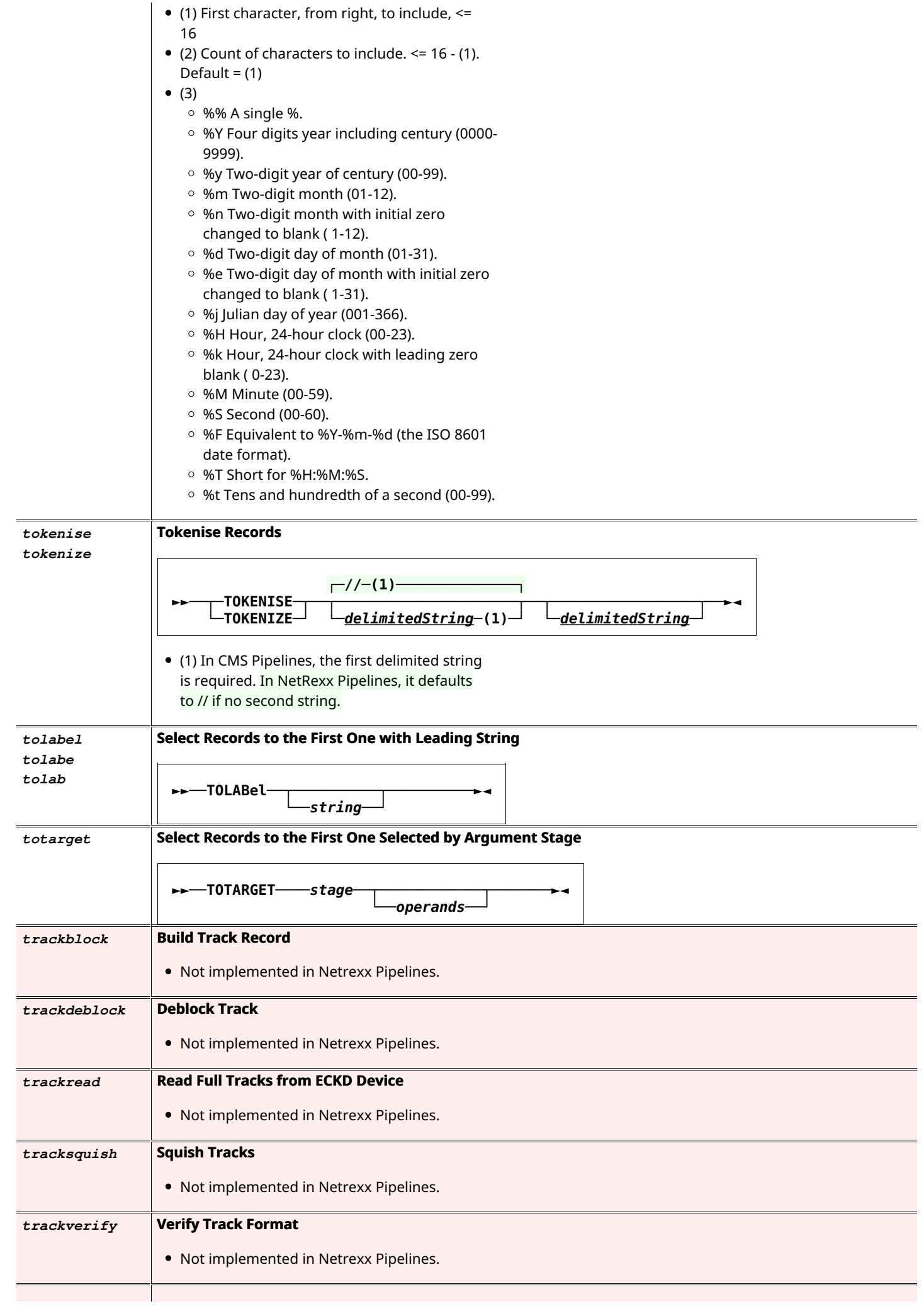

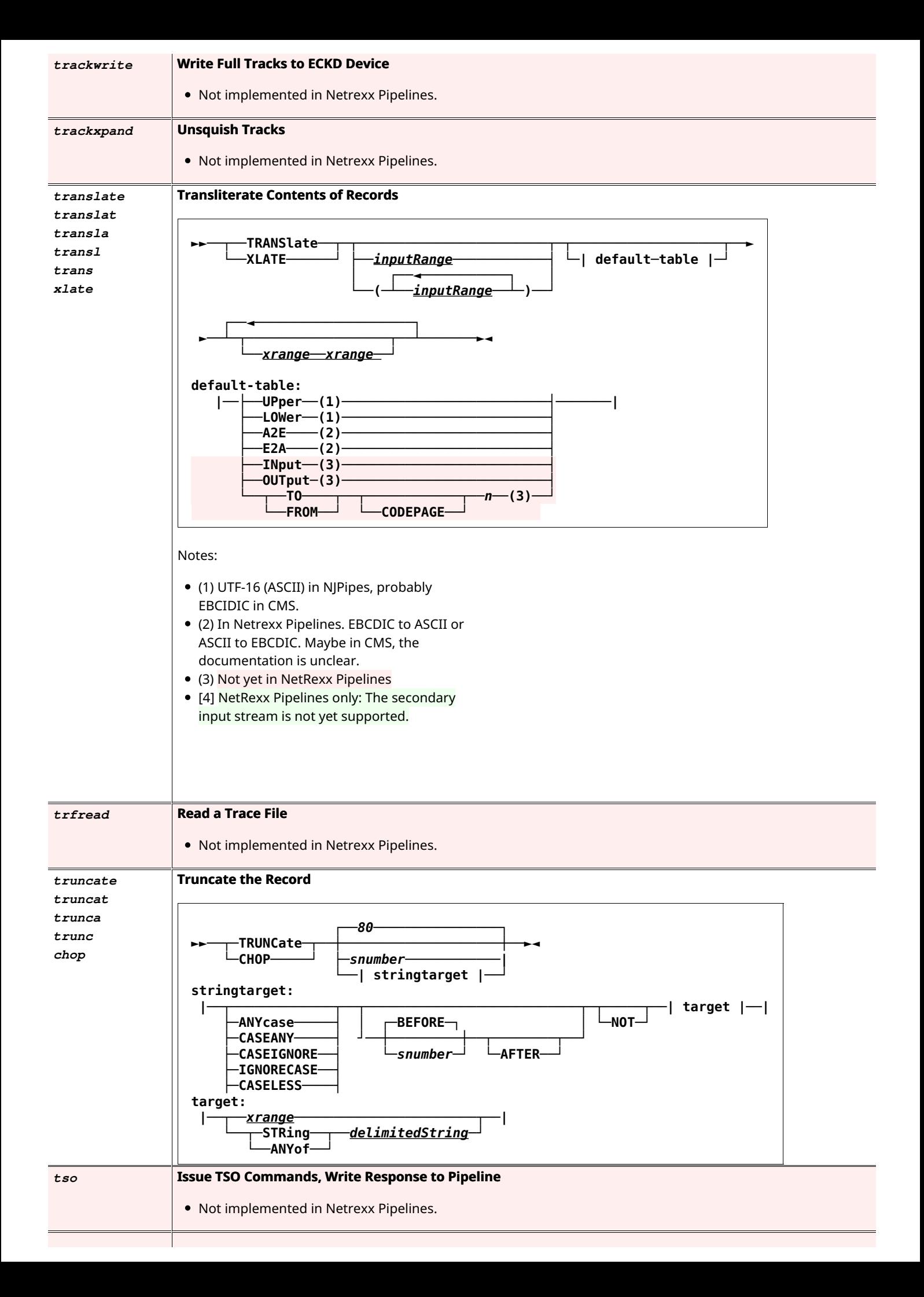

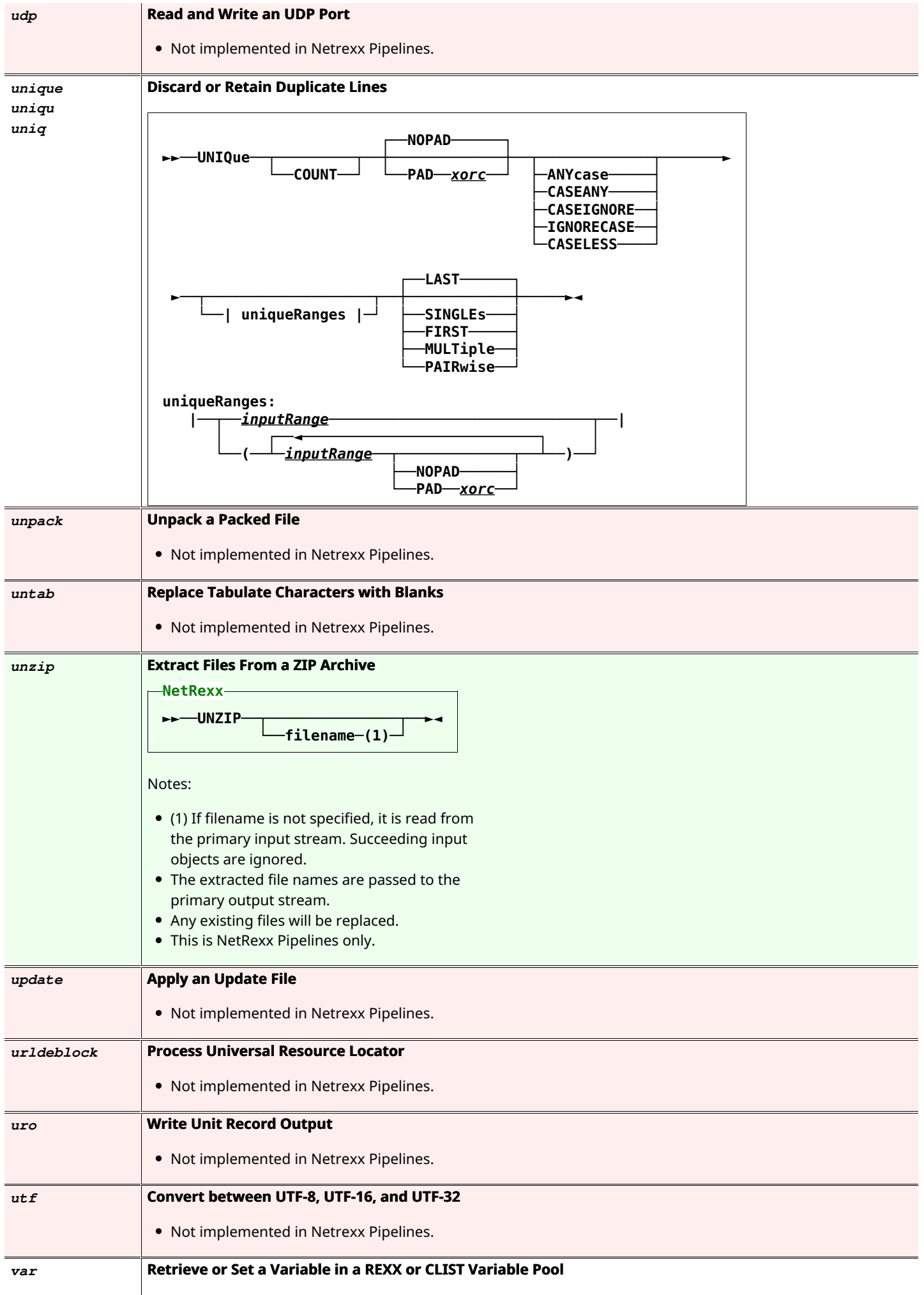

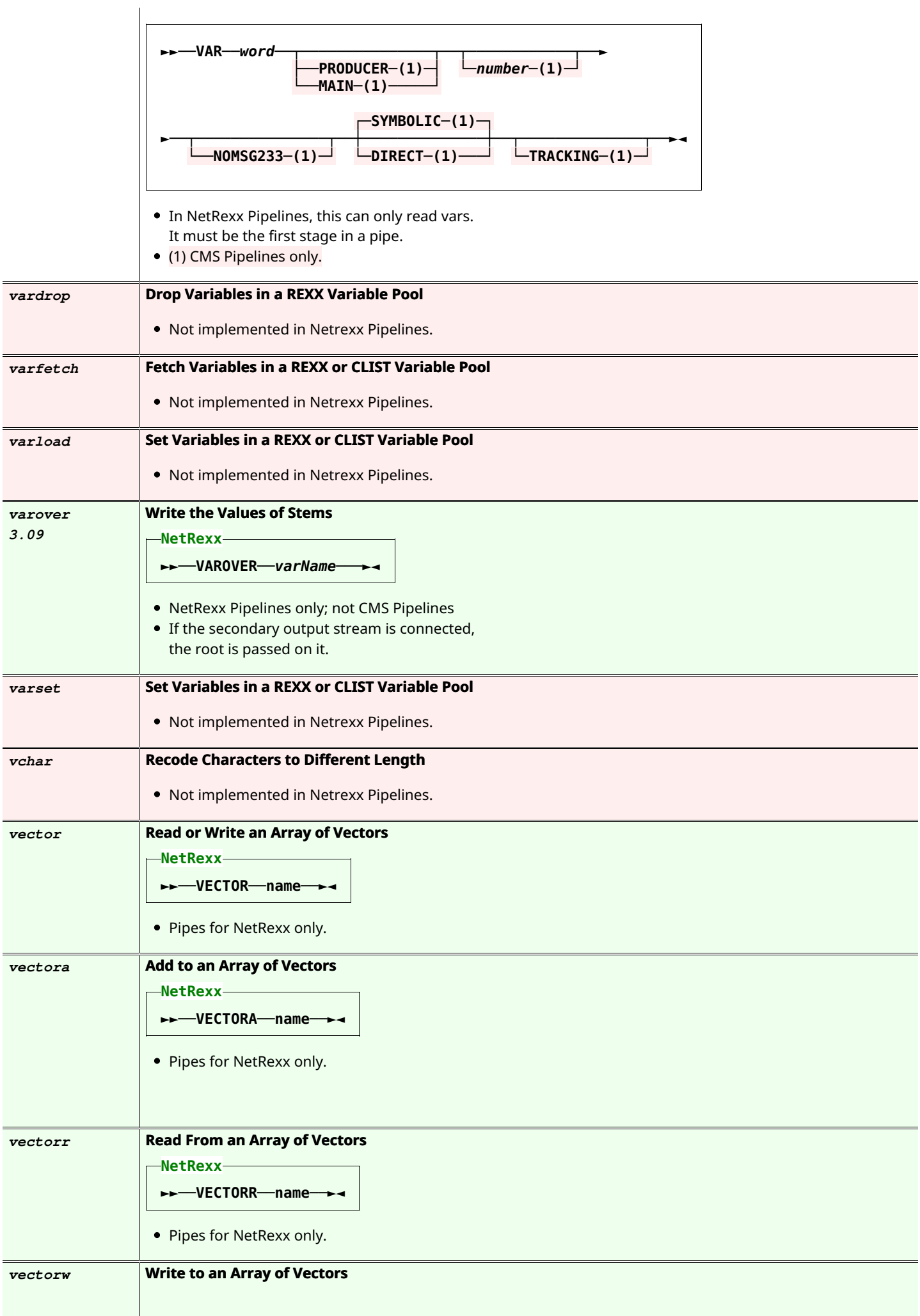

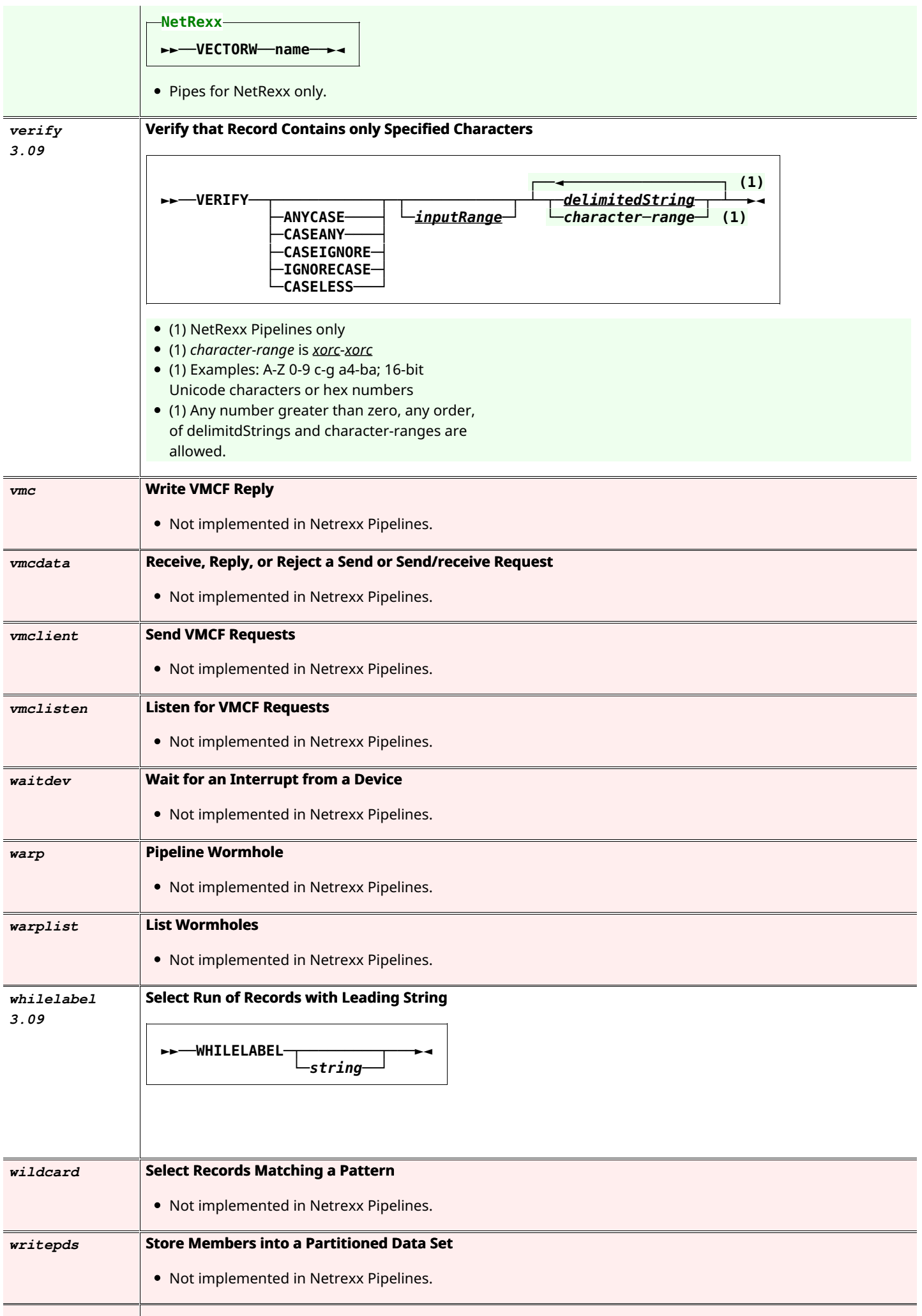

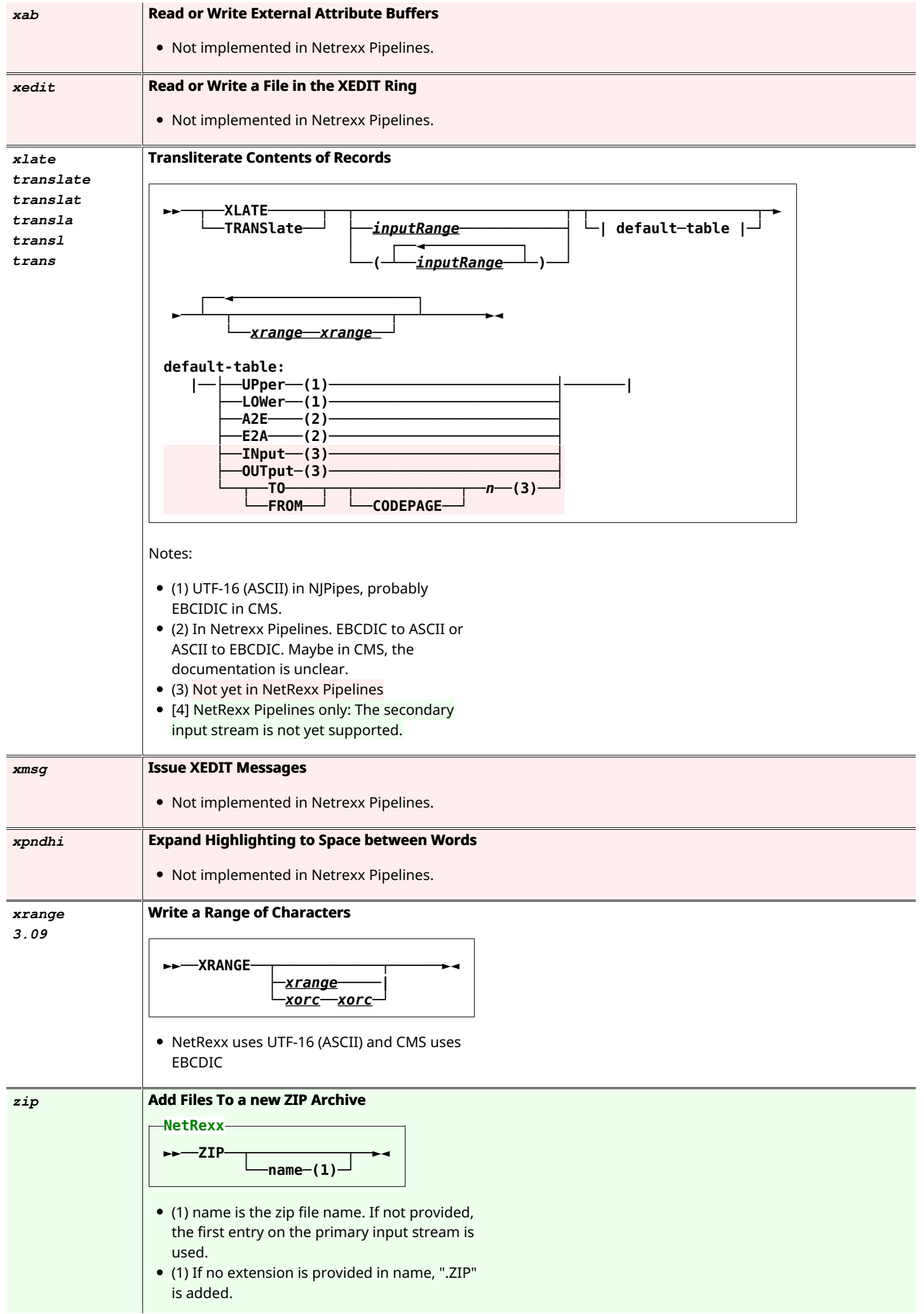

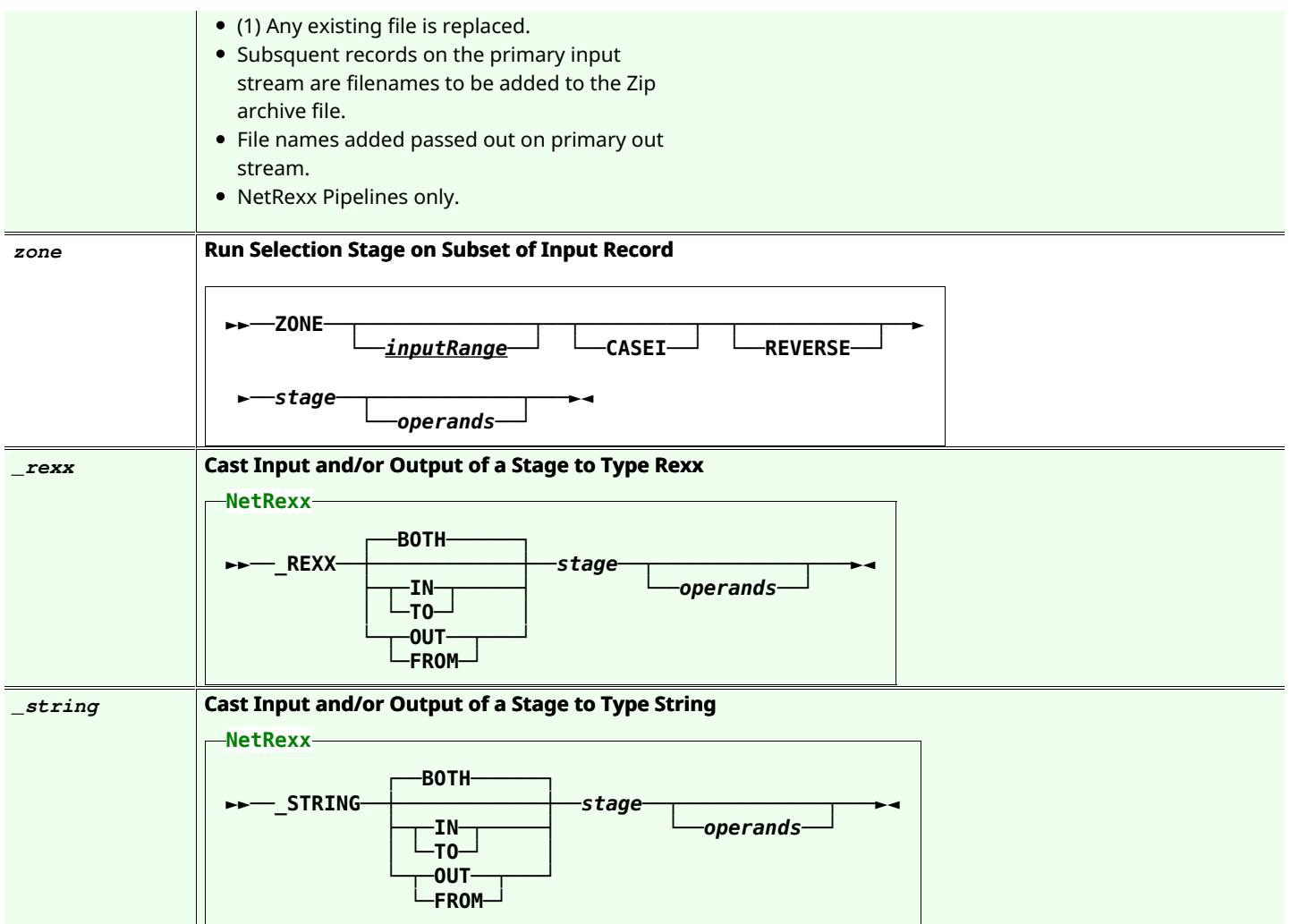
## **Differences with CMS Pipelines**

The goal of this implementation is to be as close as possible to the the CMS version of Pipelines. A few differences are unavoidable.

- . The character set is Unicode and not EBCDIC, as Unicode is the character set of the underlying Java platform
- . As shells are different, many 3270 related stages are not implemented
- . Pipes need to be quoted on the Windows and Unix command lines; the Workspace for NetREXX (*nrws*) environment is an exception to this rule
- . The mainframe is record-oriented in many stages, Pipelines for NetREXX does an approximation of this
- . Pipelines on the mainframe is an interpreted language with components as the scanner and the dispatcher; the NetREXX version is compiled to Java .class files by *pipc*, the pipes compiler, and dispatched as threads by the JVM.
- . The mainframe pipes dispatcher is not multiprocessor enabled. In Pipelines for NetREXX all tasks (stages) are dispatched over all available processors in parallel.
- . The fact that pipes run from NetREXX implies that they can be used in Java source. In previous releases there was more direct support for this; this has lapsed due to changes in the way a java toolchain works. This support can be restored in future releases.
- . To put the content of a NetREXX variable in a pipe specification in a NetREXX program, there is a {} mechanism. In CMS the pipe would be quoted in the Rexx source and you would unquote sections to get a similar effect.

## **List of Tables**

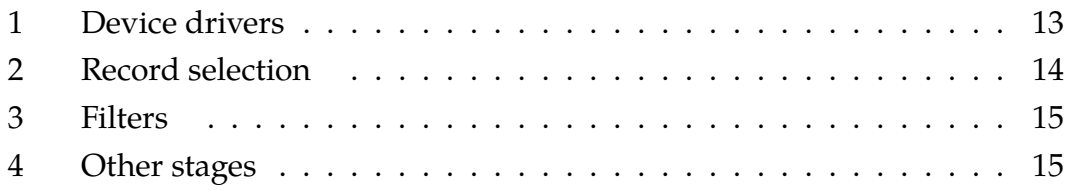

## **Index**

NetREXX Workspace, [8](#page-16-0) Rexx, [17](#page-25-0), [21,](#page-29-0) [23](#page-31-0) This, [22](#page-30-0) arg, [9](#page-17-0), [22,](#page-30-0) [23](#page-31-0) catch, [11](#page-19-0), [18](#page-26-0), [22–](#page-30-0)[24](#page-32-0) class, [9](#page-17-0)[–11](#page-19-0), [17,](#page-25-0) [18,](#page-26-0) [21](#page-29-0)–[25](#page-33-0) do, [10](#page-18-0), [11,](#page-19-0) [17](#page-25-0), [23](#page-31-0), [24](#page-32-0) end, [11,](#page-19-0) [17](#page-25-0)–[24](#page-32-0) exit, [11](#page-19-0), [17,](#page-25-0) [18](#page-26-0), [22](#page-30-0)[–24](#page-32-0) extends, [10](#page-18-0), [11,](#page-19-0) [17,](#page-25-0) [22](#page-30-0)–[24](#page-32-0) final, [10](#page-18-0), [11](#page-19-0), [22–](#page-30-0)[24](#page-32-0) for, [8](#page-16-0) forever, [10](#page-18-0), [11,](#page-19-0) [17,](#page-25-0) [23](#page-31-0), [24](#page-32-0) import, [10,](#page-18-0) [11](#page-19-0), [17](#page-25-0), [22–](#page-30-0)[24](#page-32-0) loop, [10](#page-18-0), [11,](#page-19-0) [17](#page-25-0), [21](#page-29-0)[–24](#page-32-0) method, [10,](#page-18-0) [11](#page-19-0), [17](#page-25-0), [18,](#page-26-0) [21](#page-29-0)–[24](#page-32-0) over, [22](#page-30-0) public, [22](#page-30-0)[–24](#page-32-0) rexx, [10](#page-18-0), [11](#page-19-0) say, [21](#page-29-0) signal, [17](#page-25-0) signals, [18](#page-26-0), [23](#page-31-0) static, [22,](#page-30-0) [23](#page-31-0) to, [21](#page-29-0) where, [26](#page-34-0) built-in stages, [31](#page-39-0) deadlock, [20](#page-28-0) device driver, [4](#page-12-0) filter stages, [14](#page-22-2) label, [19](#page-27-0) multi-stream pipelines, [18](#page-26-0) nrws, [8](#page-16-0) nrws.input, [8](#page-16-0) other stages, [15](#page-23-1) pipe command, [9](#page-17-0) pipes runner, [27](#page-35-0) record selection stages, [14](#page-22-2) stall, [20](#page-28-0)